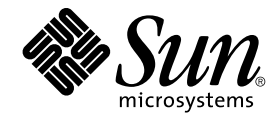

# 한국어 Solaris 사용 설명서

Sun Microsystems, Inc. 4150 Network Circle Santa Clara, CA 95054 U.S.A.

부품 번호: 819–0397–10 2005년 1월

Copyright 2005 Sun Microsystems, Inc. 4150 Network Circle, Santa Clara, CA 95054 U.S.A. 모든 권리는 저작권자의 소유입니다.

이 제품 또는 문서는 저작권에 의해 보호되고 사용권에 따라 사용, 복사, 배포 및 디컴파일이 제한됩니다. 이 제품이나 문서의 어떤 부분도 Sun 및 그 사용<br>권 허여자의 사전 서면 승인 없이 어떤 형태로든 어떤 수단을 통해서든 복제해서는 안 됩니다. 글꼴 기술을 포함한 타사 소프트웨어에 대한 저작권 및 사<br>용권은 Sun 공급업체에 있습니다.

제품 중에는 캘리포니아 대학에서 허가한 Berkeley BSD 시스템에서 파생된 부분이 포함되어 있을 수 있습니다. UNIX는 미국 및 다른 국가에서 X/Open<br>Company, Ltd.를 통해 독점적으로 사용권이 부여되는 등록 상표입니다.

Sun, Sun Microsystems, Sun 로고, SunSoft, SunDocs, SunExpress, SunOS는 미국 및 기타 국가에서 Sun Microsystems, Inc.의 상표 또는 등록 상표입니<br>다. 및 Solaris는 미국 및 기타 국가에서 Sun Microsystems, Inc.의 상표, 등록 상표 또는 서비스 상표입니다. 모든 SPARC 상표는 사용 허가를 받았으며 미<br>

OPEN LOOK 및 Sun™ 그래픽 사용자 인터페이스(GUI)는 Sun Microsystems, Inc.가 자사의 사용자 및 정식 사용자용으로 개발했습니다. Sun은 컴퓨터<br>업계를 위한 시각적 또는 그래픽 사용자 인터페이스의 개념을 연구 개발한 Xerox사의 선구적인 노력을 높이 평가하고 있습니다. Sun은 Xerox와 Xerox 그<br>래픽 사용자 인터페이스(GUI)에 대한 비독점적 사용권을

**제한된 권리:** 미국 정부에 의한 사용, 복제 또는 공개는 FAR 52.227–14(g)(2)(6/87) 및 FAR 52.227–19(6/87) 또는 DFAR 252.227–7015(b)(6/95) 및 DFAR 227.7202–3(a)의 제한 사항을 따릅니다..

설명서는 "수정 없이" 제공되며 상품성, 특정 용도에 대한 적합성 또는 암시 또는 비침해성에 대한 암시된 조건, 프레젠테이션 및 보장에 대하여 책임지지<br>않습니다. 단, 해당 면책 조항이 법적으로 불법인 경우는 제외합니다.

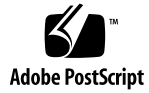

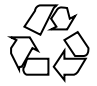

041228@10536

## 목차

**[머리말](#page-10-0) 11 파트 I [기능 개요](#page-14-0) 15 1 [기능의 개요](#page-16-0) 17** [새로 지역화된 기능들](#page-16-0) 17 [언어 지원](#page-17-0) 18 [로켈 속성](#page-17-0) 18 [로켈 범주](#page-19-0) 20 [로켈 수정기](#page-20-0) 21

#### **파트 II [최종 사용자 정보](#page-22-0) 23**

**2 한국어 Solaris [소프트웨어 소개](#page-24-0) 25** 한국어 Solaris [소프트웨어 디자인](#page-24-0) 25 [한국어 로켈](#page-24-0) 25  $\blacktriangledown$  [로그인에서 로켈 설정 방법](#page-25-0) 26

#### **[3 CDE 27](#page-26-0)**

[한국어 그래픽 사용자 인터페이스](#page-26-0) 27 [한국어 입력](#page-26-0)/출력 27 [지역화된](#page-27-0) CDE 데스크탑 28

**4 [한국어 텍스트 입력](#page-30-0) 31** [문자 입력 개요](#page-30-0) 31 [지원되는 문자 세트](#page-31-0) 32 [입력 창 영역](#page-32-0) 33 [한국어 입력용 기본 기능](#page-32-0) 33 [한글 입력 시작](#page-32-0) 33  $\nabla$  [한글 입력기 교체 방법](#page-33-0) 34  $\nabla$  [한글 문자 입력 방법](#page-34-0) 35 ▼ [한국어 문자에서](#page-34-0) Backspace 및 Delete 키 35 ▼ [한글 입력 완결 방법](#page-37-0) 38 ▼ ASCII/[영어 입력 모드로 복귀 방법](#page-38-0) 39 [키보드 레이아웃 교체](#page-38-0) 39  $\nabla$  [키보드 레이아웃 전환 방법](#page-38-0) 39 한글/[한자 변환을 사용하여 한자 입력](#page-40-0) 41  $\nabla$  [한자 조회 모드 사용 방법](#page-40-0) 41 ▼ [문자 단계 모드에서 한자에서 한글로 변환](#page-42-0) 43 ▼ [단어 변환 모드를 사용하여 한자를 한글로 변환](#page-43-0) 44 [특수 기호 문자 입력](#page-44-0) 45  $\Psi$  [특수 기호 문자 입력 방법](#page-45-0) 46 16[진수 입력 모드를 사용하여 한글 문자 입력](#page-48-0) 49 ▼ 16[진수 입력 모드 사용 방법](#page-49-0) 50 [전자 및 반자 모드 전환](#page-52-0) 53  $\Psi$  [전자 및 반자 모드 전환 방법](#page-52-0) 53 [한국어 입력기용 보조 창](#page-53-0) 54 [팔레트 보조 창](#page-53-0) 54 [입력기 옵션](#page-54-0) 55 [가상 키보드 보조 창](#page-56-0) 57 [조회 표 보조 창](#page-57-0) 58 [입력기 도움말](#page-58-0) 59

#### **5 [한자 도구](#page-60-0) 61**

[한자 도구 기능](#page-60-0) 61 [한자 도구 사용](#page-61-0) 62  $\blacktriangledown$  [한자 도구 시작 방법](#page-61-0) 62  $\blacktriangledown$  [한글 단어에 대한 한자 찾기 방법](#page-62-0) 63  $\nabla$  한자를 한글-[한자 사전에 추가하는 방법](#page-64-0) 65  $\blacktriangledown$  하글-하자 사전의 하자 수정 방법 68  $\blacktriangledown$  한글-[한자 사전의 한자 삭제 방법](#page-67-0) 68

#### **6 [지역화된 응용프로그램](#page-70-0) 71**

[한국어 문자로](#page-70-0) mailx 유틸리티 사용 71 [한국어 문자로](#page-71-0) talk 사용 72 xtobdf [유틸리티](#page-71-0) 72 [Sdtconvtool](#page-71-0) 유틸리티 72 ▼ Sdtconvtool [유틸리티 사용 방법](#page-71-0) 72 iconv [유틸리티](#page-72-0) 73

#### **7 한국어 [Solaris](#page-76-0) 인쇄 77** [라인 프린터 지원](#page-76-0) 77 EUC[를 지원하지 않는 프린터로](#page-76-0) EUC(완성) 파일 인쇄 77 UTF-8[을 지원하지 않는 프린터로](#page-77-0) ko\_KR.UTF-8 파일 인쇄 78 [레이저 프린터 지원](#page-78-0) 79 mp [유틸리티 사용](#page-78-0) 79

**파트 III [시스템 관리자 정보](#page-80-0) 81**

**8 한국어 Solaris [시스템 구성](#page-82-0) 83** [기본 로켈 설정](#page-82-0) 83 ▼ [기본 로켈 설정 방법](#page-82-0) 83 [별명을 사용하여 로켈 설정](#page-83-0) 84 ▼ Korn [쉘용 로켈 별명 설정 방법](#page-83-0) 84  $C$  [쉘용 로켈 별명 설정 방법](#page-83-0) 84

#### **9 htt [입력기 서버 관리](#page-84-0) 85**

[입력기 서버 기본 등록 정보](#page-84-0) 85 세 가지 htt [프로세스](#page-85-0) 86 htt [응용 프로그램 화면 표시](#page-85-0) 86 htt[를 시작하는 방법과 시기](#page-86-0) 87 [ko\\_KR.UTF-8](#page-86-0) 로켈에서 iiim 서버 사용 87

#### **10 [글꼴](#page-88-0) 89**

[포스트스크립트 시스템 표시](#page-88-0)(DPS) 89 [한국어 포스트스크립트 글꼴 및](#page-88-0) DPS 기능 사용 89 [혼합 한국어 글꼴 생성](#page-90-0) 91 DPS [프로그래밍에서 한국어 글꼴 사용](#page-91-0) 92

BDF 및 PCF [형식](#page-92-0) 93 ▼ BDF 글꼴을 PCF [형식으로 변환](#page-92-0) 93  $\nabla$  [편집된 글꼴 설치 및 확인 방법](#page-92-0) 93 [글꼴 디렉토리 변경](#page-93-0) 94 [비트맵 및](#page-93-0) TrueType 글꼴 94

#### **11 [한국어 인쇄 기능](#page-96-0) 97**

[한국어 출력을 라인 프린터로 인쇄](#page-96-0) 97 mp [유틸리티 사용](#page-97-0) 98 Xprt(X 인쇄 서버) [클라이언트로](#page-98-0) mp 사용하기 99

#### **12 TTY [환경과 지원](#page-100-0) 101**

[TTY STREAMS 101](#page-100-0) 전형적인 [STREAMS 102](#page-101-0) 한국어 [Solaris STREAMS 102](#page-101-0) TTY [유틸리티](#page-101-0) 102 EUC [ioctl](#page-102-0) 기능 103 termcap [데이터베이스](#page-102-0) 103 terminfo [데이터베이스](#page-102-0) 103 TTY [명령](#page-103-0) 104 [setterm](#page-103-0) 명령 104 [/bin/stty](#page-104-0) 명령 105 TTY [설정의 예](#page-104-0) 105 한국어 Solaris [소프트웨어용](#page-104-0) STREMS 구성 105 [ko.UTF-8](#page-105-0) 로켈용 STREAMS 구성 106 [터미널 지원](#page-107-0) 108 [터미널 설치](#page-107-0) 108 ▼ KS C 5601 [지원을 위한 터미널 설치 방법](#page-107-0) 108 ▼ 명령줄에서 ttya [포트 설정 방법](#page-108-0) 109 ▼ TTY [설정 검증 방법](#page-109-0) 110 ▼ ko [로켈에서의 팩 코드 및 조합](#page-110-0) TTY 사용 방법 111 ▼ ko [로켈에서의 완성 코드 및 조합](#page-110-0) TTY 사용 방법 111 ▼ ko.UTF-8 [로켈에서의](#page-110-0) EUC TTY 사용 방법 111 ▼ ko.UTF-8 [로켈에서의 조합](#page-111-0) TTY 사용 방법 112

#### **A [이진 호환성 패키지](#page-112-0) 113** [한국어 테스트 유틸리티](#page-113-0) 114

[아시아권 특정 유틸리티](#page-114-0) 115 [변환 유틸리티](#page-114-0) 115 [코드 세트 내의 변환](#page-115-0) 116 [한국어 문자 코드의 변환](#page-115-0) 116

#### **B [한국어 키보드 기능 매핑](#page-116-0) 117**

**[용어집](#page-118-0) 119**

**[색인](#page-122-0) 123**

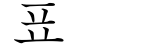

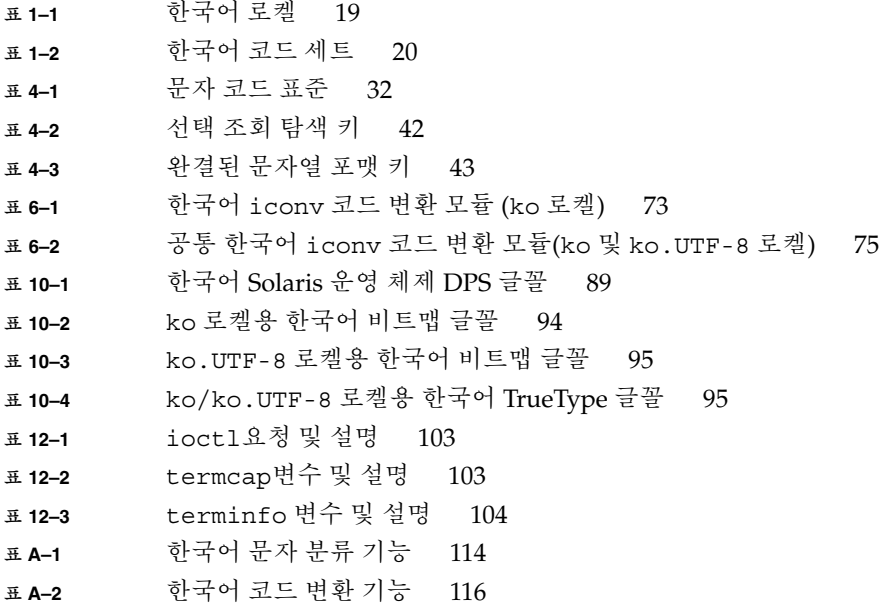

### <span id="page-10-0"></span>머리말

**한국어** *Solaris* **사용 설명서**에서는 Solaris™ 운영 체제 (Solaris OS)의 사용자, 시스템 관 리자 및 개발자를 위한 정보를 제공합니다. 또한 이 설명서에서는 한국어 공통 데스크탑 환경(CDE)에서 사용 가능한 한국어로 지역화된 데스크탑 도구 및 유틸리티에 대하여 설 명합니다.

### 이 책에 대하여

이 설명서에서는 한국어 Solaris 운영 체제 및 CDE를 사용, 사용자 정의 및 관리하는 데 대한 정보를 제공합니다.

### 이 책의 구성

- 이 설명서의 각 장에서는 한국어 Solaris 소프트웨어의 다양한 면에 대하여 설명합니다. 제1부에서는 한국어 Solaris 운영 체제의 기능을 소개합니다.
- 1 [장에](#page-16-0)서는 이 릴리스에서 사용 가능한 새로운 기능과 언어 지원에 대하여 설명합니 다.

제2부에서는 최종 사용자 정보가 포함됩니다.

- 2 [장에](#page-24-0)서는 한국어 Solaris 소프트웨어의 디자인에 대하여 설명하며 지원되는 로켈에 대한 정보를 제공합니다.
- 3 [장에](#page-26-0)서는 윈도우화 응용 프로그램용 한국어 공통 데스크탑 환경(CDE)의 기능에 대 하여 설명합니다.
- 4 [장에](#page-30-0)서는 다양한 한국어 문자 입력기에 대하여 설명하며 한국어 문자를 입력하고 변환하는 방법에 대하여 설명합니다.
- 5 [장에](#page-60-0)서는 한자 도구 기능에 대하여 설명하며 로컬 한글-한자 변환 사전을 만들고 편 집하는 방법에 대하여 설명합니다.
- 6 [장에](#page-70-0)서는 mailx, talk, xtobif, stdconvtool 및 iconv 유틸리티를 사용하는 방법에 대하여 설명합니다. 또한 이 장에서는 코드 변환 모듈 표를 제공합니다.
- 7 [장에](#page-76-0)서는 이 릴리스에서 지원되는 라인 프린터 PostScript™ 프린터 및 레이저 프린 터에 대하여 설명합니다.

제3부에는 시스템 관리자를 위한 정보가 있습니다.

- 8 [장에](#page-82-0)서는 기본 로켈 설정, 새 로켈 추가 및 글꼴 디렉토리 변경 등의 방법에 대하여 설명합니다.
- 9 [장에](#page-84-0)서는 입력기 서버 기본 및 응용 프로그램 표시 화면에 대하여 논의합니다.
- 10 [장에](#page-88-0)서는 PostScript, 비트맵 및 TrueType 글꼴에 대한 정보를 제공합니다.
- 11 [장에](#page-96-0)서는 라인 프린터 및 PostScript 프린터로 인쇄하는 방법에 대하여 설명합니 다.
- 12 [장에](#page-100-0)서는 TTY STREAMS, 명령, 설정 및 터미널 지원에 대하여 설명합니다.
- [부록](#page-112-0) A에서는 SunOS™ 4.x, Solaris 1.x 및 아시아판 OpenWindows 2.x 응용 프로그 램 재컴파일의 컴파일된 이진 코드를 실행하는 내용에 대하여 논의합니다.
- [부록](#page-116-0) B에서는 한국어 키보드 매핑에 대한 내용을 제공합니다.
- [용어집에](#page-118-0)서는 한국어 Solaris 설명서에서 사용되는 주요 단어 및 문구를 정의합니다.

## 관련 문서

이 설명서에서 설명하는 제목에 대한 자세한 내용은 다음 설명서를 참조하십시오.

- Solaris 10 **릴리스 노트**에는 이 릴리스에서 제공되는 기능에 대한 최신 정보가 있습니 다.
- Solaris 10 **설치 설명서**에서는 Solaris 운영 체제 설치 과정에 대하여 설명합니다.
- *Solaris Common Desktop Environment: Advanced User's and System Administrator's Guide*에서는 사용자 및 시스템 관리자용 CDE에 대한 내용이 있습니다.
- · **국제 언어 환경 설명서**에서는 이 릴리스의 응용 프로그램 개발자가 사용할 수 있는 국제화 및 지역화 기능에 대하여 설명합니다.

## Sun 설명서 온라인 액세스

docs.sun.com<sup>sM</sup> 웹 사이트에서 Sun 기술 설명서를 온라인으로 이용할 수 있습니다. <http://docs.sun.com>에서 아카이브를 살펴보거나 특정 책 제목 또는 항목을 검색 할 수 있습니다.

## 표기 규칙

이 책에서 사용된 표기 변경 내용은 다음의 표에서 설명한 것과 같습니다.

**표 P–1** 표기 규칙

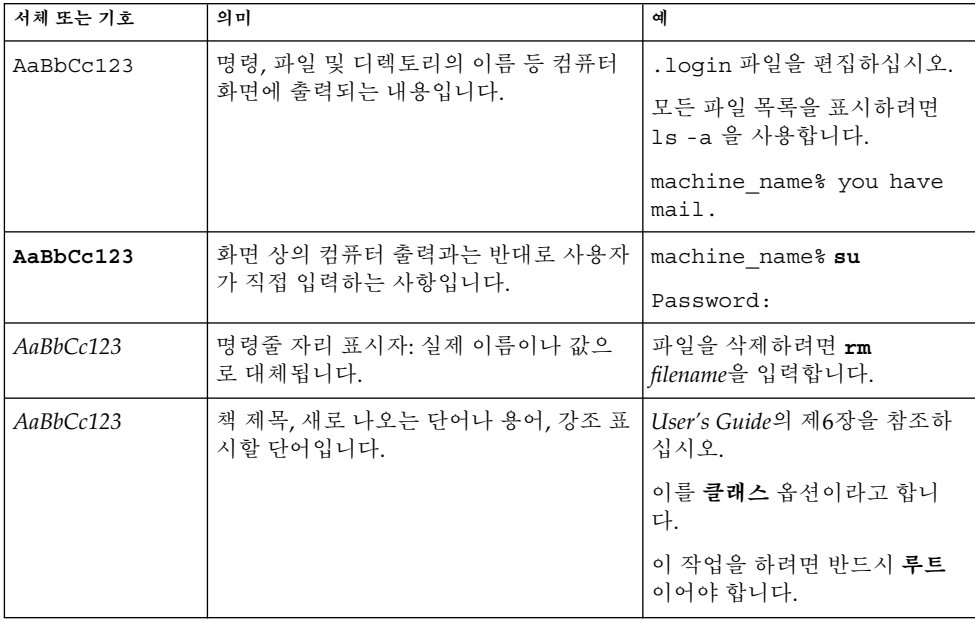

# 명령 예의 쉘 프롬프트

다음 표에서는 C 쉘, Bourne 쉘 및 Korn 쉘에 대한 기본 시스템 프롬프트 및 수퍼유저 프 롬프트를 보여 줍니다.

**표 P–2** 쉘 프롬프트

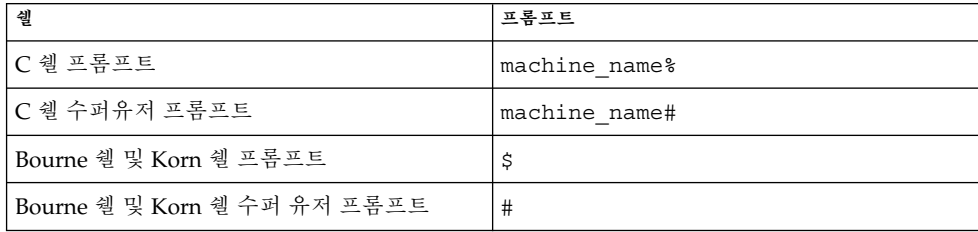

# <span id="page-14-0"></span>파트 **I** 기능 개요

여기에서는 한국어 Solaris 운영 체제(Solaris OS)의 기능을 소개합니다.

## <span id="page-16-0"></span>기능의 개요

한국어 Solaris 운영 체제는 Solaris 운영 체제 및 공통 데스크탑 환경(CDE) 창 시스템을 국제화 및 한국어로 지역화한 것입니다.

이 장에서는 한국어 Solaris 운영 체제에서 사용 가능한 새 기능과 언어 지원에 대하여 설 명합니다.

### 새로 지역화된 기능들

- 한국어 입력기는 SunIM I/F (Sun Internet Intranet Input Method Interface)이 기반 하며, 현재 Solaris 릴리스에서 사용가능합니다. 여기에는 새 기능과 많은 개선 내용 이 있습니다.
	- 현재 Solaris 한국어 언어 엔진에서는 두 가지 새 키보드 레이아웃을 지원합니다.
		- 3벌식 390
		- 3벌식 최종
	- 다음 작업을 수행할 수 있는 보조 창이 포함됩니다.
		- 입력기 옵션을 변경하여 입력기의 작동을 조정합니다.
		- 가상 키보드에서 문자를 입력합니다.
		- 한 번의 마우스 누름으로 현재 문자 세트에 포함된 모든 기호에 액세스합니다.
		- 온라인 도움말 메뉴를 사용하여 보조 창에 대한 질문의 답을 찾습니다.
	- 다음 작업을 수행할 수 있는 기능을 지원합니다.
		- 개별 문자를 자동으로 실행하는 옵션을 사용 또는 사용 안 하도록 설정합니다.
		- 다양한 옵션을 사용하여 한글에서 한자로 문자와 단어를 변환합니다.
		- 2벌식, 3벌식 390 및 3벌식 최종 등, 다양한 키보드 레이아웃을 선택할 수 있습 니다.
		- 반자 및 전자 모드 사이에서 전환할 수 있습니다.

<span id="page-17-0"></span>■ 유니코드 3.2 지원. ko\_KR.UTF-8 (ko.UTF-8) 로켈이 새 3.2 버전의 유니코드 표준 을 지원하도록 업데이트되었습니다. 새 버전에는 추가의 새 문자가 1,016개 소개되었 으며 다양한 공식 및 비공식 변경 사항이 포함되었습니다.

유니코드 3.2는 또한 다음의 UTF-8 바이트 시퀀스를 무효로 정의합니다.

- 첫 바이트의 0xED.
- 두 번째 바이트의 0xA0에서 0xBF.

이들 시퀀스에서는 U+D800와 U+DFFF 사이의 대리 코드 지점이 제외됩니다. 새 정의를 준수하기 위하여 모든 한국어 UTF-8 iconv 모듈이 새로 정의된 무효 UTF-8 바이트 시퀀스를 감지하도록 기능이 강화되었습니다.

■ 현재 Solaris 릴리스에서 xetops 및 xutops 유틸리티 대신 mp 인쇄 유틸리티가 사 용됩니다.

**주 –** 한국어 Solaris 운영 체제에서는 더 이상 xetops 및 xutops 인쇄 유틸리티를 지 원하지 않습니다. 이 유틸리티는 원래 한국어 텍스트 파일을 PostScript으로 변환하 는 데 사용되었습니다. 변환을 사용하면 상주하는 아시아 글꼴 없이 한국어 문자를 PostScript 프린터로 인쇄할 수 있습니다. xetops 유틸리티가 ko\_KR.EUC 로켈에서 사용되었습니다. xutops 유틸리티는 ko\_KR.UTF-8 로켈에서 사용되었습니다.

mp 인쇄 유틸리티는 Solaris 9 운영 체제에서 처음 사용되었습니다.

## 언어 지원

Solaris 운영 체제에서는 내재된 국제화 기능을 모든 지역화된 제품에 구축했습니다. 이 지역화 특성은 로켈 및 그와 관련된 범주를 정의하는 국제화 및 지역화에 대한 ANSI C 권장 사항을 지원합니다.

#### 로켈 속성

**로켈**에는 문화적으로 특정한 언어 정보 및 고유 지역에 대한 규약이 포함되어 있습니다. Solaris 운영 체제의 각 프로세스에는 다음의 로켈 속성 세트가 있습니다.

■ 로켈 설정 - 명령줄에서 프로세스를 시작하기 전에 로켈의 속성을 나열하고 로켈의 속성을 바꿀때 사용하는 locale 및 setlocale.

예를 들어 한국어 로켈과 영어/ASCII 로켈에는 모두 문화적 형식에 따른 시간 및 날 짜 표시뿐 아니라 사긴 및 날짜용 실제 한국어 또는 영어/ASCII 문자 표시를 정의하 는 카테고리가 있습니다.

■ KS X 1001 및 KS X 1005-1 문자 세트용 코딩 변환을 지원하는 코드 세트. 이들 코드 세트를 사용하여 파일 이름, 시스템 메시지, 터미널(TTY), 전자 메일 및 데이터 파일 내용에서 한국어를 입력, 표시 및 인쇄할 수 있습니다.

<span id="page-18-0"></span>■ 한국어 Solaris 운영 체제용 한국어 입력을 처리하는 htt 입력기 서버. htt 서버는 키 보드 입력을 수신하고 이를 한국어 Solaris 응용 프로그램에서 사용되는 한국어 문자 로 변환합니다.

#### 한국어 로켈

1995년 12월 한국어 정부는 ISO 10646-1/유니코드 2.0을 기반으로 한 표준 한국어 코드 세트인 KS X 1005–1을 발표했습니다.

ISO-10646 문자 세트는 두 가지 공통 문자 세트를 사용합니다:

- UCS-2. 범용 문자 집합(2바이트 형식)
- UCS-4. 범용 문자 집합(4바이트 형식)

IBM PC 기반 운영 체제에서는 ISO-10646 문자 집합을 직접 사용할 수 없습니다. 예를 들 어 한국어 Solaris 운영 체제의 커넬 및 기타 많은 모듈은 특정 바이트 값을 문자열의 null 문자(0x00)와 같은 제어 명령으로 해석합니다. ISO-10646 문자 세트는 첫 번째 또는 두 번째 바이트에서 어떤 비트 조합으로든 코드화할 수 있습니다. ISO-10646 문자는 이러한 제한을 갖고 있는 Solaris 시스템에서 자유롭게 전송할 수 없습니다.

이전 경로를 확립하기 위하여 ISO-10646 문자 세트는 C0 제어 (0x00..0x1F), C1 제어 (0x80..0x9F), 공백 (0x20) 및 DEL (0x7F)을 사용하지 않고 ISO-10646 문자를 인코드하는 UCS 변환 형식(UTF)을 정의합니다.

ko\_KR.UTF-8 로켈은 KS X 1005–1인 한국어 표준 코드 세트를 지원합니다. 이 로켈은 이전 KS X 1005 코드 세트, 11,172 한국어 문자 모두 및 확장 ASCII 코드 세트를 지원합니 다. 범용 UTF/UCS를 사용할 수 있을 때까지 ko\_KR.UTF-8 로켈이 한국어 문자 및 글 꼴과 관련된 ISO-10646 코드 하위 집합을 지원합니다. ISO-10646 표준에는 세계의 모든 문자가 포함됩니다. 이 릴리스에서 제공되는 입력기와 글꼴을 사용하여 원하는 언어의 문자를 입력, 표시 및 인쇄할 수 있습니다.

ko\_KR.EUC 로켈에서 EUC 스키마는 KS X 1001을 인코드하는 데 사용됩니다. ko\_KR.UTF-8 로켈은 KS X 1005–1/유니코드 3.2 코드 세트를 지원하며, 이는 KS X 1001의 상위 집합입니다. 이 두 가지 로켈은 사용자가 보기에 동일해 보이지만 내부 문자 인코딩이 다릅니다.

한국어 Solaris 운영 체제에서는 다음 표의 로켈을 동시에 지원합니다. 이 두 로켈은 최종 사용자에게 동일해 보이지만, 내부 문자의 문자 인코딩 방식은 다릅니다.

**표 1–1** 한국어 로켈

| 로켈                     | 설명                      |
|------------------------|-------------------------|
| ko KR.EUC (ko)         | 한국어 EUC (KS X)          |
| ko KR.UTF-8 (ko.UTF-8) | 한국어 UTF-8 (Unicode 3.2) |

#### 한국어 코드 세트

각 한국어 로켈용으로 지원되는 코드 세트는 다음 표의 목록과 같습니다.

1장 • 기능의 개요 **19**

<span id="page-19-0"></span>**표 1–2** 한국어 코드 세트

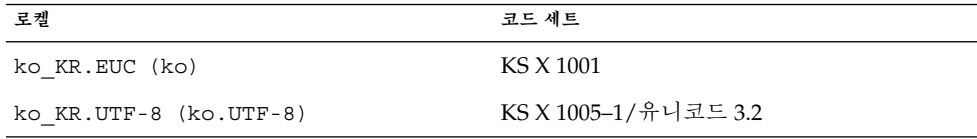

#### 한국어 입력기 및 글꼴

한국어 Solaris 운영 체제에서는 ISO-10646 표준에서 다루는 모든 문자용 입력기와 글꼴 이 제공됩니다. 이들 입력기와 글꼴을 사용하여 원하는 언어의 문자를 입력, 표시 및 인 쇄할 수 있습니다.

ko\_KR.EUC (ko) 및 ko\_KR.UTF-8 (ko.UTF-8) 로켈용으로 사용할 수 있는 한국어 입력기는 다음의 기능을 지원합니다.

- 한글 2벌식 키보드 지원
- 한글 3벌식 390 키보드 지원
- 한글 3벌식 최종 키보드 지원
- 한글-한자 변환
- 특수 문자 입력
- 16진수 코드를 사용한 문자 입력

ko\_KR.EUC (ko) 및 ko\_KR.UTF-8 (ko.UTF-8) 로켈에서 지원되는 확장 가능한 비 트맵 글꼴의 전체 목록은 10 [장을](#page-88-0) 참조하십시오.

**주 –** 한글 또는 표준 Sun 키보드를 사용하여 한국어 텍스트를 입력할 수 있습니다.

#### 로켈 범주

한국어 Solaris 운영 체제에서 한국어 및 영어 로켈용으로 ANSI C가 정의한 다음의 일반 및 특정 범주를 사용할 수 있습니다.

- 환경의 로켈 관련 측면을 위한 모든 범주들을 호출하는 일반 LC\_ALL 설정.
- 다음을 포함한 환경의 특정 측면을 위한 구체적인 설정:
	- LC\_CTYPE
	- LC TIME
	- LC\_NUMERIC
	- LC\_MONETARY
	- LC\_COLLATE
	- LC\_MESSAGES

예를 들어 한국어 로켈과 영어/ASCII 로켈에는 모두 문화적 형식에 따른 시간 및 날짜 표시뿐 아니라 시간 및 날짜용 실제 한국어 또는 영어/ASCII 문자 표시를 정의하는 LC\_TIME 범주가 있습니다.

### <span id="page-20-0"></span>로켈 수정기

로켈 수정기를 사용하여 로켈을 구분하는 작업을 수정할 수 있습니다. 로켈 명령의 출력 은 다음과 같습니다.

system % **locale** LANG=ko\_KR.EUC LC\_CTYPE="ko\_KR.EUC"  $LC$  NUMERIC=" $\overline{k}$ o KR.EUC" LC\_TIME="ko\_KR.EUC" LC\_COLLATE="ko\_KR.EUC" LC\_MONETARY="ko\_KR.EUC" LC\_MESSAGES="ko\_KR.EUC" LC\_ALL=ko\_KR.EUC

system % **cat data\_file**

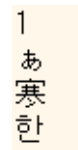

data file을 sort하는 경우 정렬 결과는 다음과 같습니다.

system % **sort data\_file**

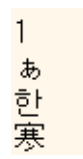

이 경우 텍스트는 현재 로켈인 ko (ko\_KR.EUC)에 정의된 대로 각 문자의 코드 점 값에 따라 정렬됩니다. 이 결과가 원하는 결과가 아닐 수 있습니다.

Solaris 운영 체제에서는 로켈 수정기가 제공됩니다. 보이는 것과 같이 현재 로켈을 ko에 서 ko\_KR.EUC@dict으로 변경하여 sort의 작동을 수정할 수 있습니다.

#### system % **env LANG=ko\_KR.EUC@dict sort data\_file**

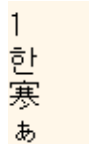

1장 • 기능의 개요 **21**

# <span id="page-22-0"></span>파트 **II** 최종 사용자 정보

여기에는 최종 사용자 정보가 포함됩니다.

## <span id="page-24-0"></span>한국어 Solaris 소프트웨어 소개

이 장에서는 한국어 Solaris 소프트웨어의 디자인에 대하여 설명합니다. 또한 이 장에서 는 한국어 Solaris 환경에서 지원되는 로켈에 대하여 설명합니다. 이 장에서는 다음 항목 에 대해 설명합니다.

- 25 페이지 "한국어 Solaris 소프트웨어 디자인"
- 25 페이지 "한국어 로켈"
- 26 페이지 "[로그인에서 로켈 설정 방법](#page-25-0)"

## 한국어 Solaris 소프트웨어 디자인

국제화된 릴리스의 CDE를 한국어로 지역화 함으로써 두 가지 작업 환경을 제공합니다. 사용자 환경 및 개발 환경. 각 환경은 한국어 언어에 고유한 언어 및 문화적 표기 형식을 처리하도록 지역화되었습니다.

- 사용자 환경에는 데스크탑 도구와 창 관리자(dtwm)가 있으며, 이는 특정 로켈의 언어 로 통신할 수 있도록 사용자 정의되었습니다.
- 개발 환경에서는 프로그래머가 지역화된 응용 프로그램을 개발하는 데 사용하는 Xlib 및 Motif를 국제화된 버전으로 제공합니다. 자세한 내용은 **국제 언어 환경 설명 서**를 참조하십시오.

### 한국어 로켈

한국어 데스크탑에 로그인할 때 다음 로케일 중 원하는 로케일로 설정할 수 있습니다.

- C-ASCII 영어 환경
- ko 한국어 확장 UNIX 코드(EUC). 이 로켈은 KS C-5601-1992 표준을 지원합니다.
- <span id="page-25-0"></span>■ ko.UTF-8 - 한국어 범용 복수 8진 코드 문자 세트(UCS) 전송 형식. 이 로켈은 유니 코드 3.2 표준을 지원합니다.
- ko\_KR.EUC ko 로켈에 대한 기호 링크.
- ko KR.UTF-8 ko.UTF-8 로켈에 대한 기호 링크.

### ▼ 로그인에서 로켈 설정 방법

다음과 같은 방법으로 기본 로켈을 설정하거나 변경할 수 있습니다.

**1. 로그인 화면의 옵션 메뉴에서 언어를 선택하십시오.**

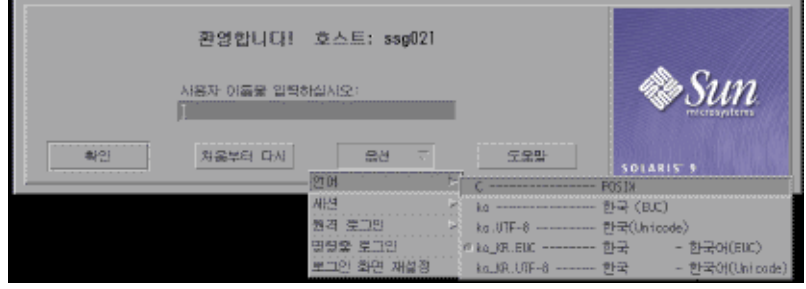

**2. CDE 세션용으로 원하는 로켈을 선택합니다.**

C, ko, ko.UTF-8, ko\_KR.UTF-8 및 ko\_KR.EUC 로켈 중 선택할 수 있습니다.

<span id="page-26-0"></span>**3장**

### CDE

다음 부분에서는 윈도우화된 응용 프로그램용 한국어 공통 데스크탑 환경(CDE)을 한국 어로 지역화하는데 대한 내용이 제공됩니다.

- 27 페이지 "한국어 그래픽 사용자 인터페이스"
- 28 페이지 "[지역화된](#page-27-0) CDE 데스크탑"

## 한국어 그래픽 사용자 인터페이스

한국어 CDE Motif 그래픽 사용자 인터페이스는 레이아웃과 디자인에서 CDE의 미국 릴 리스와 유사합니다. 한국어 CDE는 복수바이트 문자와 Motif 객체가 포함된 한국어 메시 지를 지원합니다. 문자 너비와 상대적 공간의 차이로 인해 일부 Motif 객체의 정확한 배 치에서 약간의 차이가 발생합니다.

한국어 입력이 가능한 모든 응용 프로그램 창에는 입력 창에 연결된 **상태 영역**이 있으며, 여기에 현재 변환 모드가 표시됩니다. 입력 변환 모드가 작동 중일 때 한국어가 입력되면 입력이 한국어 또는 특수 문자로 변환되고 실행될 때까지 입력 지점이 반전(역상) 표시 된 **사전 편집 영역**이 됩니다. 일부 입력 모드에서는 또한 메뉴에서 다양한 한국어 문자 중 변환을 선택할 수 있습니다.

### 한국어 입력/출력

Solaris 소프트웨어는 한국어의 다양성을 수용하기 위하여 한국어 문자를 입력하는 다양 한 입력기를 제공합니다. 이들 입력기가 있으므로 ASCII 키보드나 한국어 키보드를 사 용하여 ASCII/영어 문자 및 한국어 한글/한자 문자를 입력할 수 있습니다.

한국어 입력은 중간적 표현으로서 임시적으로 저장됩니다. 이 후 한국어 언어 엔진이 이 표현을 표시된 문자열로 변환합니다.

## <span id="page-27-0"></span>지역화된 CDE 데스크탑

이 릴리스에서는 다음의 데스크탑 도구를 사용할 수 있습니다. 이들 도구 모두가 한국어 입력 및 출력을 처리할 수 있습니다.

- 주소 관리자 원격 작업을 수행하며 네트워크에 있는 시스템 및 사용자에 대한 정보 를 찾습니다. 이 응용 프로그램은 전자 메일 전송, 원격 로그인 및 다른 사람의 캘린더 에 약속 설정 등의 작업 속도를 빠르게 합니다.
- 응용 프로그램 관리자 시스템에서 사용 가능한 도구와 기타 소프트웨어 응용 프로 그램을 관리합니다.
- 오디오 도구 오디오 파일을 AU. AIFF 및 WAV 형식으로 녹음, 재생 및 저장합니다.
- 계산기 휴대용 계산기와 같은 기능을 제공합니다.
- 캘린더 관리자 약속과 할 일 목록을 관리합니다. 이 응용 프로그램을 사용하여 약속 상기를 설정하고 배포할 수 있습니다.
- 시계 현재 시간을 아날로그 또는 디지털 형식으로 표시합니다. 이 응용 프로그램을 사용하여 로컬 시간을 조정 및 표시할 수 있습니다.
- 콘솔 dtterm 터미널 에뮬레이터를 작업 공간의 콘솔 창으로 시작합니다.
- 파일 관리자 시스템에 있는 파일 및 폴더를 표시합니다. 이 응용 프로그램을 사용하 여 파일과 폴더를 이동, 복사, 열기 및 삭제할 수 있습니다. 또한 이 응용 프로그램을 사용하여 플로피 디스켓과 CD-ROM 디스크에 있는 내용을 볼 수 있습니다.
- 파일 찾기 시스템에서 특정 검색 기준과 일치하는 파일 또는 폴더를 검색할 수 있습 니다. 기준에는 찾으려는 파일이나 폴더의 이름, 위치 또는 크기 등을 사용할 수 있습 니다.
- 전면 패널 시스템의 응용 프로그램 및 유틸리티에 대한 액세스를 제어할 수 있습니 다. 전면 패널은 중앙에 위치한 창으로 모든 작업 공간을 차지합니다.
- 도움말 CDE에 대한 검색 가능한 도움말 정보를 표시합니다.
- 아이콘 편집기 새 아이콘을 만들거나 기존 아이콘을 수정할 수 있습니다.
- 이미지 뷰어 유형이 GIF, TIFF, JPEG 및 PostScript 등인 파일의 내용을 보기, 인쇄 및 저장할 수 있습니다. 이 응용 프로그램의 스냅샷 기능을 사용하여 창의 그림이나 화면의 다른 부분을 캡처할 수 있습니다. 그림은 비트맵 형식의 래스터 파일로 저장 됩니다.
- 우편 시스템 전자 메일 메시지의 배포 및 수신을 처리합니다.
- 성능 측정기 시스템 성능의 다양한 면을 측정합니다.
- 인쇄 관리자 인쇄 작업을 제출, 확인 및 취소할 수 있습니다. 이 응용 프로그램은 인 쇄 명령의 프론트 엔드입니다. 끌어 놓기 파일 전송 작업을 지원합니다.
- 프로세스 관리자 워크스테이션에서 현재 실행 중인 프로세스를 표시합니다. 이 정 보를 사용하면 사용 중인 프로세스에 조치를 취할 수 있습니다.
- 스타일 관리자 색상 및 글꼴, 키보드, 마우스, 창 및 세션 시작 작동 등, 워크스테이 션에 있는 가시적 요소와 시스템 장치의 일부를 사용자 정의할 수 있습니다.

- 터미널 시스템 쉘 프롬프트에서 UNIX® 명령을 입력할 때 사용하는 ASCII 문자 터 미널의 역할을 합니다.
- 텍스트 편집기 텍스트 파일을 만들고 편집할 수 있습니다. 이 응용 프로그램은 우편 시스템 작성 창 등의 CDE 도구에서 사용됩니다.

## <span id="page-30-0"></span>한국어 텍스트 입력

이 장에서는 한국어 텍스트를 입력할 때 사용하는 방법과 기타 정보에 대하여 설명합니 다.

이 장은 다음 내용으로 구성되어 있습니다.

- 32 페이지 "[지원되는 문자 세트](#page-31-0)"
- 33 페이지 "[입력 창 영역](#page-32-0)"
- 33 페이지 "[한국어 입력용 기본 기능](#page-32-0)"
- 39 페이지 "[키보드 레이아웃 교체](#page-38-0)"
- 41 페이지 "한글/[한자 변환을 사용하여 한자 입력](#page-40-0)"
- 45 페이지 "[특수 기호 문자 입력](#page-44-0)"
- 49 페이지 "16[진수 입력 모드를 사용하여 한글 문자 입력](#page-48-0)"
- 53 페이지 "[전자 및 반자 모드 전환](#page-52-0)"
- 54 페이지 "[한국어 입력기용 보조 창](#page-53-0)"

### 문자 입력 개요

이 장에서는 다음 종류의 문자 입력에 사용할 수 있는 한국어 Solaris 입력기에 대하여 설 명합니다.

- ASCII/영어
- 한글
- 한자
- 특수 기호

다음 응용 프로그램 창의 입력 영역에서 이들 문자 모두를 입력할 수 있습니다.

- 터미널 창 등의 터미널 에뮬레이션(TTY) 창
- 텍스트 편집기 및 우편 시스템 응용 프로그램에서 볼 수 있는 텍스트 입력 영역
- 파일 관리자 응용 프로그램의 새 폴더 이름 입력란 등의 대화 상자
- 팝업 등의 기타 특수 용도 하위 창

## <span id="page-31-0"></span>지원되는 문자 세트

선택하는 로켈에 따라 입력에 사용할 수 있는 문자가 달라집니다. 예를 들어 ko\_KR.EUC 로켈을 선택하면 KS X 1001 코드 세트의 문자를 입력할 수 있습니다. ko\_KR.UTF–8 로켈에서 조합 원칙에 따라 조합된 11,172개의 한국어 문자를 모두 입력 할 수 있습니다. ko\_KR.EUC 로켈 및 ko\_KR.UTF-8 로켈의 문자를 정의하는 인코딩 표 준은 다음에서 간단히 설명합니다.

#### **표 4–1** 문자 코드 표준

#### **ko\_KR.EUC (ko) 로켈** 완성 코드 ٢٠٠٠ - 한글, 한자 및 기타 문자에 대하여 2바이트 코드는 KS C 5601-1987이라고 하는 한국 산업 표준 KS X 1001에 지정되었 습니다. 한국어 Solaris 소프트웨어에서 KS X 1001 문자는 EUC 코드 세트입니다. **ko\_KR.UTF-8 (ko.UTF-8) 로켈** 조합 또는 팩 코드 이 2바이트 코드는 시작 비트와 그 뒤의 5비트 필드 다섯 개로 구성됩니다. 세 개의 필드에는 각각 한글 문자용 코드 또는 첫 자음과 이에 이어 모음 및 마지막 자음(있는 경우)이 포함됩니 다. 2바이트 코드는 한국 산업 표준 KS C 5601-1992–3에 지정 되어 있습니다. ko.UTF-8 한국어 범용 복수 8진 코드 문자 세트(UCS) 전송 형식. ko.UTF-8은 KS C 5601의 모든 문자 및 조합의 11,172개 문자 모두뿐 아니라 한국어와 관련된 유니코드 3.2 문자 및 글꼴을 지원합니다. ko.UTF-8은 유니코드의 다음 서브 세트를 지원 합니다. ■ 기본 Latin 및 Latin-i (190 문자) – BMP(Basic Multilingual Plane)의 00행 ■ 기호 문자 - 20행에서 27행, KS C 5601에서 정의된 상자 (줄) 그리기 문자를 포함하는 BMP의 32행 ■ KS C 5601에 정의된 숫자(20문자) – 21행 및 BMP의 FF행 ■ KS C 5601에 정의된 로마어, 그리스어, 일본어 및 키릴어 영문자(362문자) – 02행, 04행, 30행 및 BMP의 FF행 ■ 자모(한글) 문자(94문자) – BMP의 31행 ■ 미리 조합된 한글 음절(11,172문자) – BMP의 AC 행에서 D7행까지 ■ KS C 5601에서 정의된 한자 문자(4,888문자) – BMPdml 4E행에서 9F행 및 F9행에서 FA행

### <span id="page-32-0"></span>입력 창 영역

한국어 운영 체제에서 응용 프로그램 하위 창에는 한국어 문자를 입력하는 데 사용하는 두 개의 영역이 있습니다. 또한 한국어 입력 모드에서 선택 조회 창과 보조 창을 사용할 수 있습니다.

■ 사전 편집 영역 – 문자를 완결하기 전에 문자 구성을 유지하는 텍스트 입력 영역.

**주 –** 문자를 완결할 때 문자는 응용 프로그램용으로 어셈블된 텍스트 블록에 놓여집 니다.

- 상태 영역 응용 프로그램 하위 창의 왼쪽 하다 영역에 현재 변환 모드와 사용 중인 키보드가 표시됩니다. 키보드 교체와 사용 가능한 변환 모드에 대하여는 이 장의 뒤 부분에서 설명합니다.
- **선택 조회 창** 사전 편집 영역에서 문자 또는 부수의 변환에 사용할 수 있는 한자 또 는 특수 문자 조회 선택이 표시되는 팝업 창.
- **보조 창** 이 창에는 아이콘 **팔레트**가 있으며, 이 팔레트를 클릭하여 다음을 선택할 수 있습니다.
	- 입력 모드 선택
	- 전자 및 반자 모드 사이에서 전환
	- 사전 편집 영역의 한글 문자를 한자로 변환
	- 가상 키보드 선택

### 한국어 입력용 기본 기능

여기에서는 한글 문자를 입력, 편집 및 완결하는 과정에 대하여 설명합니다. 또한 키보드 레이아웃 교체에 대한 설명이 제공됩니다.

#### 한글 입력 시작

시작할 때의 기본 모드는 ASCII/영어입니다. 응용 프로그램 하위 창의 왼쪽 하단에 있는 상태 영역에 입력 모드가 ASCII/영어로 표시되는 경우 키보드에서 입력하는 모든 내용 은 ASCII 텍스트로 표시됩니다.

왼쪽 하단의 상태 영역에 ASCII/영어 입력 모드가 표시됩니다.

4장 • 한국어 텍스트 입력 **33**

<span id="page-33-0"></span>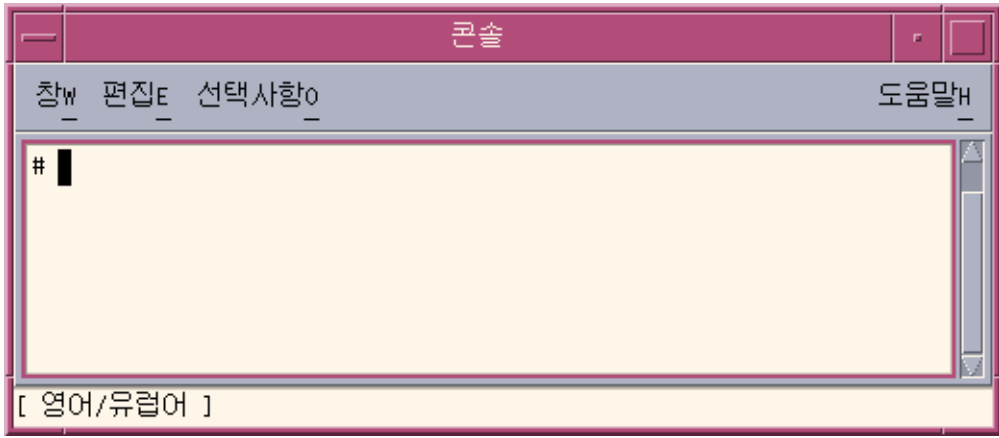

- ▼ 한글 입력기 교체 방법
	- **한국어 문자를 입력하려면 Control-spacebar를 눌러 한글 입력 변환을 사용합니다. 다른 방법으로 한글 키보드가 있는 경우 한/영 키를 눌러 한글 입력 변환을 사용할 수 있습니다.**

상태 영역에 변환 모드로 한글이 표시됩니다. 또한 사용 중인 키보드 레이아웃이 표 시됩니다.

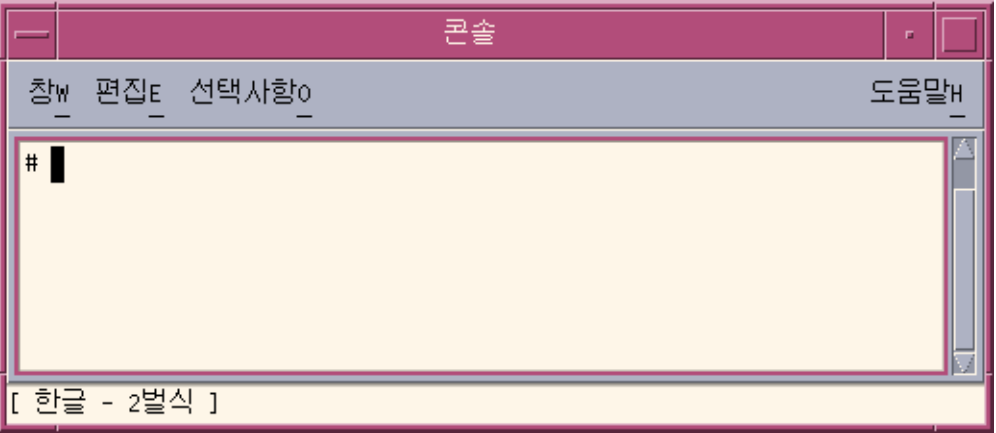

**주 –** 또한 Control-spacebar 또는 한/영 키를 사용하여 한글 입력 변환을 사용 안 하도 록 설정할 수 있습니다.

한글 입력 변환을 사용하는 경우 아이콘 팔레트가 있는 보조 창이 표시되며, 여기에 서 모드와 키보드를 선택할 수 있습니다.

<span id="page-34-0"></span>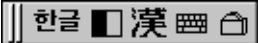

### ▼ 한글 문자 입력 방법

- **1. 한글 입력 변환을 사용하려면 Control-spacebar를 누르거나 한글 키보드에서 한/영 키를 누릅니다.**
- **2. 사전 편집 영역에서 적절한 순서로 키를 눌러 한글 문자를 조합합니다.**

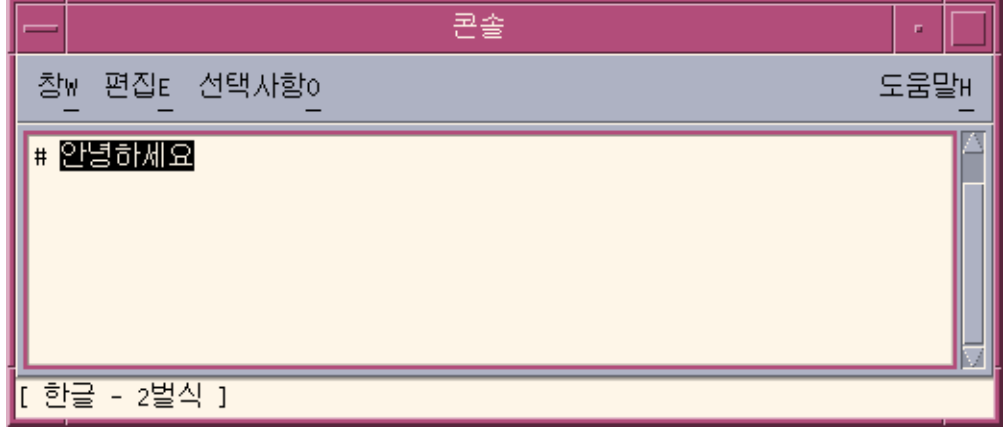

### ▼ 한국어 문자에서 Backspace 및 Delete 키

Backspace와 Delete 키를 사용하여 현재 음절의 마지막 문자(자모)를 제거합니다. Backspace 키를 사용하여 음절의 문자를 지우는 방법은 다음과 같습니다.

**1. 참고로 조합하는 텍스트는 사전 편집 영역에 강조되어 표시됩니다.**

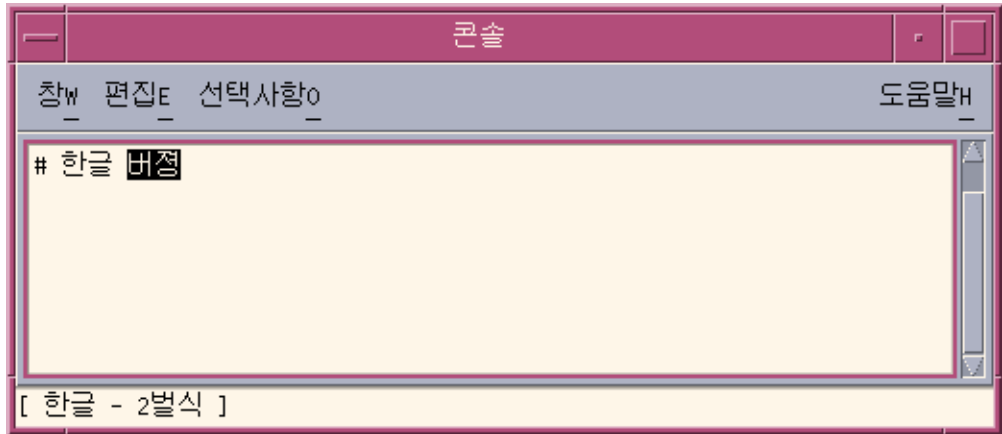

**2. 마지막 음절의 마지막 문자를 제거하려면 Backspace키를 한 번 누릅니다.**

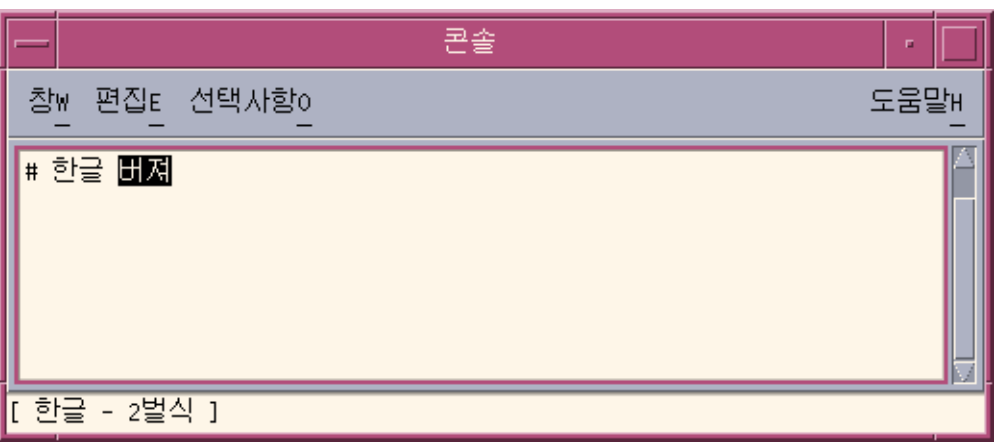

음절의 마지막 문자가 바뀌는 것을 알 수 있습니다.

**3. Backspace 키를 한 번 더 누릅니다.** 마지막 문자가 다시 바뀝니다.
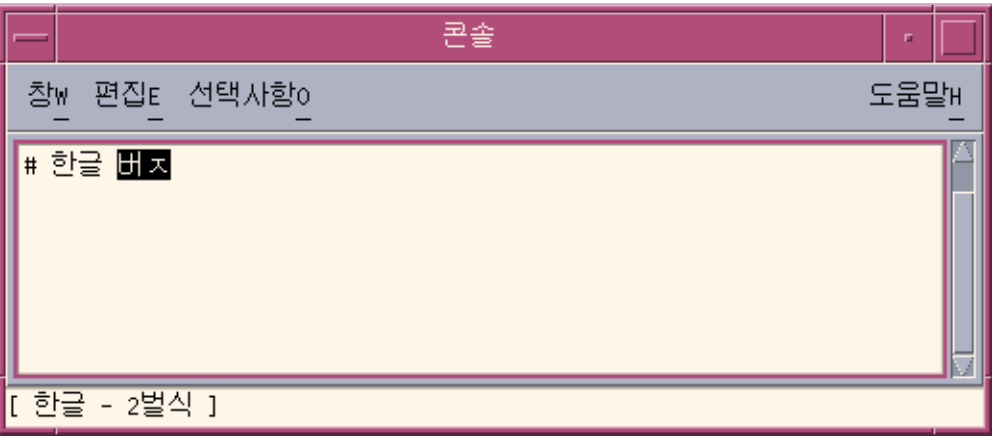

### **4. Backspace 키를 세 번째로 누릅니다.**

음절의 첫번째 문자만 남는 것을 알 수 있습니다.

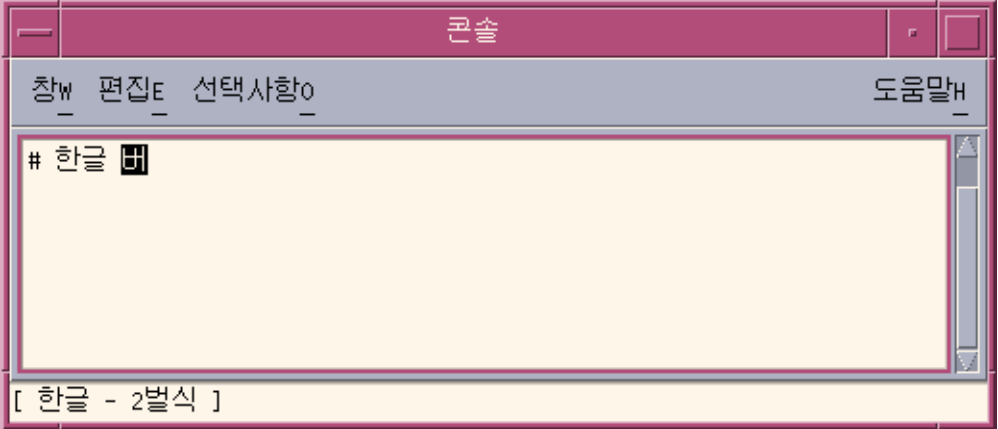

**5. Backspace키를 두 번 더 누릅니다.** 이제 음절의 각 문자를 제거했습니다.

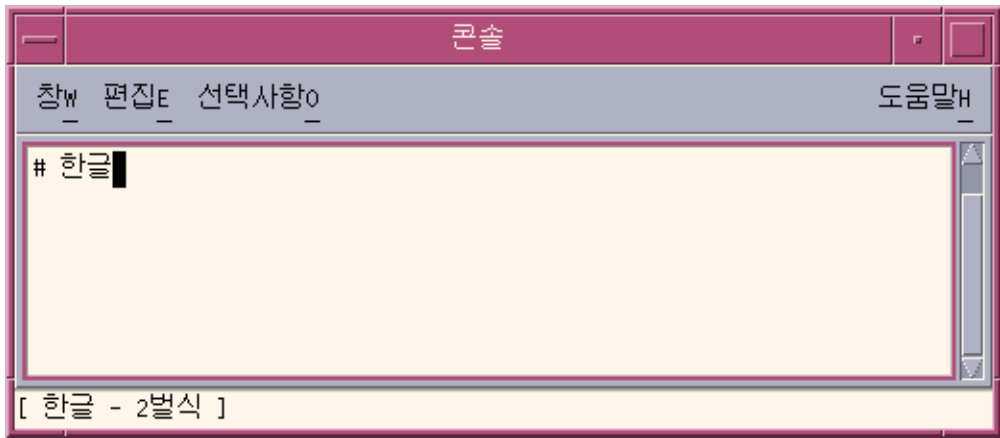

▼ 한글 입력 완결 방법

다음 그림은 아직 **완결**되지 않은 다섯 자의 한글 음절입니다. 음절이 해당 응용 프로그램 용으로 조합되는 텍스트 블록에 추가될 때까지 음절은 완결되지 않은 것으로 간주됩니 다.

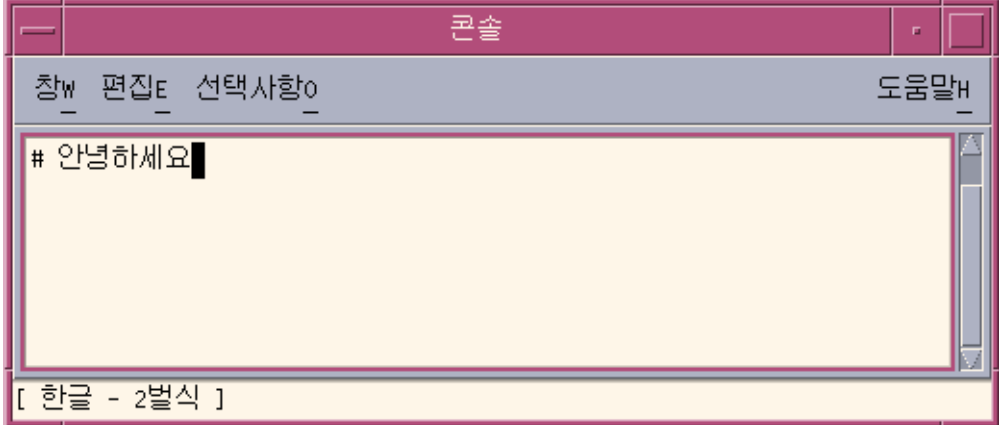

● **음절을 완결하려면 Control-K를 누릅니다.**

Control-K는 인쇄되지 않는 문자로 인쇄 문자열에서 한글 음절과 함께 완결되지 않 습니다.

공백, 숫자, 구문 부호 또는 다른 인쇄 가능한 문자는 한글 음절과 함께 완결될 수 있 습니다.

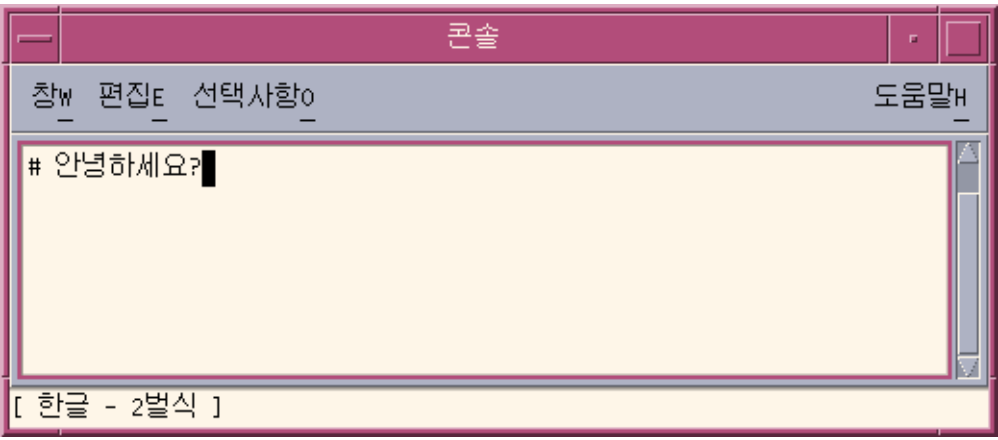

- ▼ ASCII/영어 입력 모드로 복귀 방법
	- **한글 입력 모드의 사용이 완료되었으면 Control-spacebar를 눌러 ASCII/영어 입력 모드로 되돌아갑니다.**

## 키보드 레이아웃 교체

가장 일반적으로 사용되는 세 가지 키보드 레이아웃 중 하나로 전환할 수 있으며 이들 각 각은 한국어 데스크탑에서 사용할 수 있습니다.

- 2벌식
- 3벌식 390
- 3벌식 최종
- ▼ 키보드 레이아웃 전환 방법
	- **하나의 키보드 레이아웃에서 다른 레이아웃으로 전환하려면 Shift-F2를 누릅니다.** 다음 그림은 세 가지 응용 프로그램 하위 창입니다. 각 하위 창의 상태 영역에는 세 가 지 지원되는 키보드 레이아웃 중 한 가지가 사용됨이 표시됩니다.

4장 • 한국어 텍스트 입력 **39**

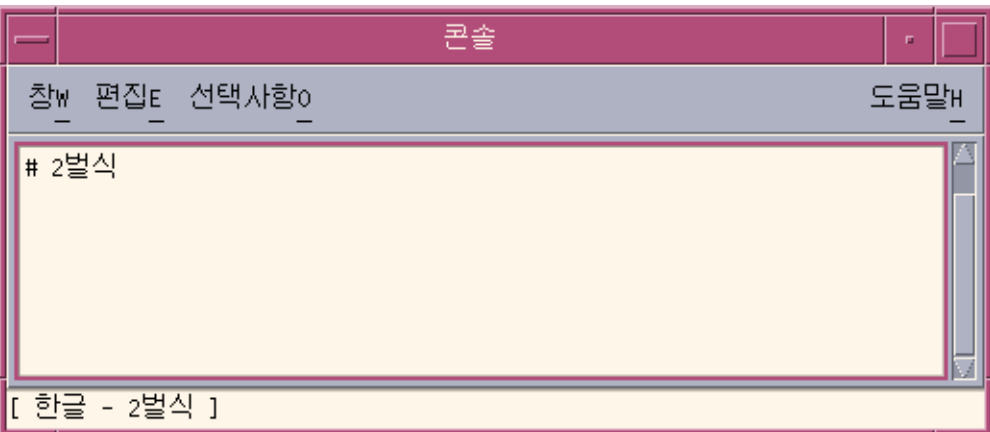

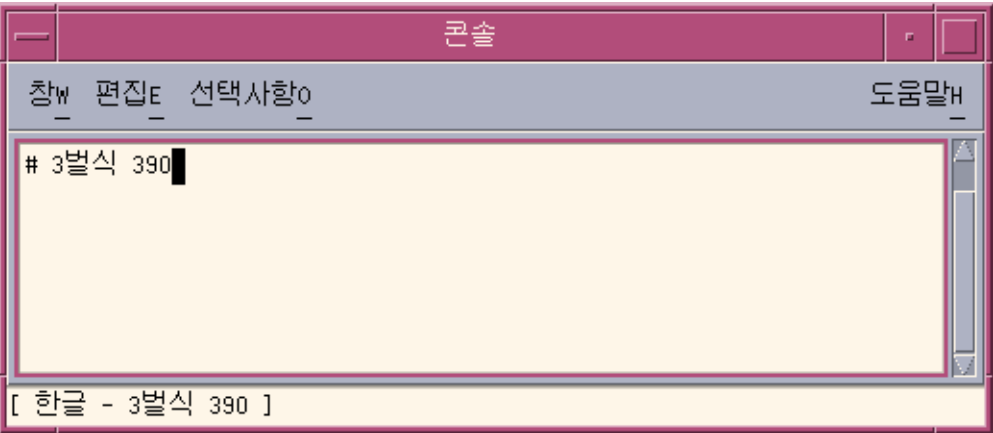

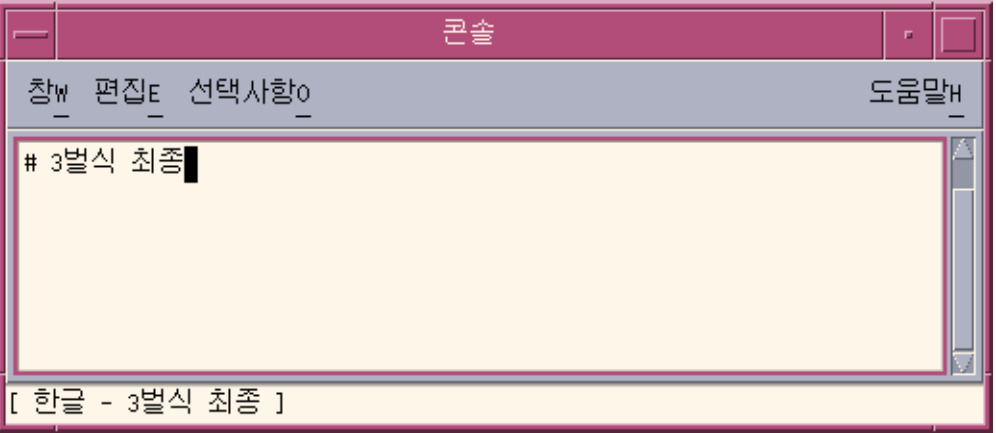

# <span id="page-40-0"></span>한글/한자 변환을 사용하여 한자 입력

한글 입력을 문자 또는 단어 단위로 한자 문자로 변환하는 방법으로 한자를 입력할 수 있 습니다. 다음 두 가지 중 한 가지 방법으로 사전 입력 영역에서 한글 문자를 한자로 변환 합니다.

- 선택 조회 창에 표시되는 한자 중 발음에 맞추어 적절한 한자를 선택합니다.
- 사전 편집 영역에서 순환 형식으로 표시되는 한자 중 발음에 적합한 한자를 선택합니 다.

여기에서는 문자별로 한글을 한자로 변환하는 방법에 대하여 설명합니다. 한글에서 한 자로 단어별로 변환하는 경우에도 동일한 방법을 사용할 수 있습니다.

- ▼ 한자 조회 모드 사용 방법
	- **1. 한글 입력 변환을 사용하려면 Control-spacebar를 누릅니다.**
	- **2. 사전 편집 영역에서 한자 발음에 맞는 적절한 순서로 키를 눌러 한글 문자를 조합합 니다.**

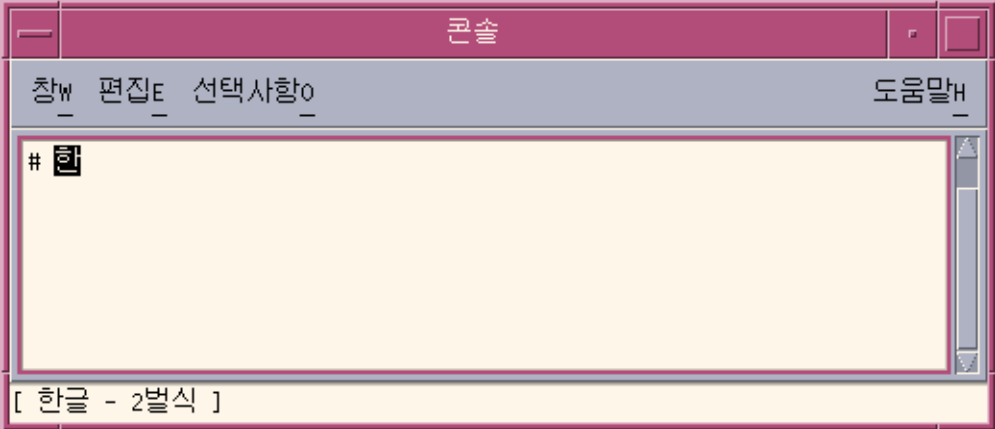

**3. Control-W를 눌러 조회 창을 표시합니다.**

**주 –** 사전에 선택 가능한 한자가 하나뿐인 경우 입력기 옵션 보조 창에서 설정한 옵션 에 따라 Control-W를 누르면 사용 가능한 한자가 자동으로 완결됩니다. 옵션 보조 창 에 대한 내용은 55 페이지 "[입력기 옵션](#page-54-0)"을 참조하십시오.

4장 • 한국어 텍스트 입력 **41**

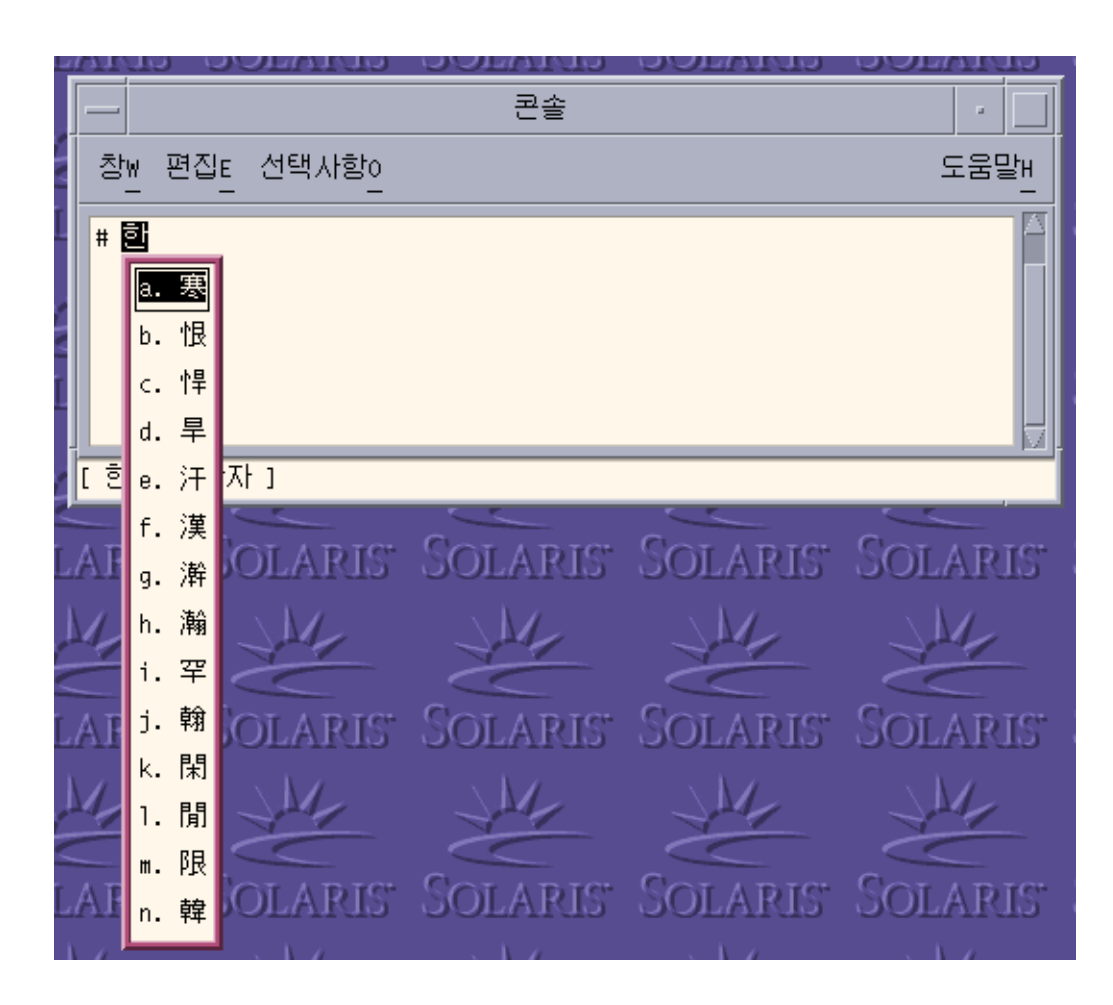

**4. 입력한 한자 발음에 대하여 사용 가능한 선택 조회를 페이지 단위로 탐색하려면 다음 키를 누릅니다.**

**표 4–2** 선택 조회 탐색 키

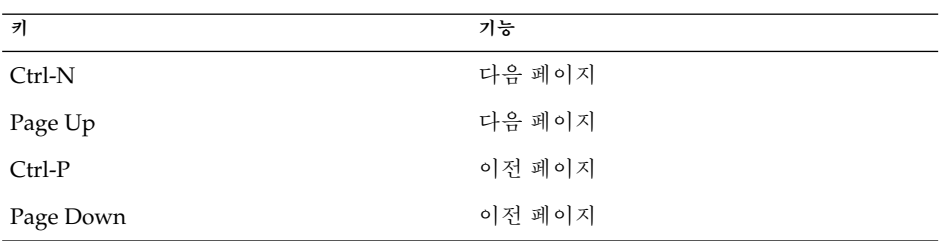

**5. 원하는 문자가 있는 페이지를 찾으면 해당 문자를 누르고 Enter 키를 눌러 선택합니 다. 동일한 페이지의 한 문자에서 다른 문자로 이동하려면 Spacebar를 누릅니다.**

**6. 다음 표의 키를 사용하여 완결된 문자열의 포맷을 변경할 수 있습니다.**

**표 4–3** 완결된 문자열 포맷 키

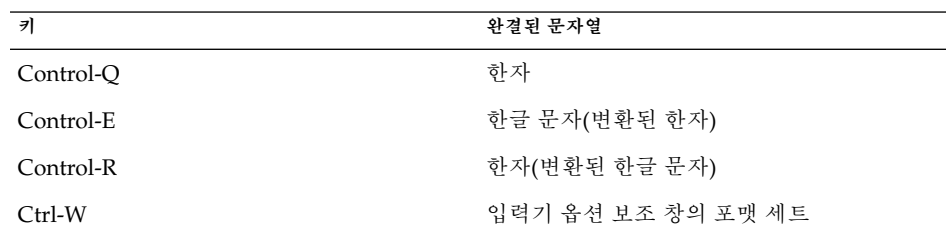

### ▼ 문자 단계 모드에서 한자에서 한글로 변환

- **1. Control-spacebar를 눌러 한글 입력 변환을 사용합니다.**
- **2. 사전 편집 영역에서 한자 발음에 맞는 적절한 순서로 키를 눌러 한글 문자를 조합합 니다.**

상태 영역에 한자 변환 모드임이 표시됩니다.

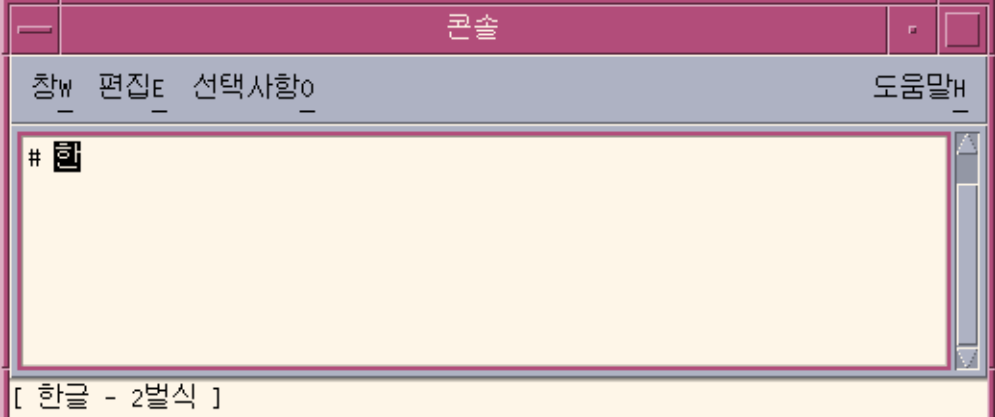

**3. Control-N을 눌러 한글을 한자로 변환합니다.**

선택 가능한 다른 한자가 있는 경우 해당 한자를 보려면 Control-N을 다시 누릅니다. 사용 가능한 선택을 모두 순환하면 원래의 한자가 다시 표시됩니다. Control-P를 누 르면 한자가 이전 선택으로 변환됩니다.

4장 • 한국어 텍스트 입력 **43**

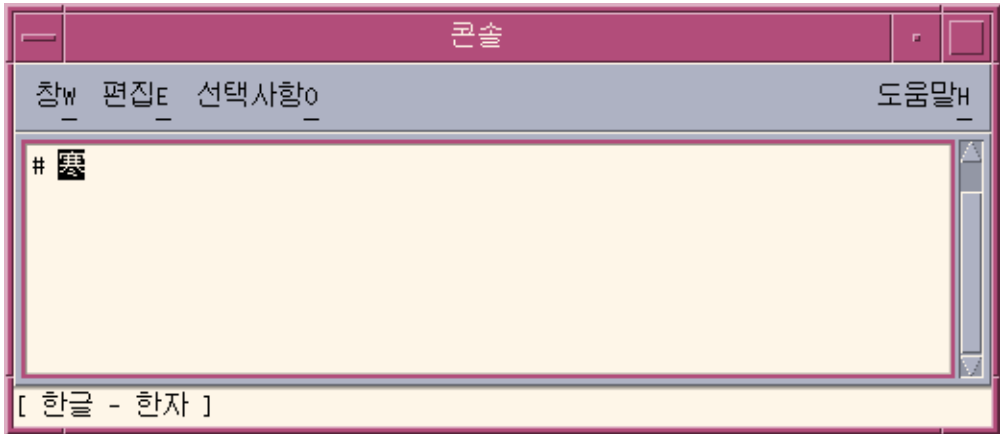

**4. 강조된 한자를 완결하려면 Control-K 또는 Control-N이나 Control-P를 제외한 인쇄 되지 않는 문자를 누릅니다. 완결된 한자 옆의 사전 편집 영역이 비워져 새 한글을 입 력할 수 있게 됩니다.**

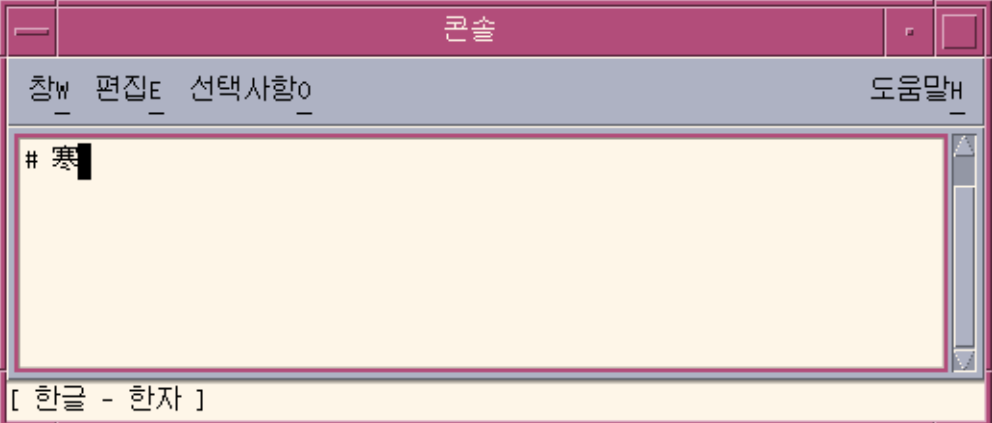

한자와 함께 인쇄되지 않는 문자를 완결하려면 공백, 숫자 또는 다른 인쇄 가능한 문 자를 입력합니다. 강조된 한자와 인쇄 가능한 문자가 완결되면 문자 옆의 사전 편집 영역이 비워져 새 한글을 입력할 수 있게 됩니다.

### ▼ 단어 변환 모드를 사용하여 한자를 한글로 변환

앞에서 설명한 한글을 문자별로 변환하는 것과 비슷한 방식으로 한글을 한자로 단어별 로 변환할 수 있습니다. 단어별 변환에 사용하는 단계는 한 가지를 제외하고 문자 변환에 사용하는 단계와 같습니다. 사전 편집 영역에 한글 단어를 입력한 후 한글 입력 변환을 사용합니다.

- **1. 사전 편집 영역에서 한자 발음에 맞는 적절한 순서로 키를 눌러 한글 문자를 조합합 니다.**
- **2. Control-spacebar를 눌러 한글 입력 변환을 사용합니다.**
- **3. 단계 모드를 사용하면 Control-N을 누르고 조회 모드를 사용하여 사용 가능한 한자 를 보려면 Control-W를 누릅니다.**

선택은 한자 단어뿐 아니라 한글 단어의 마지막 음절용 한자 문자로 구성됩니다. 사전 편집 영역의 한글 단어에 사용할 수 있는 한자 단어는 다음의 그림에 보이는 것 과 같습니다.

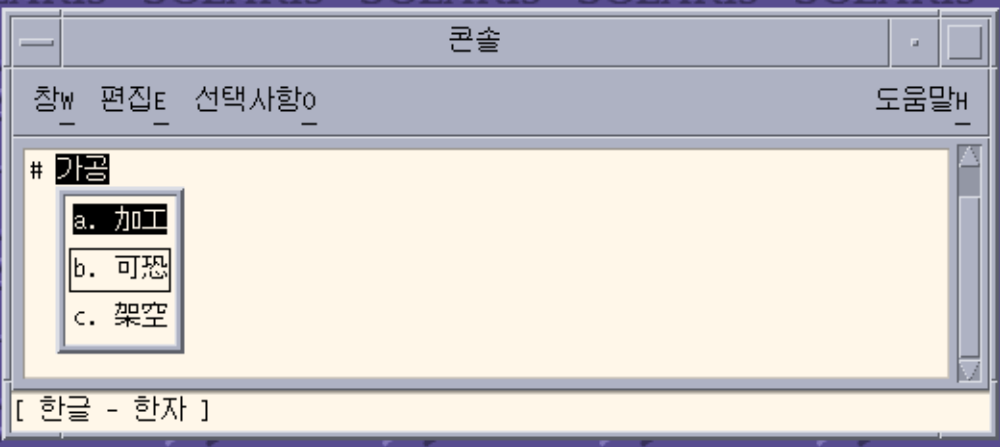

**4. 강조된 한자를 완결하려면 Control-K 또는 Control-N이나 Control-P를 제외한 인쇄 되지 않는 문자를 누릅니다. 완결된 한자 옆의 사전 편집 영역이 비워져 새 한글을 입 력할 수 있게 됩니다.**

한자와 함께 문자를 완결하려면 공백, 숫자 또는 다른 인쇄 가능한 문자를 입력합니 다. 강조된 한자와 인쇄 가능한 문자가 완결되면 문자 옆의 사전 편집 영역이 비워져 새 한글을 입력할 수 있게 됩니다.

## 특수 기호 문자 입력

기호 입력 모드에서는 키보드로 직접 입력할 수 없는 한글/한자가 아닌 문자를 입력할 수 있습니다. 기호 입력 모드를 시작하면 조회 선택 항목을 탐색하고 선택하는 과정은 한 자 조회모드를 사용하는 것과 동일합니다.

- 조회 선택 페이지에서 앞으로 또는 뒤로 이동하려면 Control-N 또는 Control-P를 누 릅니다.
- 선택 항목의 문자를 입력하여 기호를 완결하고 한글 입력 모드로 되돌아갑니다.

4장 • 한국어 텍스트 입력 **45**

■ 선택하지 않고 기호 조회를 취소한 후 한글 입력 모드로 되돌아가려면 Control-A를 누릅니다.

### ▼ 특수 기호 문자 입력 방법

- **1. Control-spacebar를 눌러 한글 입력 변환을 사용합니다.**
- **2. Control-J를 눌러 기호 입력 모드를 사용합니다.** 입력기 서버에 분류 선택 페이지가 표시되며 상태 영역에는 기호 입력 모드가 사용 중임이 표시됩니다.

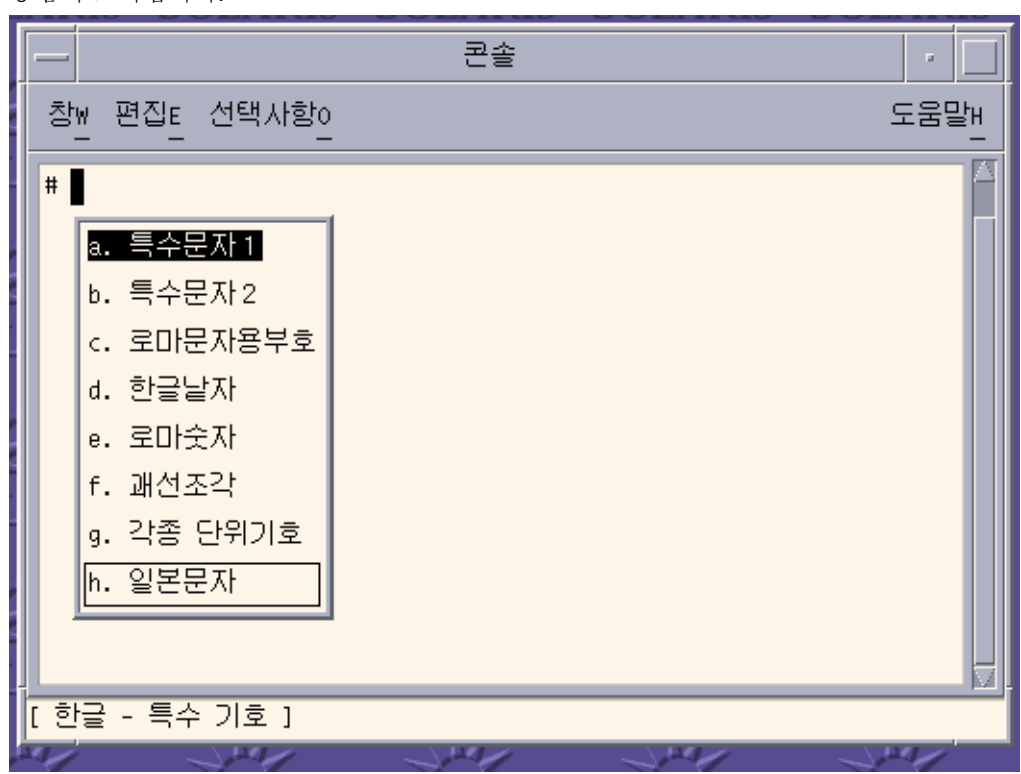

#### **3. 표시하려는 선택 페이지의 범주 문자를 입력합니다.**

다음 그림에서는 범주 a가 선택되었습니다. 또한 spacebar를 사용하여 선택 목록을 아래로 스크롤하고 Enter를 눌러 선택할 수 있습니다.

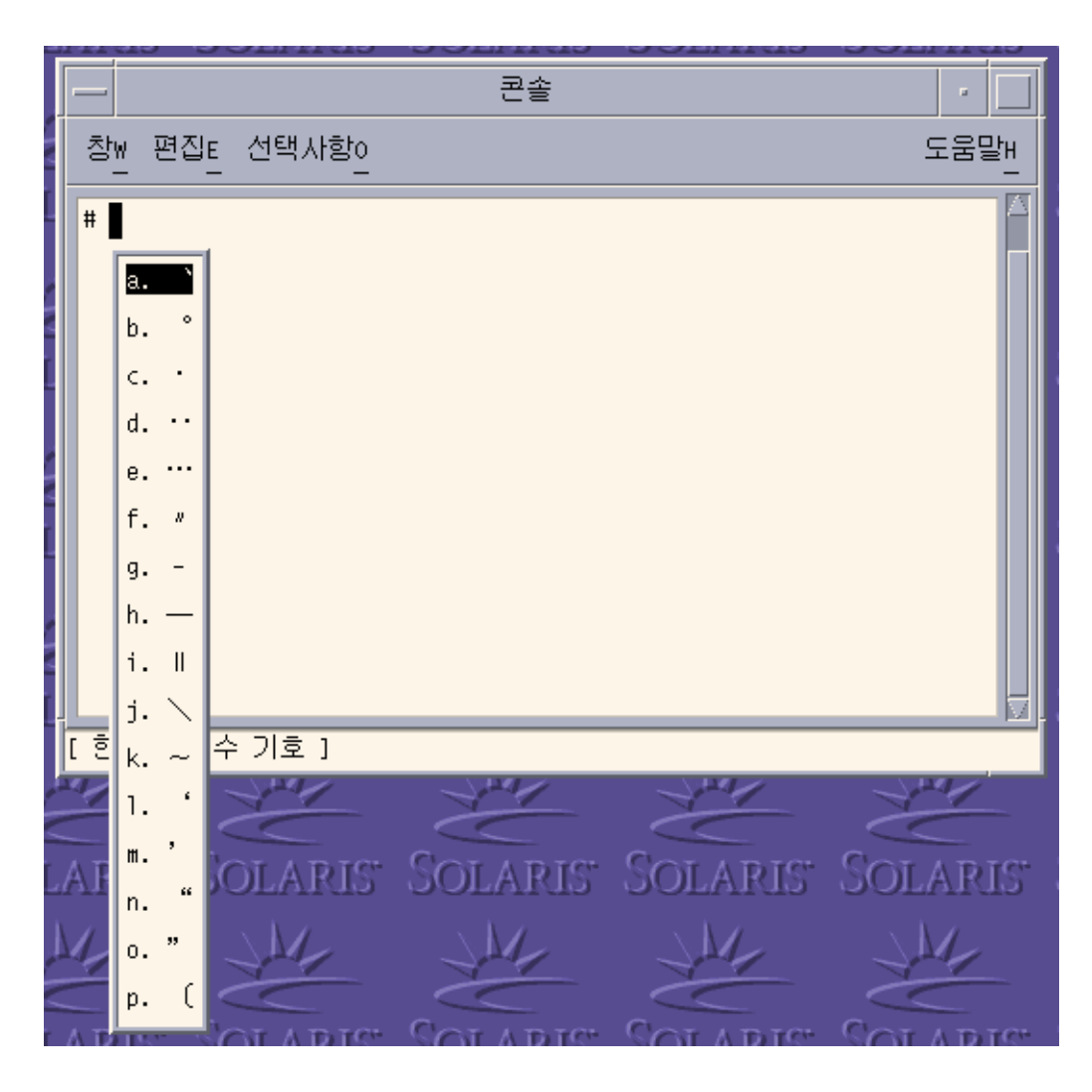

**4. 이전 단계에서 선택한 범주에서 Control-N을 여섯 번 누르면 다음 페이지가 표시됩 니다.**

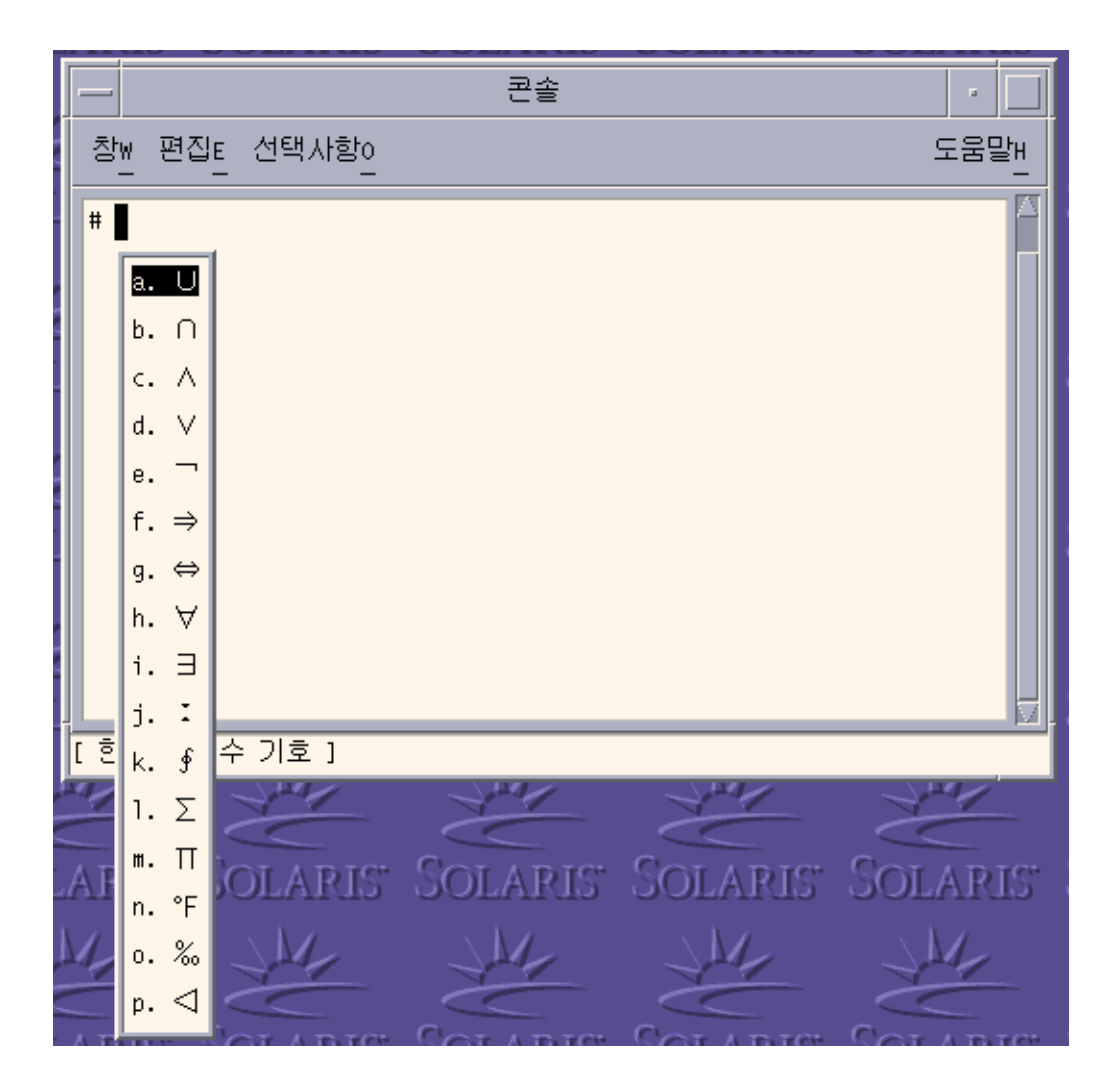

**5. 이전 단계에서 표시된 페이지의 해당 문자를 완결하려면 k를 누릅니다.**

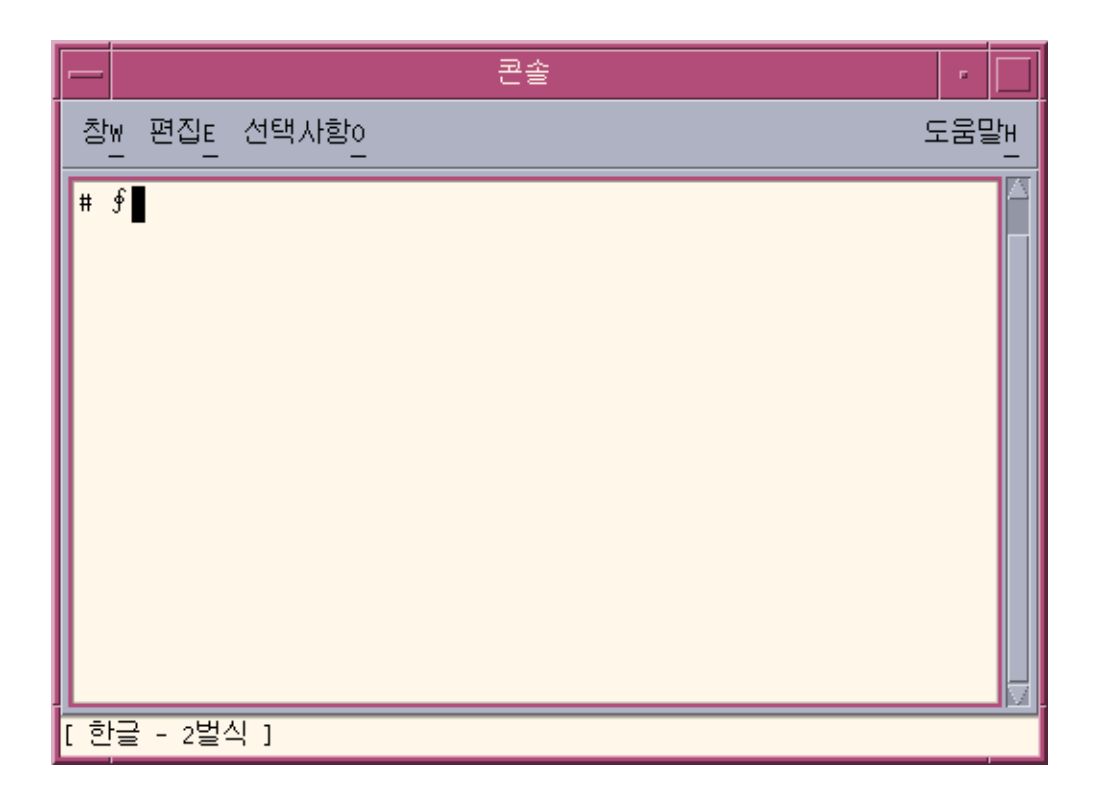

# 16진수 입력 모드를 사용하여 한글 문자 입력

해당 문자의 인코딩 값을 입력하여 로켈용으로 지원되는 문자 세트에 정의된 원하는 문 자를 입력할 수 있습니다.

- ko KR.EUC 로켈에서 KS X 1001 인코딩 값을 사용하여 해당 문자 세트에 정의된 문 자를 입력할 수 있습니다.
- ko KR.UTF-8 로켈에서 다음 문자 세트에서 정의된 인코딩 값을 사용하여 각 세트 의 문자를 입력할 수 있습니다.
	- KS X 1001, 다른 이름은 KS C 5601-1987
	- 유니코드 3.2의 UTF-8 인코딩된 값

각 로켈에서 문자 세트를 선택하는 데 사용하는 키 시퀀스는 다음 표에 보이는 것과 같습 니다.

4장 • 한국어 텍스트 입력 **49**

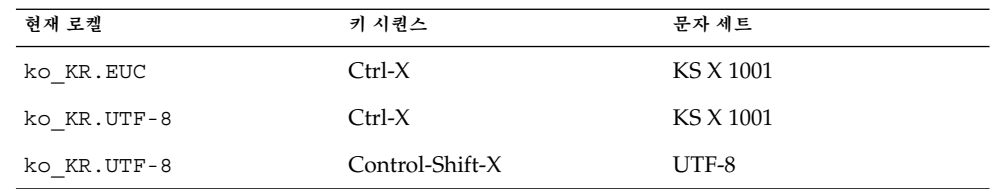

### ▼ 16진수 입력 모드 사용 방법

- **1. Control-spacebar를 눌러 한글 입력 변환을 사용합니다.**
- **2. ko\_KR.EUC 로켈 또는 ko\_KR.UTF-8 로켈에서 Control-X를 눌러 16진수 모드를 사 용합니다.**

다른 방법으로 팔레트 보조 창에서 16진수 입력 모드를 선택할 수 있습니다.

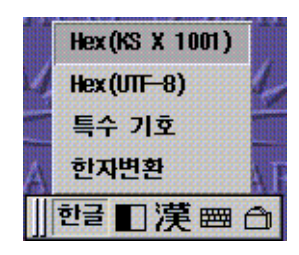

상태 영역에는 16진수 입력 모드가 사용되며 KS X 인코딩 값을 사용하여 한글 문자 를 입력할 수 있음이 표시됩니다.

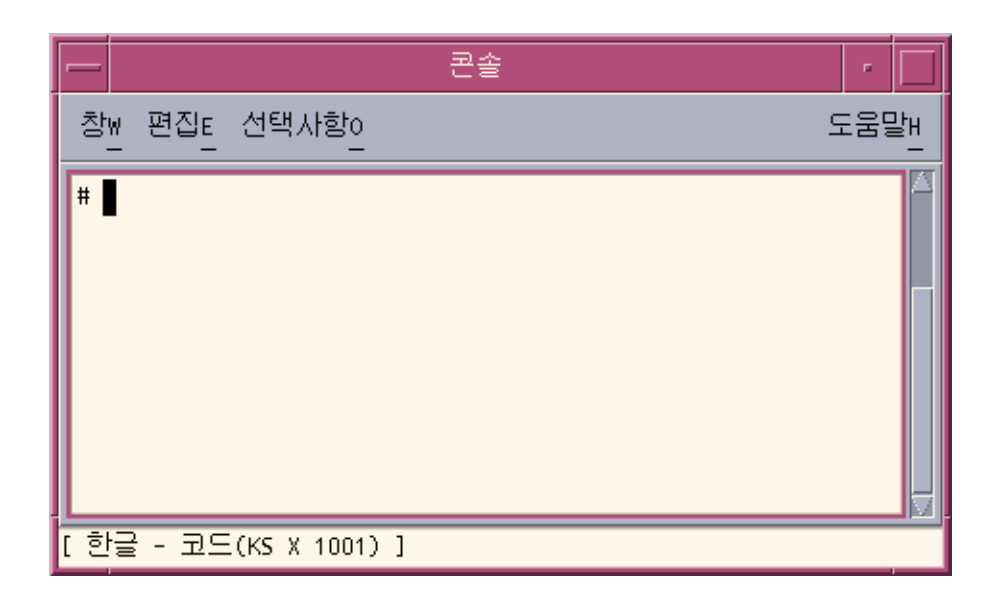

팔레트 창이 변경되어 16진수 모드임을 표시합니다.

### 

16진수 모드에서 유일하게 사용할 수 있는 키는 a에서 f 의 문자, 0에서 9의 숫자 및 Delete 키입니다. 또한 Control-X 키를 사용하여 16진수 모드를 종료합니다.

**주 –** 이 절차에서는 예제의 용도로 KS X 1001 문자 세트에 액세스할 수 있는 Control-X 옵션이 표시됩니다. Control-Shift-X를 눌러 UTF-8 문자 세트에서 16진수 코드를 입력할 수 있습니다.

**3. 문자의 16진수 코드 중 첫 세 개의 키를 입력합니다. 예를 들어 다음 그림에 보이는 것 과 같이 사전 편집 영역에서 a2d를 입력합니다.**

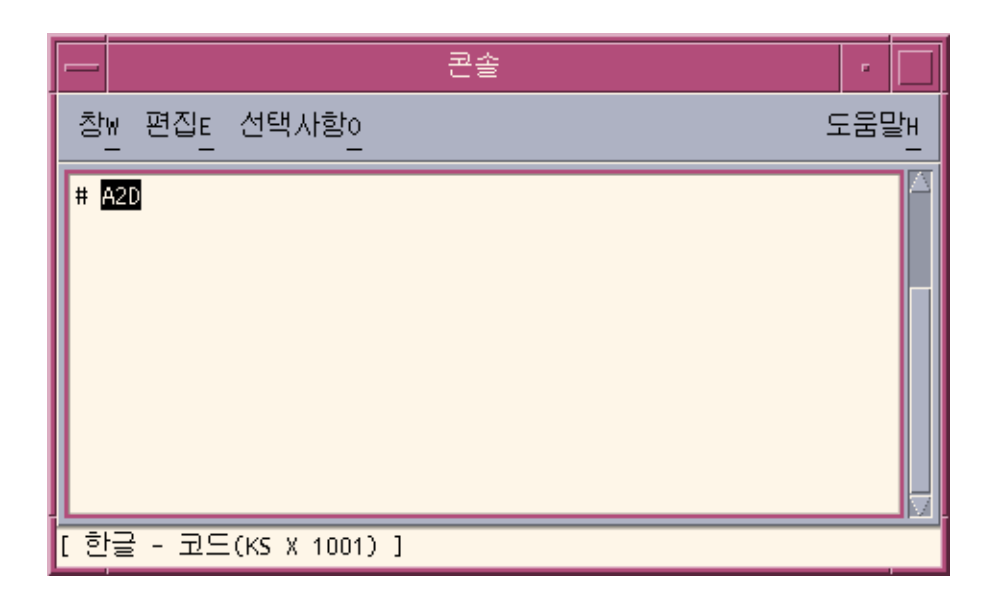

**4. 16진수 코드의 마지막 키를 누르면 문자가 표시되고 자동으로 완결됩니다. 예를 들어 사전 편집 영역에서 d를 입력하면 두 노트의 음악의 도안이 표시됩니다.**

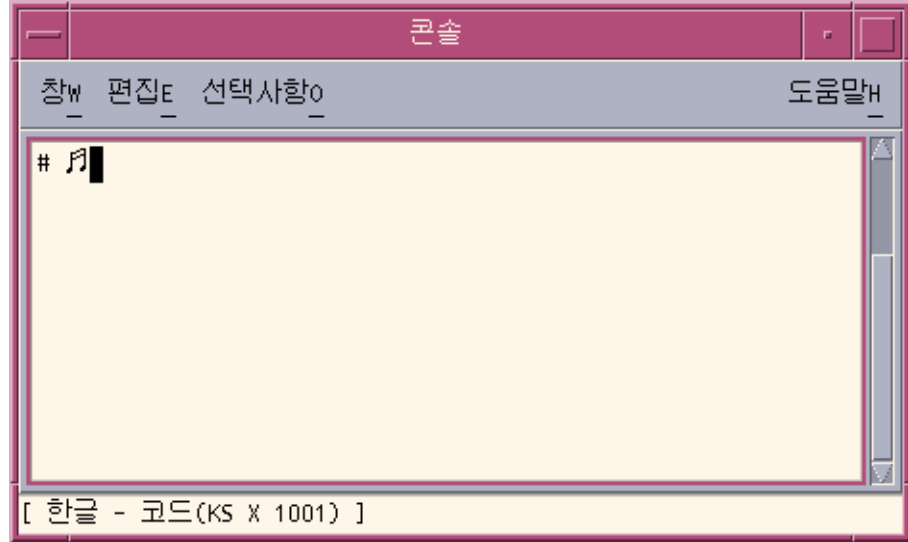

**5. 16진수 모드를 종료하려면 Control-X를 누릅니다.**

## 전자 및 반자 모드 전환

한국어 Solaris 환경에서 전자 및 반자 모드를 전환할 수 있습니다. 전자 모드에서는 입력 키의 전자가 응용 프로그램 하위 창에 완결됩니다. 반자 모드에서는 반자 문자가 완결됩 니다.

- 전자 및 반자 모드 전환 방법
	- **한국어 입력 모드에서 Shift-spacebar를 눌러 반자 및 전자 모드를 전환할 수 있습니 다.**

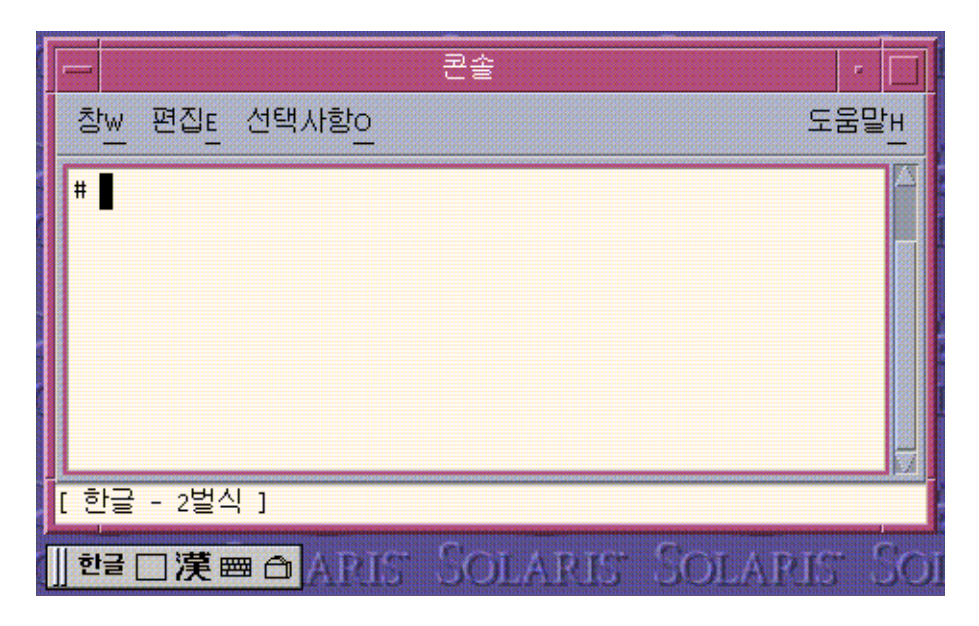

예를 들어 전자 모드에서 a 키를 누르면 a 문자의 전자 형태가 완결됩니다.

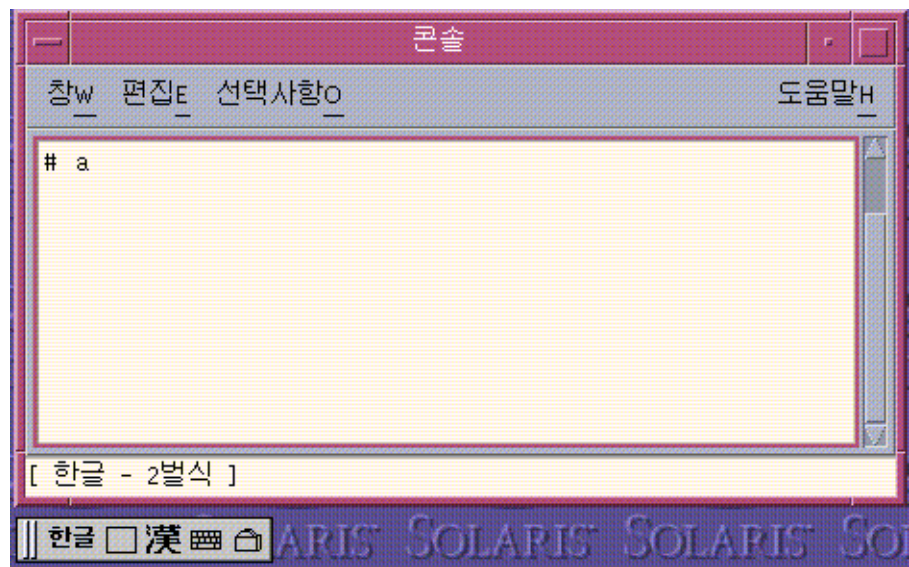

# 한국어 입력기용 보조 창

여기에서는 한국어 입력기에서 사용 가능한 네 개의 보조 창에 대하여 설명합니다.

### 팔레트 보조 창

팔레트 보조 창에서는 다음의 버튼을 사용할 수 있습니다.

- 잡기 왼쪽의 잡기 표시줄을 마우스를 왼쪽 버튼으로 눌러 팔레트를 옮길 수 있습니 다.
- 입력 모드 선택기 다음 입력 모드 옵션의 하위 메뉴를 표시하려면 이 버튼을 누릅니 다.
	- 일반 한글 입력 모드
	- 16진수 입력 모드(KS X 1001)
	- 기호 입력 모드(UTF-8)
	- 기호 입력 모드
- 반자/전자 모드 선택기– 반자 및 전자 입력 모드를 전환하려면 이 버튼을 누릅니다.
- 한글-한자 변환기 사전 편집 영역의 한글 문자를 한자로 변환하려면 이 버튼을 누릅 니다.

- <span id="page-54-0"></span>■ 가상 키보드 실행 프로그램 – 가상 키보드 창을 표시하려면 이 버튼을 누릅니다.
- 유틸리티 입력기 옵션 보조 창을 사용하려면 이 버튼을 누릅니다.

### 입력기 옵션

기본 설정을 저장하고 기본으로 해당 기본 설정이 사용되도록 하려면 옵션 보조 창을 사 용합니다. 이 창을 시작하려면 팔레트 보조 창에서 유틸리티 버튼을 누르고 입력기 등록 정보 구성 메뉴를 선택합니다.

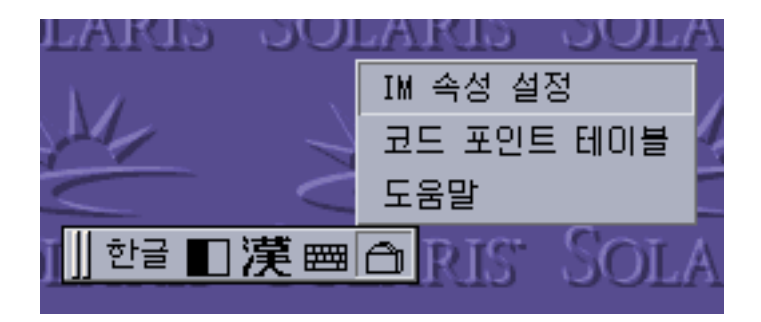

옵션 보조 창이 표시됩니다.

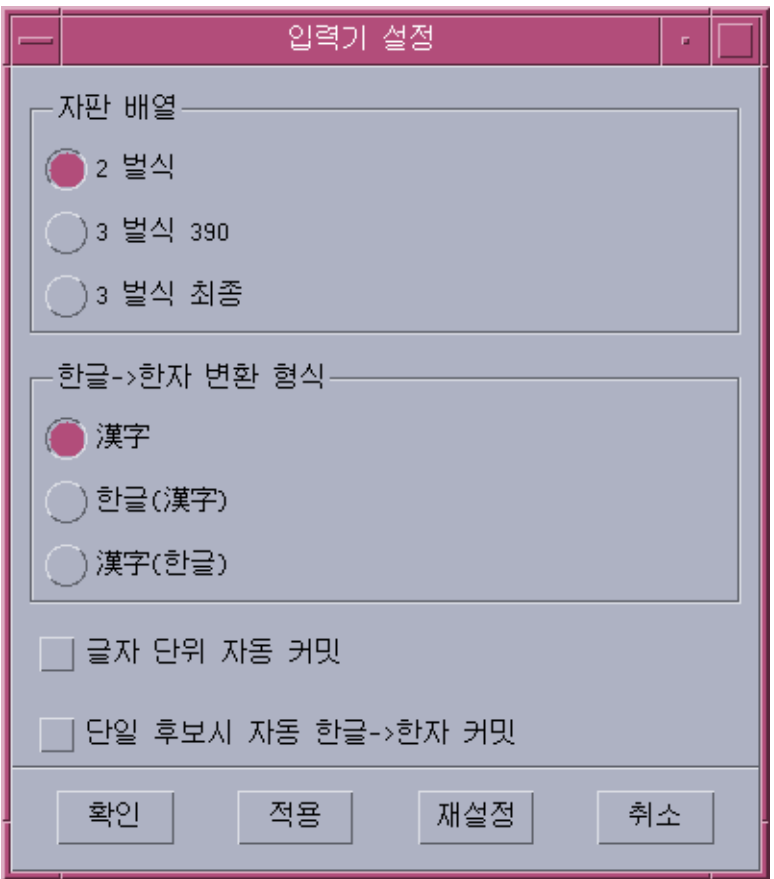

옵션 보조 창에서 다음의 옵션을 지정할 수 있습니다.

- 기본 키보드 레이아웃
	- 2벌식
	- 3벌식 390
	- 3벌식 최종
- 기본 한글-한자 변환 형식
	- 한글-한자
	- 한자-한글(한자)
	- 한자-한글(한글)
- 문자 기반으로 자동 완결
	- 이 옵션을 사용하여 사전 편집 버퍼에 있는 문자의 입력이 완료되는 대로 해당 문자 가 완결되도록 할 수 있습니다.
- 단일 선택 변환에서 자동 완결

이 옵션을 사용하면 변환하려는 문자에 대하여 선택할 수 있는 한자가 한 가지일 때 자동으로 완결되도록 할 수 있습니다.

### 가상 키보드 보조 창

이 창을 시작하려면 팔레트 보조 창에서 가상 키보드 실행 프로그램을 누릅니다. 기본으 로 선택한 세 가지 가상 키보드 중 한 가지의 보조 창이 표시됩니다.

■ 2벌식

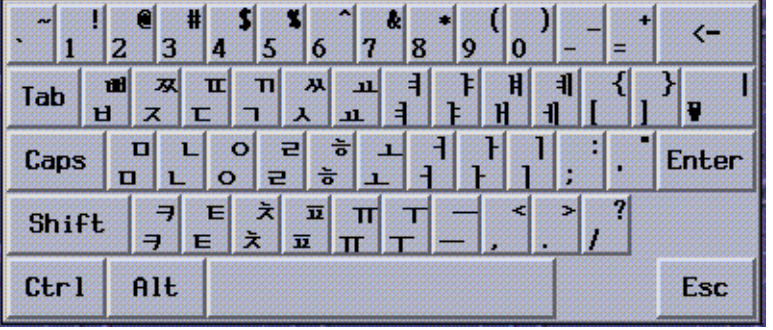

■ 3벌식 390

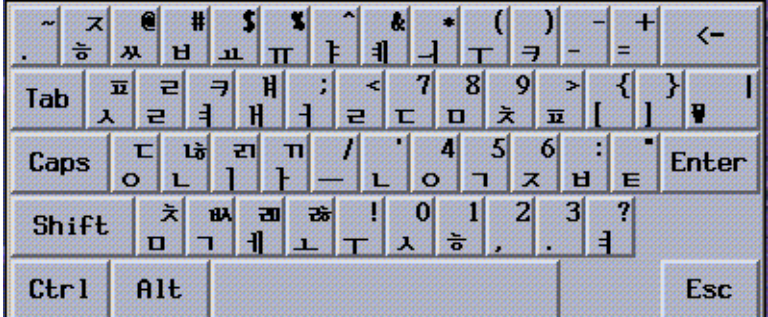

■ 3벌식 최종

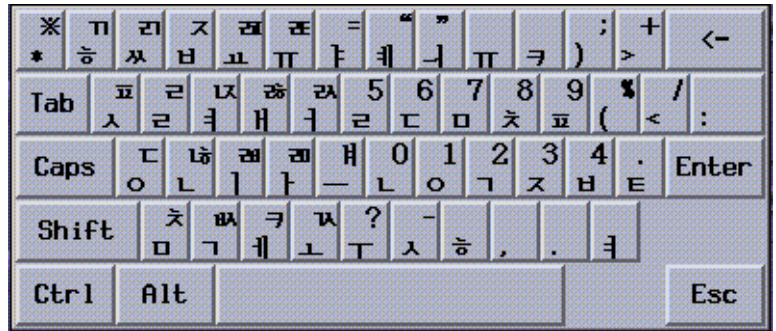

### 조회 표 보조 창

이 창을 시작하려면 팔레트 보조 창에서 유틸리티 버튼을 누르고 코드 포인트 테이블 메 뉴를 선택합니다.

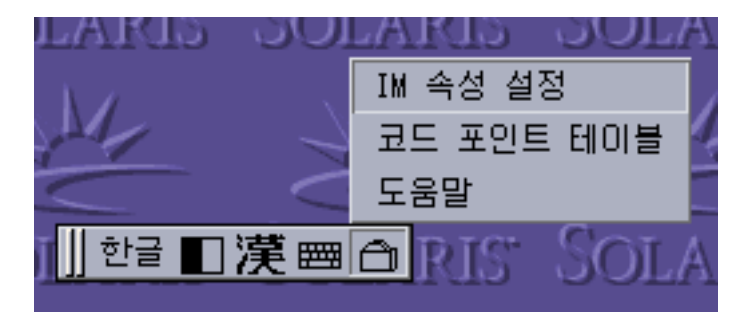

조회 표 보조 창이 표시됩니다.

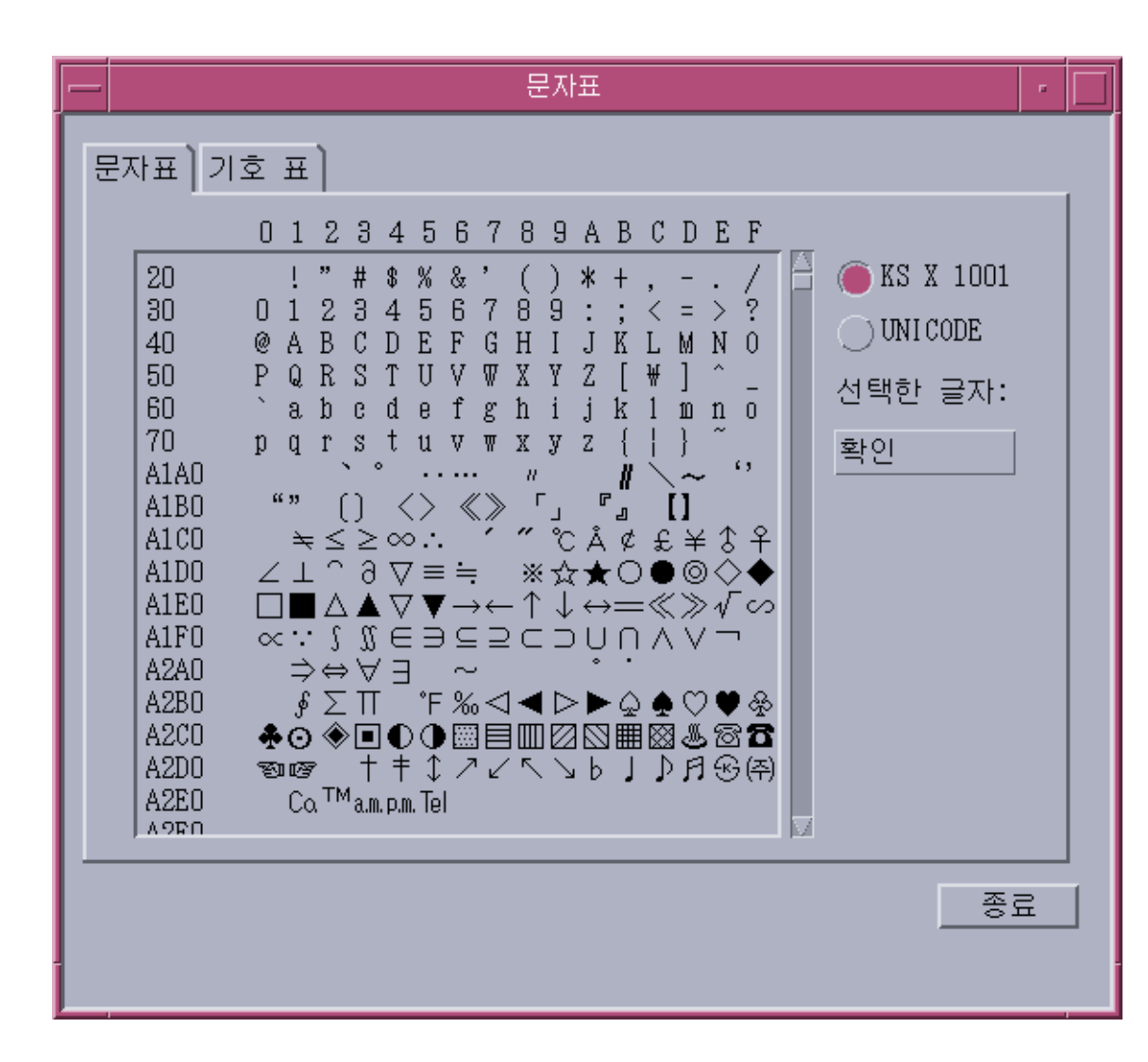

표에서 원하는 문자를 입력하려면 해당 문자를 두 번 누르거나 해당 문자를 선택하고 창 오른쪽에 있는 삽입 버튼을 누릅니다.

### 입력기 도움말

이 창을 시작하려면 팔레트 보조 창에서 유틸리티 버튼을 누르고 입력기 도움말 메뉴를 선택합니다. 한국어 입력기에 대한 정보가 웹 브라우저에 표시됩니다.

4장 • 한국어 텍스트 입력 **59**

**5장**

### 한자 도구

다음에서는 한자 도구 기능과 로컬 한글-한자 변환 사전을 만들고 편집하는 방법에 대하 여 설명합니다.

- 61 페이지 "한자 도구 기능"
- 62 페이지 "[한자 도구 사용](#page-61-0)"

# 한자 도구 기능

한자 도구를 사용하여 로컬 한글–한자 사전의 항목을 추가 또는 삭제할 수 있습니다. 이 기능은 한글–한자 변환 모드에서 사용 가능한 한자 선택을 제어합니다.

**주 –** 시스템 전체의 한글–한자 사전은 읽기 전용으로 편집할 수 없습니다.

한자 도구는 한글–한자 사전 뷰어이며, 사전 파일이 이진 형식이므로 한자 도구가 없으 면 파일을 볼 수 없습니다.

한자 도구를 사용하여 사용자 기반 한글–한자 항목을 추가할 수 있습니다. 한자 도구는 사용자 기반 한글–한자 항목을 읽기 전용의 시스템 전체 한글–한자 사전인 /usr/lib/im/locale/ko\_KR/common/data/syshjd에 대한 확장으로 추가합니 다. 한글–한자 변환용 각 사용자 항목은 시스템 전체의 한글–한자 항목과 함께 매끄럽게 작동합니다.

# <span id="page-61-0"></span>한자 도구 사용

그림의 상태 영역에 보이는 것과 같이 한자 도구는 처음 ASCII 입력 모드로 표시됩니다. 한자 도구 필드에 한국어 문자를 입력하기 전에 반드시 Control-Space를 눌러 한글 입력 모드로 전환해야 합니다.

한자 도구 입력 필드, 목록 스크롤 필드 및 버튼의 제목이 표시되며 다음의 설명과 같이 사용합니다.

- 한글 이 필드에서 한글–한자 사전의 특정 한자 문자에 연결된 한글을 입력합니다.
- 시스템 사전 이 목록 스크롤 영역에 시스템 전체의 한글–한자 사전 항목이 표시됩 니다. 찾기 버튼을 클릭하면 한글 필드에 입력한 한글 문자와 연결된 시스템 사전의 한자 항목이 이 영역에 표시됩니다. 한글 문자에 대하여 사용 가능한 한자를 선택하 거나 전체 시스템 사전을 검색할 수 있습니다.
- 사용자 사전 목록 스크롤 영역에 사용자가 정의한 한자 항목이 표시됩니다. 찾기 버 튼을 클릭하면 한글 필드에 입력한 한글 문자와 연결된 사용자 정의 한자 항목이 이 영역에 표시됩니다. 한글 문자에 맞는 사용 가능한 한자를 스크롤하여 찾을 수 있습 니다.
- 찾기 이 버튼을 눌러 한글 필드에 입력한 한글 항목과 연결된 한자를 한글–한자 사 전에서 검색합니다.
- 추가 추가/수정 대화 상자를 표시하려면 이 버튼을 누릅니다. 이 상자를 사용하여 사용자 사전에 한글-한자 변환을 추가할 수 있습니다.
- 수정 사용자 사전에서 한글-한자 변환을 수정하려면 이 버튼을 누릅니다. 선택한 한 자가 사용자 사전에 있는 경우에만 추가/수정 대화 상자가 표시됩니다. 그렇지 않은 경우 시스템 메시지가 표시됩니다.
- 삭제 사용자 사전에서 선택된 한자를 삭제하려면 이 버튼을 누릅니다. 한자가 삭제 되기 전에 삭제 확인 대화 상자가 표시됩니다.
- 종료 한자 도구를 종료하려면 이 버튼을 누릅니다.

▼ 한자 도구 시작 방법

● **한자 도구를 시작하려면 다음 명령을 입력합니다.**

#### system% **sdthanja**

이 명령은 다음과 같이 한자 도구 창을 표시합니다.

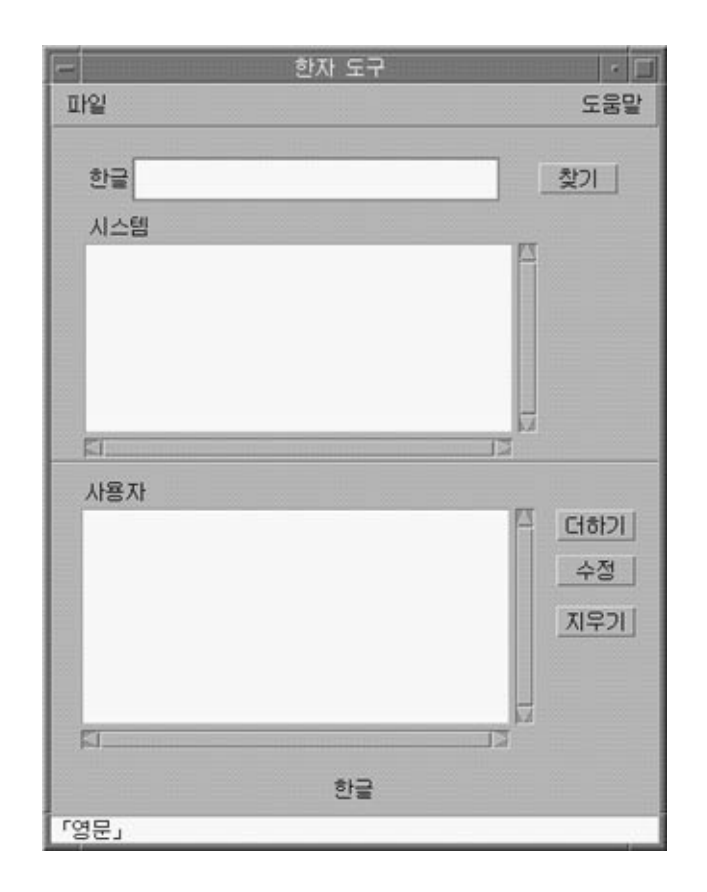

### ▼ 한글 단어에 대한 한자 찾기 방법

시스템과 한글-한자 사전의 사용자 부분에서 한글 단어와 연결된 한자를 찾으려면 다음 과 같이 합니다.

- **1. 한자 도구 시작을 사용합니다.**
- **2. 한글 필드에 한글 단어를 입력합니다.** 입력하는 대로 사전 편집 영역에 항목이 강조되어 표시됩니다.
- **3. 항목을 결정하려면 Control-K를 누릅니다.**

5장 • 한자 도구 **63**

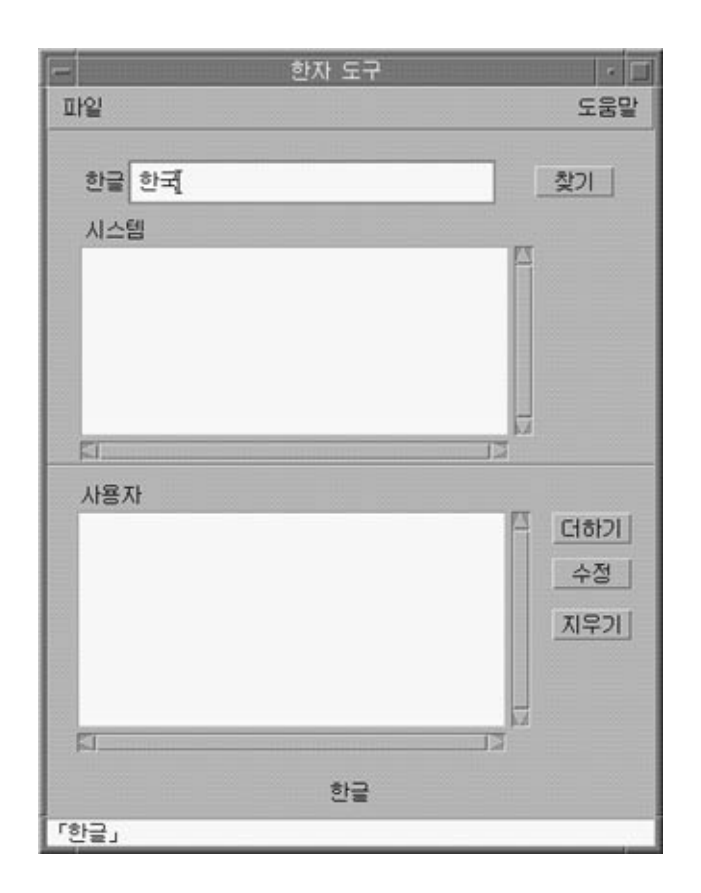

**4. 결정된 한글과 연결된 한자를 검색하려면 찾기 버튼을 누릅니다.**

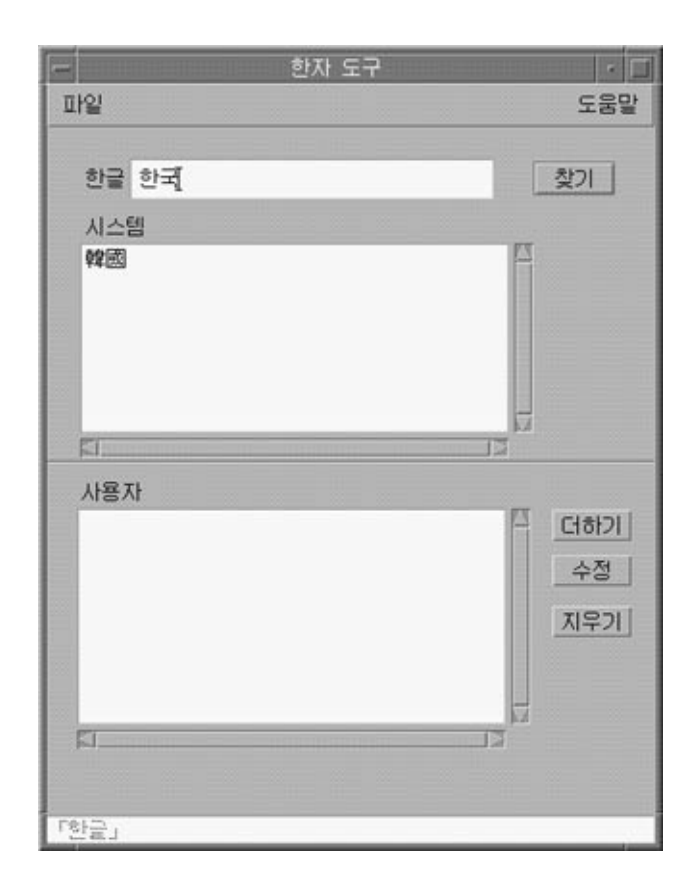

상태 영역 아래의 줄에 사용자 및 시스템 사전에 있는 단어의 수가 표시됩니다.

## ▼ 한자를 한글-한자 사전에 추가하는 방법 한글–한자 사전에 한자 단어를 추가하려면 다음과 같이 합니다.

**1. 주 화면에서 추가 버튼을 눌러 추가/수정 대화 상자를 표시합니다.**

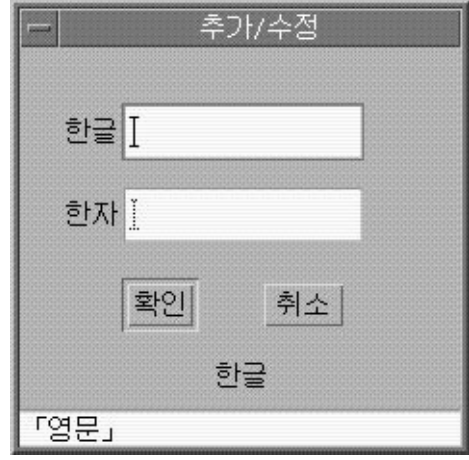

**2. 추가/수정 대화 상자에서 새 단어를 입력하거나 기존 단어를 변경합니다. 그런 후 Control-K를 눌러 사전의 한자와 연결하려는 한글 문자를 결정합니다.**

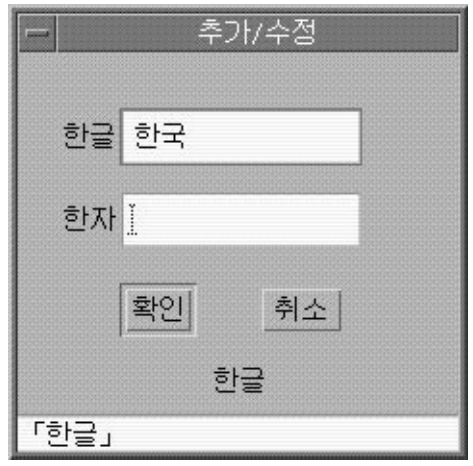

**3. 한자 필드에서 사전에 추가하려는 한글과 연결된 한자를 입력합니다.** 41 페이지 "한글/[한자 변환을 사용하여 한자 입력](#page-40-0)"에서 설명한 문자별 방법을 사용 합니다.

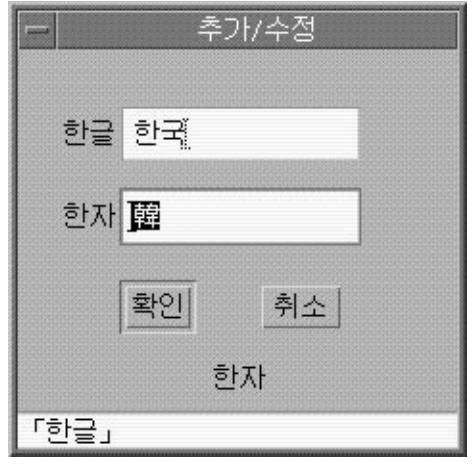

**4. 추가 단추를 누릅니다.**

다음과 같은 화면이 표시됩니다.

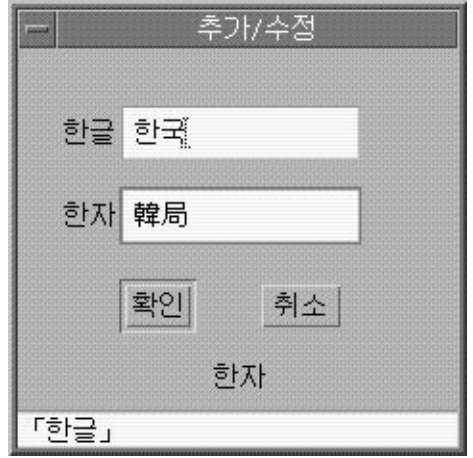

상태 영역 아래의 행은 단어가 사용자 사전에 추가되었다는 것을 나타냅니다. 사용자 사전이 변경됩니다. 읽기 전용인 시스템 사전은 변경할 수 없습니다.

5장 • 한자 도구 **67**

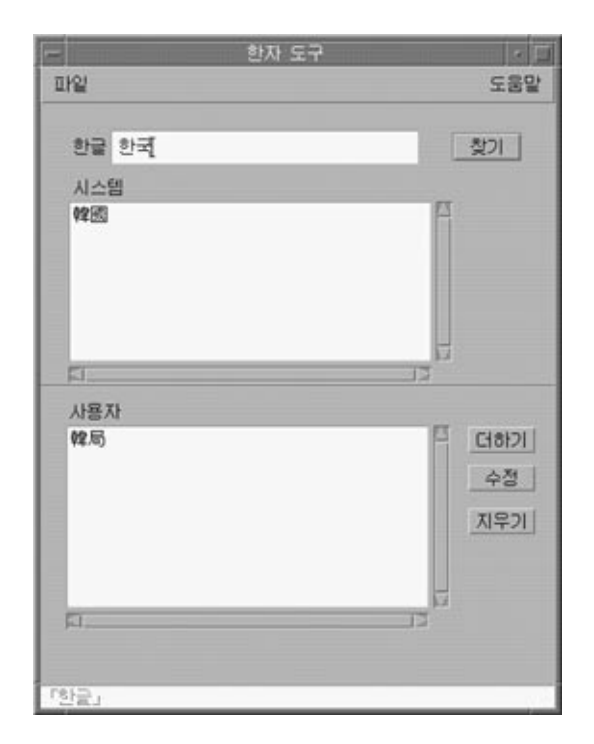

▼ 한글-한자 사전의 한자 수정 방법

한자 단어를 수정하는 방법은 한자 단어를 추가하는 과정과 비슷합니다.

- **1. 사용자 사전에서 한자 단어를 선택하고 수정 버튼을 누릅니다.**
- **2. 추가/수정 대화 상자에서 한자와 연결된 한글을 편집합니다. 그런 후 Control-K를 눌 러 한자와 연결하려는 한글 문자를 결정합니다.**
- **3. 한자 필드에서 수정된 한글과 연결된 한자를 입력합니다.** 41 페이지 "한글/[한자 변환을 사용하여 한자 입력](#page-40-0)"에서 설명한 문자별 방법을 사용 합니다.
- **4. 수정 버튼을 누릅니다.**

▼ 한글-한자 사전의 한자 삭제 방법

사용자 사전에서 한자를 삭제하려면 다음과 같이 합니다.

**1. 한글 필드에서 사전의 한자와 연결된 한글 단어를 입력합니다.**

- **2. Control-K를 눌러 한글 입력을 결정합니다.**
- **3. 찾기 버튼을 누릅니다.**

이렇게 하면 사용자 사전 목록 영역에 한자가 표시됩니다. 목록 영역을 스크롤하여 삭제하려는 한자를 찾습니다.

**4. 삭제하려는 한자를 누릅니다.**

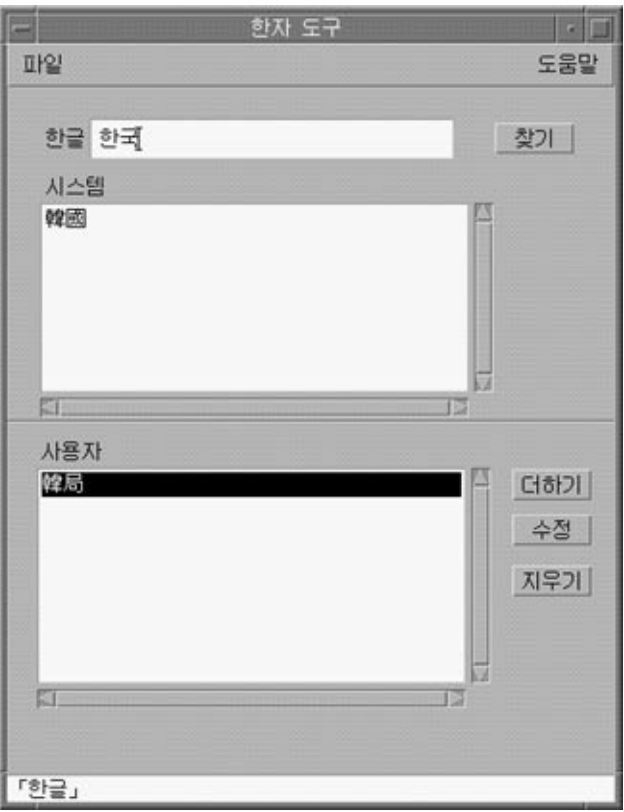

**5. 사용자 사전에서 한자를 삭제하려면 삭제 버튼을 누릅니다.** 삭제 확인 대화 상자가 표시됩니다.

5장 • 한자 도구 **69**

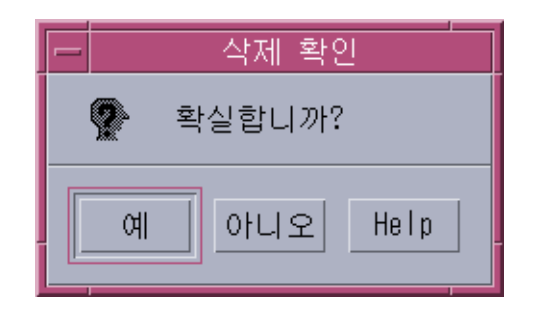

**6. 해당 한자를 정말로 삭제하려면 예를 누르십시오. 그렇지 않으면 아니오를 누르십시 오.**

상태 영역 아래의 줄에 사용자 사전에서 단어가 삭제되었음이 표시됩니다. 사용자 사 전이 변경됩니다. 시스템 사전은 읽기 전용이며 변경할 수 없습니다.

**6장**

# 지역화된 응용프로그램

이 장의 다음 부분에서는 한국어 Solaris 운영 체제에서 사용하는 유틸리티와 응용 프로 그램에 대하여 설명합니다.

- $71$  페이지 "한국어 문자로 mailx 유틸리티 사용"
- 72 페이지 "[한국어 문자로](#page-71-0) talk 사용"
- 72 페이지 "xtobdf [유틸리티](#page-71-0)"
- 72 페이지 "[Sdtconvtool](#page-71-0) 유틸리티"
- 73 페이지 "iconv [유틸리티](#page-72-0)"

## 한국어 문자로 mailx 유틸리티 사용

mailrc의 *encoding* 변수는 메일 시스템의 작동에 영향을 미치지 않으나 mailx 기능을 설정합니다. (8비트) 한국어 문자와 같이 7비트 ASCII가 아닌 형식으로 전자 메일을 보내 려면 반드시 /usr/SUNWale/bin/mailx를 사용해야 합니다. .mailrc의 *encoding* 변 수는 mailx의 인코딩 형식을 설정합니다.

국제 전송 규약에서 헤더 정보는 ASCII 문자만 사용하도록 되어 있습니다. 메일 시스템 또는 mailx가 있는 헤더(제목 줄 포함)에는 한국어 문자를 사용하면 안 됩니다.

**주 –** /bin/mailx 응용 프로그램은 지역화되지 않았으며 한국어 문자를 보내거나 받을 수 없습니다.

# <span id="page-71-0"></span>한국어 문자로 talk 사용

talk에서 한국어 문자를 사용하려면 /bin/talk가 지역화되지 않았으므로 /usr/SUNWale/bin/talk 응용 프로그램이 필요합니다.

# xtobdf 유틸리티

한국어 Solaris는 다음의 BDF 글꼴 생성기를 제공합니다.

■ xtobdf  $-$  X 서버 글꼴을 BDF 글꼴로 변환

### Sdtconvtool 유틸리티

Sdtconvtool은 다양한 코드 세트 사이의 파일 변환을 수행할 수 있는 그래픽 사용자 인터 페이스 유틸리티입니다. 이 기능은 iconv와 비슷합니다.

### ▼ Sdtconvtool 유틸리티 사용 방법

다음은 UTF-8에서 인코딩된 파일을 ko\_KR.EUC 인코딩으로 변환하는 방법입니다.

**1. 변환할 파일의 코드 세트를 선택하십시오.**

풀다운 목록을 스크롤하여 변환될 파일의 코드 세트를 선택합니다. 이 경우에는 UTF-8을 선택합니다.

#### **2. 변환할 파일의 경로를 입력합니다.**

소스 파일 경로 영역에서 직접 경로를 입력하거나 찾아 보기 버튼을 사용하여 파일을 찾아 선택할 수 있습니다. 이 경우. 예를 들어 /tmp/ko\_KR.UTF-8을 입력 또는 선택 할 수 있습니다.

#### **3. 변환된 파일용 코드 세트를 선택합니다.**

대상 코드 세트를 선택합니다. 예를 들어 ko\_KR-euc를 선택할 수 있습니다.

**4. 대상 파일의 경로를 입력합니다.**

대상 파일 경로 영역에서 직접 경로를 입력하거나 찾아 보기 버튼을 사용하여 파일을 찾아 선택할 수 있습니다. 예를 들어 /tmp/ko-euc.txt를 입력 또는 선택할 수 있 습니다.
#### **5. 변환 시작 버튼을 누릅니다.**

# iconv 유틸리티

iconv 명령은 파일의 문자 또는 문자 시퀀스를 하나의 코드 세트에서 다른 세트로 변환 하고 결과를 표준 출력에 기록합니다. 한국어 Solaris 소프트웨어에는 iconv 명령용 특 수 필터가 포함됩니다.

특정 문자에 대한 변환 내용이 없는 경우 이 문자는 대상 코드 세트에서 밑줄(\_)로 변환 됩니다. 다음과 같은 옵션이 지원됩니다.

- -f 원본 코드 입력 코드 세트의 기호
- -t **대상 코드** 출력 코드 세트의 기호

한국어 Solaris 소프트웨어에서 지원되는 코드 세트 변환 모듈은 다음과 같습니다. 자세 한 내용은 iconv(1)을 참조하십시오.

| 쉬운 이름 from-code   | 실제 이름 from-code | 쉬운 이름 to-code    | 실제 이름 to-code |
|-------------------|-----------------|------------------|---------------|
| IBM CP933         | ko_KR.cp933     | UTF-8 (유니코드 3.2) | ko_KR-UTF-8   |
| IBM CP933         | ko_KR.cp933     | UTF-8            | UTF-8         |
| ISO646            | 646             | <b>KS X 1001</b> | 5601          |
| <b>ISO2022-KR</b> | ko_KR.iso2022-7 | <b>KS X 1001</b> | ko_KR-euc     |
| <b>ISO2022-KR</b> | ko_KR.iso2022-7 | UTF-8 (유니코드 3.2) | ko_KR-UTF-8   |
| <b>ISO2022-KR</b> | ko_KR.iso2022-7 | UTF-8            | UTF-8         |
| <b>KS X 1001</b>  | 5601            | UTF-8            | UTF-8         |
| KS X 1001         | <b>EUC-KR</b>   | UTF-8            | UTF-8         |
| <b>KS X 1001</b>  | <b>KSC5601</b>  | UTF-8            | UTF-8         |
| <b>KS X 1001</b>  | ko_KR-euc       | UTF-8 (유니코드 3.2) | ko_KR-UTF-8   |
| <b>KS X 1001</b>  | ko_KR-euc       | UTF-8 (유니코드 3.2) | ko_KR-UTF-8   |
| <b>KS X 1001</b>  | ko_KR.EUC       | UTF-8            | UTF-8         |
| <b>KS X 1001</b>  | ko_KR-euc       | <b>KS X 1001</b> | ko_KR-johap   |
| <b>KS X 1001</b>  | ko_KR-euc       | KS X 1001        | ko_KR-johap92 |
| <b>KS X 1001</b>  | ko_KR-euc       | KS X 1001        | ko_KR-nbyte   |

**표 6–1** 한국어 iconv 코드 변환 모듈 (ko 로켈)

6장 • 지역화된 응용프로그램 **73**

**표 6–1** 한국어 iconv 코드 변환 모듈 (ko 로켈) *(***계속***)*

| 쉬운 이름 from-code | 실제 이름 from-code | 쉬운 이름 to-code     | 실제 이름 to-code     |
|-----------------|-----------------|-------------------|-------------------|
| KS X 1001       | ko_KR-nbyte     | KS X 1001         | ko_KR-euc         |
| KS X 1001       | ko_KR-johap92   | UTF-8 (유니코드 3.2)  | ko_KR-UTF-8       |
| KS X 1001       | ko_KR-johap92   | KS X 1001         | ko_KR-euc         |
| UTF-8           | UTF-8           | KS X 1001         | 5601              |
| UTF-8           | UTF-8           | KS X 1001         | KS X 1001         |
| UTF-8           | UTF-8           | KS X 1001         | EUC-KR            |
| UTF-8           | UTF-8           | KS X 1001         | <b>KSC5601</b>    |
| UTF-8           | ko-KR-UTF-8     | IBM CP933         | ko_KR.cp933       |
| UTF-8           | UTF-8           | IBM CP933         | ko_KR.cp933       |
| UTF-8           | ko-KR-UTF-8     | <b>ISO2022-KR</b> | 2022-7            |
| UTF-8           | UTF-8           | <b>ISO2022-KR</b> | 2022-7            |
| UTF-8           | UTF-8           | <b>ISO2022-KR</b> | <b>ISO2022-KR</b> |
| UTF-8           | ko-KR-UTF-8     | KS X 1001         | ko_KR-johap       |
| UTF-8           | UTF-8           | KS X 1001         | ko_KR-johap       |
| UTF-8           | ko-KR-UTF-8     | KS X 1001         | ko_KR-johap92     |
| UTF-8           | UTF-8           | KS X 1001         | ko_KR-johap92     |
| 완성형             | ko_KR-euc       | 조합형               | ko_KR-johap92     |
| 완성형             | ko_KR-euc       | 팩형                | ko_KR-johap       |
| 완성형             | ko_KR-euc       | N 바이트             | ko_KR-nbyte       |
| ILEG=KS X 1001  | ko_KR-euc       | ISO-2022-KR       | 2022-7            |
| 조합형             | ko_KR-johap92   | 완성형               | ko_KR-euc         |
| 팩형              | ko_KR-johap     | 완성형               | ko_KR-euc         |
| N 바이트           | ko_KR-nbyte     | 완성형               | ko_KR-euc         |
| ISO-2022-KR     | 2022-7          | 완성형               | ko_KR-euc         |

다음 모듈은 KS C 5700 문자 세트에서 문자 기반 코드 변환을 수행합니다. 이들 모듈은 한국어 UTF-8, 완성 코드(완성)과 조합 코드(조합) 사이에서 KSC 5700 문자를 변환합니 다.

| 쉬운 이름 from-code | 실제 이름 from-code | 쉬운 이름 to-code    | 실제 이름 to-code |
|-----------------|-----------------|------------------|---------------|
| UTF-8           | ko_KR-UTF-8     | <b>KS X 1001</b> | ko_KR-euc     |
| UTF-8           | ko_KR-UTF-8     | <b>KS X 1001</b> | ko_KR-euc     |
| UTF-8           | UTF-8           | KS X 1001        | ko_KR-euc     |
| UTF-8           | UTF-8           | KS X 1001        | ko KR.EUC     |
| UTF-8           | ko_KR-UTF-8     | 조합형              | ko_KR-johap92 |
| UTF-8           | ko_KR-UTF-8     | 팩형               | ko_KR-johap   |
| UTF-8           | ko_KR-UTF-8     | ISO-2022-KR      | 2022-7        |
| 완성형             | ko_KR-euc       | UTF-8            | ko_KR-UTF-8   |
| 완성형             | ko KR-euc       | UTF-8            | UTF-8         |
| 조합형             | ko_KR-johap92   | UTF-8            | ko_KR-UTF-8   |
| 조합형             | ko_KR-johap92   | UTF-8            | UTF-8         |
| 팩형              | ko_KR-johap     | UTF-8            | ko_KR-UTF-8   |
| 패형              | ko_KR-johap     | UTF-8            | UTF-8         |
| ISO-2022-KR     | 2022-7          | UTF-8            | ko KR-UTF-8   |
| ISO-2022-KR     | 2022-7          | UTF-8            | UTF-8         |
| UTF-8           | ko_KR.UTF-8     | 통합 한글            | ko_KR-cp949   |
| UTF-8           | UTF-8           | 통합 한글            | ko_KR-cp949   |
| 통합 한글           | ko_KR-cp949     | UTF-8            | ko_KR-UTF-8   |
| 통합 한글           | ko_KR-cp949     | UTF-8            | UTF-8         |

**표 6–2** 공통 한국어 iconv 코드 변환 모듈(ko 및 ko.UTF-8 로켈)

다음 예에서 KS C 5601 파일(한국어 EUC)는 KS C 5700(ko.UTF-8)으로 변환됩니다.

system% **iconv -f ko\_KR-euc -t ko\_KR-UTF-8***ko\_euc\_file* **>** *ko\_UTF-8\_file*

자세한 내용은 iconv(3C), iconv\_ko.UTF-8(5) 및 iconv\_utf(5) 매뉴얼 페이지를 참조하십시오. 이들 유틸리티를 사용하여 파일을 인쇄용으로 변환할 수 있습니다.

6장 • 지역화된 응용프로그램 **75**

**7장**

# 한국어 Solaris 인쇄

한국어 Solaris 운영 체제는 한국어 출력을 다음 유형의 프린터로 인쇄할 수 있도록 지원 합니다.

- 한국어 글꼴이 내장된 라인 프린터
- 크기 조절 가능한 글꼴이 내장된 포스트스크립트 기반 프린터
- 비트맵 인쇄용 포스트스크립트 기반 프린터

**주 –** 이 장의 절차를 완료하기 전에 프린터 설치에 대한 제조업체의 설명서를 참조하십 시오.

### 라인 프린터 지원

한국어 Solaris 운영 체제에서 라인 프린터를 실행하려면 프린터가 반드시 하나 이상의 지원되는 코드 세트를 인식해야 합니다.

- 완성형 코드(EUC, KS C 5601 기반의 한국어)
- 조합형 코드 (KS C 5601-1987-3 또는 KS C 5601-1992-3)
- N바이트 코드

#### EUC를 지원하지 않는 프린터로 EUC(완성) 파일 인 쇄

EUC를 지원하지 않는 프린터에는 EUC 파일을 인쇄하기 전에 이 파일을 변환할 필터가 필요합니다. EUC 파일을 EUC가 아닌 프린터로 인쇄하려면 여기의 명령을 사용합니다.

다음 명령은 프린터 lp1을 ttya 포트에 설치하며 인쇄 서비스에게 lp1가 오직 팩 형식 파일만 허용함을 알립니다. 팩은 KS C 5601-1987 조합 코드입니다.

```
# lpadmin -p lp1 -v /dev/ttya -I PACK
# accept lp1
# enable lp1
```
다음 명령은 프린터 lp1을 ttya 포트에 설치하며 인쇄 서비스에게 lp1가 오직 조합 형 식의 파일만 허용함을 알립니다. 조합은 KS C 5601-1992 조합 코드입니다.

```
# lpadmin -p lp1 -v /dev/ttya -I JOHAP
# accept lp1
# enable lp1
```
자세한 내용은 smpatch(1M) 매뉴얼 페이지를 참조하십시오.

다음과 같은 lpfilter 명령을 사용하여 프린터가 지원하지 않는 형식의 파일을 인쇄할 수 있습니다. 명령은 인쇄 서비스에게 이름이 *pathname*인 필터 기술 파일을 통하여 *filter-name*이라는 변환기를 사용할 수 있음을 알립니다.

```
# lpfilter -f filter-name -F pathname
자세한 내용은 lpfilter(1M)를 참조하십시오.
```
다음 예는 이름이 comptopack인 변환기용 pathname의 출력입니다.

```
Input types: simple
Output types: PACK
Command: comptopack
```
pathname 필터는 기본 입력 유형을 comptopack 변환기를 사용하여 팩 형식으로 변환 합니다.

Input types: simple Output types: JOHAP Command: wansungtojohap

EUC 파일을 인쇄하려면 다음과 같은 명령을 사용합니다.

system% **lp** euc -filename

팩 파일을 인쇄하려면 다음과 같은 명령을 사용합니다.

system% **lp -T PACK** *PACK-filename*

조합 형식 파일을 인쇄하려면 다음과 같은 명령을 사용합니다.

system% **lp -T JOHAP** *JOHAP-filename*

#### UTF-8을 지원하지 않는 프린터로 ko\_KR.UTF-8 파 일 인쇄

ko\_KR.UTF-8 파일을 EUC 및 조합 파일로 변환하려면 여기의 명령을 사용합니다.

다음과 같은 명령을 사용하여 ko\_KR.UTF-8 파일을 변환하고 변환된 파일을 EUC 프린 터로 인쇄할 수 있습니다.

system% **iconv -f ko\_KR-UTF-8 -t ko\_KR-euc** *ko\_KR.UTF-8\_filename* **>***euc-filename* system% **lp** euc-filename

#### **주 –** 출력에는 EUC 코드 세트에 정의된 문자만 포함됩니다.

다음과 같은 명령을 사용하여 ko\_KR.UTF-8 파일을 변환하고 변환된 파일을 조합 프린 터로 인쇄할 수 있습니다.

system% **iconv -f ko\_KR-UTF-8 -t ko\_KR-johap92** *ko\_KR.UTF-8\_filename* **>** *johap92-filename* system% **lp** johap92-filename

**주 –** 출력에는 조합 코드 세트에 정의된 문자만 포함됩니다.

# 레이저 프린터 지원

한국어 문자를 포스트스크립트 기반 프린터로 인쇄하려면 한국어 Solaris 응용 프로그램 이 mp 유틸리티를 인식해야 합니다.

#### mp 유틸리티 사용

mp 유틸리티는 모든 아시아어 로켈을 지원합니다. 프린터 필터인 mp는 포스트스크립트 형식으로 컨텐트의 적절히 포맷된 버전을 만듭니다. 포스트스크립트 출력에는 현재 로 켈에서의 mp용 시스템 글꼴 구성에 따라 조정 가능한 글꼴 또는 비트맵 글꼴이 포함됩니 다. mp 필터는 ko 파일을 ko 로켈에서 인쇄하거나 UTF-8 파일을 ko\_KR.UTF-8 로켈에 서 인쇄할 수 있습니다. 자세한 내용은 mp(1) 매뉴얼 페이지를 참조하십시오.

다음 예는 ASCII/영어 문자의 포함 여부에 상관 없이 한국어 문자가 포함된 이름이 *filename*인 파일을 인쇄하는 데 사용할 수 있는 전형적인 명령입니다.

system% **mp** *filename* **| lp -d printer**

7장 • 한국어 Solaris 인쇄 **79**

# 파트 **III** 시스템 관리자 정보

여기에는 시스템 관리자 정보가 포함됩니다.

# 한국어 Solaris 시스템 구성

이 장의 절차대로 시스템 전체의 기본 로켈을 설정하거나 Solaris DVD 및 CD 매체에서 새 로켈을 추가할 수 있습니다. 또한 한국어 Solaris 운영 체제에 포함된 Xsession 스크 립트를 사용하여 설정된 글꼴 경로를 변경할 수 있습니다. 이 장의 내용은 다음과 같습니 다.

- 83 페이지 "기본 로켈 설정"
- 84 페이지 "[별명을 사용하여 로켈 설정](#page-83-0)"

# 기본 로켈 설정

여기의 절차를 사용하여 시스템 전체의 로켈을 변경할 수 있습니다.

- ▼ 기본 로켈 설정 방법
	- **1. 수퍼유저가 되도록 합니다.**
	- **2. /etc/default/init 파일을 편집합니다.**
	- **3. LANG 변수를 적절한 로켈로 추가 또는 업데이트합니다.**

LANG=*locale*

**로켈** C, ko 또는 ko.UTF-8

- **4. 모든 사용자에게 CDE를 종료하도록 지시합니다.**
- **5. dtconfig 프로세스를 종료합니다.**

<sup>#</sup> **/usr/dt/bin/dtconfig -kill**

<span id="page-83-0"></span>**6. 시스템을 다시 부트합니다.**

# **reboot**

## 별명을 사용하여 로켈 설정

별명을 사용하여 매 번 긴 명령을 입력하거나, .dtlogin 파일을 편집하고 source를 실행하지 않고 한국어 로켈과 ASCII/영어 로켈 사이의 터미널 에뮬레이션을 변경할 수 있습니다.

#### ▼ Korn 쉘용 로켈 별명 설정 방법

#### ● **.profile 파일에 다음과 같이 별명을 설정합니다.**

alias kor EUC "export LANG=ko; /bin/stty cs8 -istrip defeucw" alias kor UTF "export LANG=ko.UTF-8; /bin/stty cs8 -istrip \defeucw" alias asc "export LANG=C; /bin/stty cs7 istrip defeucw"

#### C 쉘용 로켈 별명 설정 방법

#### ● **.cshrc 파일에 다음과 같이 별명을 설정합니다.**

alias kor EUC "setenv LANG ko; /bin/stty cs8 -istrip defeucw" alias kor UTF "setenv LANG ko.UTF-8; /bin/stty cs8 -istrip \defeucw" alias asc "setenv LANG C; /bin/stty cs7 istrip defeucw"

# htt 입력기 서버 관리

입력기 서버(IM 서버)는 한국어 Solaris 소프트웨어용 한국어 입력을 처리합니다. IM 서 버는 키보드 입력을 수신하여 한국어 Solaris 시스템 응용 프로그램에서 입력을 한국어 문자로 사용할 수 있도록 합니다. IM 서버는 X Windows 입력기(XIM) 응용 프로그램 인 터페이스(API)를 사용하여 언어 입력을 수신하는 모든 국제화된 X Window 응용 프로그 램을 처리할 수 있습니다.

이 장의 다음 부분에서는 IM 서버의 기본 표시 기능에 대하여 설명합니다.

- 85 페이지 "입력기 서버 기본 등록 정보"
- 86 페이지 "htt [응용 프로그램 화면 표시](#page-85-0)"
- 87 페이지 "htt[를 시작하는 방법과 시기](#page-86-0)"
- 87 페이지 "[ko\\_KR.UTF-8](#page-86-0) 로켈에서 iiim 서버 사용"

### 입력기 서버 기본 등록 정보

한국어 Solaris 운영 체제에서 입력기가 필요한 로켈로 로그인하면 자동으로 IM 서버가 시작됩니다.

한국어 문자 입력용 IM 서버를 사용하는 한국어 Solaris 응용 프로그램은 보통 응용 프로 그램이 시작할 때 IM 서버를 찾습니다. 언어 입력을 위하여 IM 서버에 연결하려면 IM 서버가 응용 프로그램이 시작되기 전에 실행 중이어야 합니다. 응용 프로그램이 시작되 기 전에 IM 서버가 실행되지 않은 상태인 경우 응용 프로그램이 입력 서비스에 연결할 수 없습니다. IM 서버가 나중에 시작되는 경우라도 응용 프로그램은 입력 서비스에 연결 할 수 없게 됩니다.

### <span id="page-85-0"></span>세 가지 htt 프로세스

입력기 서버는 세 가지 관련 프로그램으로 구성됩니다. htt, htt\_server 및 htt\_xbe 프로세스가 함께 실행됩니다. 한 프로세스는 입력기 서버의 등록 정보를 제어합니다. 워 치독 프로세스는 입력기 서버의 입력을 제어하며 세 번째 프로세스는 클라이언트의 입 력기를 처리합니다.

일반적으로 사용자는 세 가지 프로세스의 세부사항은 몰라도 됩니다. htt가 시작되면 htt props 및 htt server 또한 시작됩니다.

# htt 응용 프로그램 화면 표시

htt 입력기가 사용되는 경우의 일반적인 응용 프로그램 표시 화면은 다음 그림과 같습 니다.

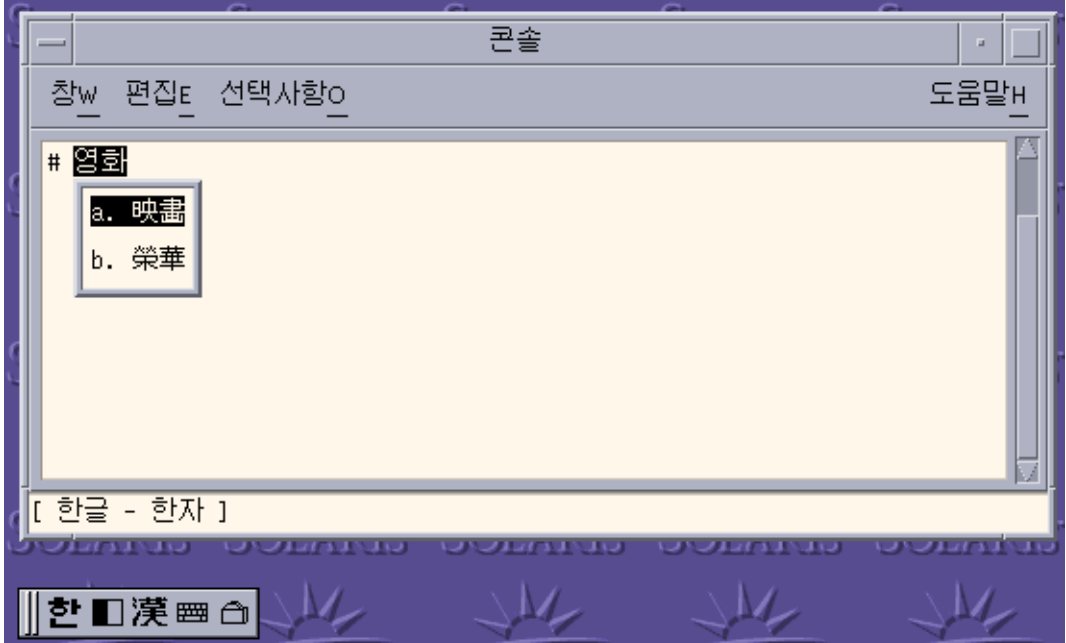

# <span id="page-86-0"></span>htt를 시작하는 방법과 시기

IM 서버를 사용하여 한국어 문자를 수신하는 응용 프로그램은 반드시 서버가 한국어 문 자 입력을 수신하기 전에 실행되는 htt를 찾아야 합니다. 예를 들어 기본 로켈이 htt를 필요로 하지 않는 C이며 단일 터미널에서 C에서 다른 로켈로 변경하는 경우, 반드시 다 음과 같은 명령을 사용하여 htt를 시작해야 합니다.

system% **/user/openwin/bin/htt -if kole -xim htt\_xbe &**

로켈을 ko\_KR.EUC로 설정하는 경우 한국어 윈도우화 환경이 시작되면 htt가 자동으 로 시작됩니다. CDE의 경우 htt는 /usr/dt/config/Xsession.d/0020.dtims 스 크립트에서 시작됩니다. 이 스크립트는 Xsession에 의하여 실행되며, 이는 dtlogin에서 로그인할 때 모든 초기화 단계에서 실행됩니다. 스크립트를 사용하면 CDE에서 다른 응용 프로그램이 시작되기 전에 htt를 시작할 수 있습니다.

# ko\_KR.UTF-8 로켈에서 iiim 서버 사용

인터넷 인트라넷 입력기 서버(iiim)는 Compose 키를 사용하는 유럽어 로컬 입력기를 지원합니다. iiim 서버는 또한 IIIM 프로토콜을 사용하는 아시아어 원격 입력기를 지원 합니다. 기본 언어 엔진은 ASCII와 독일어 및 프랑스어 등의 일부 유럽어를 지원하는 영 어/유럽어입니다.

한국어 입력기로 전환하려면 Control-spacebar를 누릅니다.

다른 언어 엔진으로 전환하려면 상태 영역에서 마우스 왼쪽 버튼을 누릅니다.

다음의 언어 엔진 목록이 표시됩니다.

- 키릴 문자
- 그리스어
- 태국어
- 아랍어
- 히브리어
- 힌디어
- 16진법 유니코드
- 8진법 유니코드
- 조회
- 한국어

해당 로켈이 설치된 경우 다음의 언어 엔진이 표시됩니다.

- 일본어 ja 로켈이 설치된 경우
- 중국어 간체 zh 로켈이 설치된 경우

9장 • htt 입력기 서버 관리 **87**

■ 중국어 번체 — zh\_TW 로켈이 설치된 경우

한국어 입력기를 사용하는 자세한 방법은 4 [장을](#page-30-0)(를) 참조하십시오.

■ 중국어 번체(홍콩) — zh\_HK 로켈이 설치된 경우

**10장**

### 글꼴

이 장의 다음에서는 한국어 Solaris 글꼴을 사용 및 편집하는 방법에 대하여 설명합니다.

- 89 페이지 "포스트스크립트 시스템 표시(DPS)"
- 93 [페이지](#page-92-0) "BDF 및 PCF 형식"
- 94 페이지 "[글꼴 디렉토리 변경](#page-93-0)"
- 94 페이지 "[비트맵 및](#page-93-0) TrueType 글꼴"

이 장은 이식 가능 컴파일 형식(PCF) 형식으로 BDF 글꼴 파일을 변환하는 방법과 그 글 꼴을 시스템에서 사용 가능하게 만드는 방법에 대해서도 설명합니다.

# 포스트스크립트 시스템 표시(DPS)

한국어 Solaris 운영 체제에는 DPS(Display PostScript System)에서 포스트스크립트 글 꼴이 제공됩니다. 여기에서는 한국어 Solaris 소프트웨어에서 DPS를 사용할 때 필요한 내용을 설명합니다. 더 자세한 내용은 Adobe Systems에서 출판한 *Programming the Display PostScript System with X*를 참조하십시오.

#### 한국어 포스트스크립트 글꼴 및 DPS 기능 사용

한국어 Solaris 운영 체제 DPS에서는 다음 테이블의 글꼴이 제공됩니다.

#### **표 10–1** 한국어 Solaris 운영 체제 DPS 글꼴

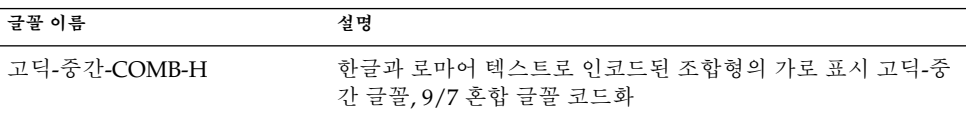

**표 10–1** 한국어 Solaris 운영 체제 DPS 글꼴 *(***계속***)*

| 글꼴 이름        | 설명                                                                 |
|--------------|--------------------------------------------------------------------|
| 고딕-중간-COMB-V | 한글과 로마어 텍스트로 인코드된 조합형의 세로 표시 고딕-중<br>간 글꼴, 9/7 혼합 글꼴 코드화           |
| 고딕-중간        | 고딕-중간 글꼴, 고딕-중간-EUC-H 글꼴의 별명은 로마어 글꼴<br>처럼 사용할 수 있습니다.             |
| 고딕-중간-EUC-H  | EUC 텍스트의 가로 표시 고딕-중간 글꼴, 9/7 혼합 글꼴 코드화<br>는 로마어 글꼴처럼 사용할 수 있습니다.   |
| 고딕-중간-EUC-V  | EUC 텍스트의 세로 표시 고딕-중간 글꼴, 9/7 혼합 글꼴 인코딩<br>은 로마어 글꼴처럼 사용할 수 있습니다.   |
| 고딕-중간-H      | 변경된 ISO2022 텍스트의 가로로 표시된 고딕-중간 글꼴, 8/8<br>혼합 금꼴 코드화                |
| 고딕-중간-V      | 변경된 ISO2022 텍스트의 세로 표시 고딕-중간 글꼴, 8/8 혼합<br>글꼴 코드화                  |
| 명조-중간-COMB-H | 한글과 로마어 텍스트로 인코드된 조합형의 가로 표시 명조-중<br>간 글꼴, 9/7 혼합 글꼴 코드화           |
| 명조-중간-COMB-V | 한글과 로마어 텍스트로 인코드된 조합형의 세로 표시 명조-중<br>간 글꼴, 9/7 혼합 글꼴 코드화           |
| 명조-중가        | 명조-중간 글꼴, 명조-중간-EUC-H 글꼴의 별명은 로마어 글꼴<br>처럼 사용할 수 있습니다.             |
| 명조-중간-EUC-H  | EUC 텍스트의 가로로 표시된 명조-중간 글꼴, 9/7 혼합 글꼴 인<br>코딩은 로마어 글꼴처럼 사용할 수 있습니다. |
| 명조-중간-EUC-V  | EUC 텍스트의 세로로 표시된 명조-중간 글꼴, 9/7 혼합 글꼴 인<br>코딩은 로마어 글꼴처럼 사용할 수 있습니다. |
| 명조-중가-H      | 변경된 ISO2022 텍스트의 가로 표시 명조-중간 글꼴, 8/8 혼합<br>글꼴 코드화                  |
| 명조-중간-V      | 변경된 ISO2022 텍스트의 세로 표시 명조-중간 글꼴, 8/8 혼합<br>글꼴 코드화                  |

로마어 글꼴을 사용하는 것과 마찬가지로 다음의 한국어 글꼴을 사용할 수 있습니다.

- 고딕-중간-EUC-H
- 고딕-중간-EUC-V
- 고딕-중간
- 명조-중간-EUC-H
- 명조-중간-EUC-V
- 명조-중간

다음 그림은 고딕-중간과 명조-중간 텍스트의 예제를 나타낸 것입니다.

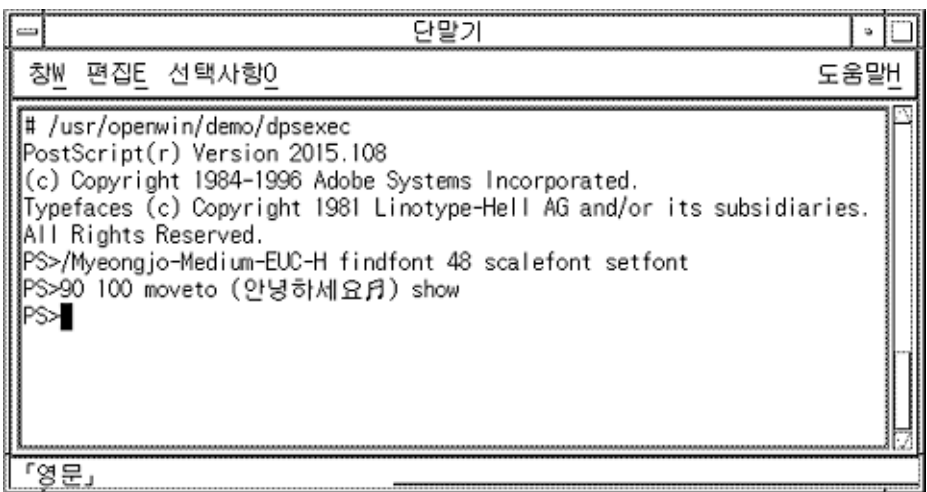

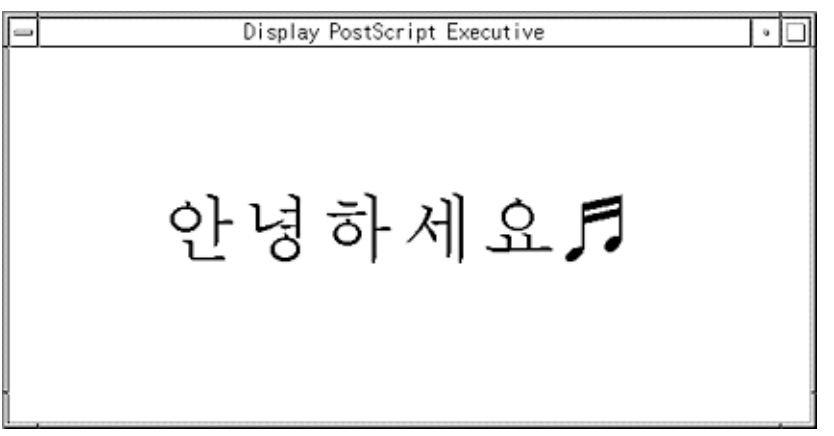

또한 중간의 ASCII(0x20) 문자 없이 SO와 SI 문자 사이에 순수한 한글용 한국어 글꼴을 사용할 수 있습니다.

- 고딕-중간-H
- 고딕-중간-V

### 혼합 한국어 글꼴 생성

로마어 글꼴 하나와 다음 한국어 글꼴 중 하나를 사용하여 혼합 글꼴을 만들 수 있습니 다.

10장 • 글꼴 **91**

- 고딕-중간-COMB-H
- 고딕-중간-COMB-V
- 명조-중간-COMB-H
- 명조-중간-COMB-V

예를 들어 다음 포스트스크립트 코드는 예제 혼합 글꼴을 정의합니다. Times-Italic+고딕 중간 글꼴의 ASCII 문자가 고딕 중간 가로 글꼴의 한국어 문자와 조합됩니다.

```
/Times-Italic+Kodig-Medium
13 dict begin
                /FontName 1 index def
                /FMapType 4 def
                /Encoding [ 0 1 ] def
                /WMode 0 def
                /FontType 0 def
                /FontMatrix [1.0 0.0 0.0 1.0 0.0 0.0] def
                /FDepVector [
                                /Times-Italic findfont
                                /Kodig-Medium-COMB-H findfont
                ] def
currentdict
end
definefont pop
```
#### DPS 프로그래밍에서 한국어 글꼴 사용

DPS 줄 바꾸기 정의에서 로마어 글꼴을 사용하는 것과 마찬가지로 한국어 글꼴을 사용 할 수 있습니다. 이 예제 코드는 다음과 같은 내용을 표시합니다.

```
defineps PSWDisplayText(char *text)
           /pointSize 50 def
            /Helvetica pointSize selectfont
            (Hello World) stringwidth pop 2 div neg 0 moveto
            (Hello World) show
            /cpSize 40 def
            /Kodig-Medium-KO cpSize selectfont
            (text) stringwidth pop 2 div neg pointSize neg moveto
            (text) show
endps
```

```
C 프로그램에서 PSWDisplayText를 설정하여 지정된 한국어 텍스트를 표시할 수 있습
니다.
```
<span id="page-92-0"></span>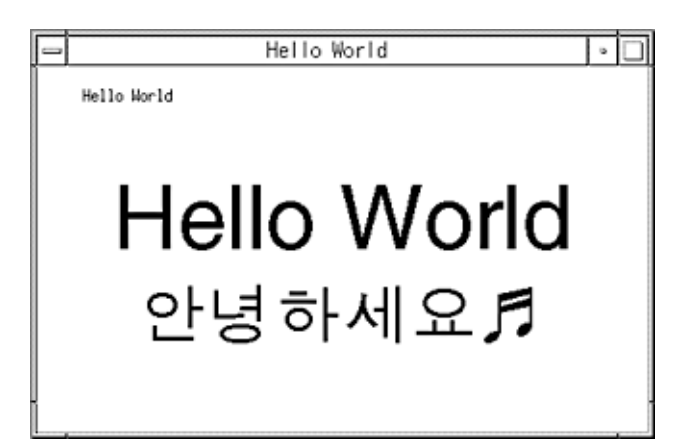

# BDF 및 PCF 형식

한국어 Solaris 응용 프로그램에서 글꼴을 사용할 수 있도록 하려면 반드시 BDF 글꼴을 PCF 형식으로 변환해야 합니다.

#### ▼ BDF 글꼴을 PCF 형식으로 변환

● **BDF 글꼴을 PCF 형식으로 변환하려면 bdftopcf 명령을 사용합니다.**

system% **bdftopcf -o myfont14.pcf myfont14.bdf** -o 옵션으로 아시아어 PCF 글꼴 파일에서 사용되는 매트릭스 인코딩을 사용 설정할 수 있습니다.

#### ▼ 편집된 글꼴 설치 및 확인 방법

**1. .pcf 글꼴 파일을 압축하여 사용하는 글꼴 디렉토리로 옮깁니다.**

system% **compress myfont14.pcf**

**2. 글꼴 디렉토리에서 다음 명령을 실행하십시오.**

.bdf 파일이 글꼴 디렉토리에 있으면 안 됩니다.

```
system% cat >> fonts.alias
-new-myfont-medium-r-normal--16-140-75-75-c-140-ksc5601.1987-0
Myfont-Medium14
```
10장 • 글꼴 **93**

<span id="page-93-0"></span>**^D** system% **mkfontdir** system% **xset +fp 'pwd'**

**3. 글꼴을 보려면 다음과 같은 명령을 사용합니다.**

system% **xfd -fn Myfont-Medium14**

# 글꼴 디렉토리 변경

한국어 Solaris 운영 체제의 /usr/dt/bin 디렉토리 Xsession 스크립트에는 다음의 글꼴 경로가 포함됩니다. /usr/openwin/lib/locale/*locale*/X11/fonts. 여기에서 *locale*는 ko 또는 ko.UTF-8입니다. 다른 글꼴 디렉토리 경로를 동적으로 추가하려면 다 음 명령을 입력합니다.

system% **xset +fp** *font\_directory-path* system% **xset fp rehash**

# 비트맵 및 TrueType 글꼴

여기의 표는 ko, ko.UTF-8 및 ko/ko.UTF-8 로켈에서 지원되는 비트맵 및 TrueType 글꼴 목록입니다.

ko 로켈용 한국어 비트맵 글꼴 목록은 다음 표와 같습니다.

| 전체 패밀리 이름 | 하위 패밀리 | 형식                      | 코드화       |
|-----------|--------|-------------------------|-----------|
| 고딕        | R/B    | PCF (12,14,16,18,20,24) | KS X 1001 |
| 그래픽       | R/B    | PCF (12,14,16,18,20,24) | KS X 1001 |
| 해서        | R/B    | PCF (12,14,16,18,20,24) | KS X 1001 |
| 고딕        | R/B    | PCF (12,14,16,18,20,24) | KS X 1001 |
| 명조        | R/B    | PCF (12,14,16,18,20,24) | KS X 1001 |
| 필기        | R/B    | PCF (12,14,16,18,20,24) | KS X 1001 |
| 둥근 고딕     | R/B    | PCF (12,14,16,18,20,24) | KS X 1001 |

**표 10–2** ko 로켈용 한국어 비트맵 글꼴

ko.UTF-8 로켈용 한국어 비트맵 글꼴 목록은 다음 표와 같습니다.

**표 10–3** ko.UTF-8 로켈용 한국어 비트맵 글꼴

| 전체 패밀리 이름 | 하위 패밀리 | 형식                      | 코드화            |
|-----------|--------|-------------------------|----------------|
| 고딕        | R/B    | PCF (12,14,16,18,20,24) | KS X 1001 (조합) |
| 그래픽       | R/B    | PCF (12,14,16,18,20,24) | KS X 1001 (조합) |
| 해서        | R/B    | PCF (12,14,16,18,20,24) | KS X 1001 (조합) |
| 고딕        | R/B    | PCF (12,14,16,18,20,24) | KS X 1001 (조합) |
| 명조        | R/B    | PCF (12,14,16,18,20,24) | KS X 1001 (조합) |
| 필기        | R/B    | PCF (12,14,16,18,20,24) | KS X 1001 (조합) |

ko/ko.UTF-8 로켈용 한국어 TrueType 글꼴 목록은 다음 표와 같습니다.

**표 10–4** ko/ko.UTF-8 로켈용 한국어 TrueType 글꼴

| 전체 패밀리 이름 | 하위 패밀리 | 형식    | 판매업체 | 코드화  |
|-----------|--------|-------|------|------|
| 고딕        | R      | 트루 타입 | 한양   | 유니코드 |
| 명조        | R      | 트루 타입 | 한양   | 유니코드 |
| 해서        | R      | 트루 타입 | 한양   | 유니코드 |
| 둥근 고딕     | R      | 트루 타입 | 한양   | 유니코드 |

# 한국어 인쇄 기능

이 장은 다음 내용으로 구성되어 있습니다.

- 97 페이지 "한국어 출력을 라인 프린터로 인쇄"
- 98 페이지 "mp [유틸리티 사용](#page-97-0)"

# 한국어 출력을 라인 프린터로 인쇄

여기의 명령을 사용하여 서로 다른 형식의 파일을 라인 프린터로 인쇄할 수 있습니다.

● **EUC 파일을 인쇄하려면 이 명령을 사용합니다.**

system% **lp** *euc-filename*

● **팩 형식 파일을 팩 형식을 지원하는 프린터로 인쇄하려면 이 명령을 사용합니다.**

system% **lp -T PACK** *PACK-filename*

- **조합 형식 파일을 조합 형식을 지원하는 프린터로 인쇄하려면 이 명령을 사용합니다.** system% **lp -T JOHAP** *JOHAP-filename*
- **ko.UTF-8 파일을 EUC 프린터로 인쇄하려면 다음과 같은 명령을 사용합니다.** 첫 번째 줄의 명령은 파일을 EUC 형식으로 변환합니다. 두 번째 줄은 파일을 인쇄합 니다.

```
system% iconv -f ko_KR-UTF-8 -t ko_KR-euc
ko.UTF-8_filename
> euc-filename
system% lp euc-filename
```
**주 –** 인쇄된 출력에는 EUC 코드 세트에 정의된 문자만 포함됩니다.

● **ko.UTF-8 파일을 조합(KS C 5601-1992) 프린터로 인쇄하려면 다음과 같은 명령을 사용합니다.**

<span id="page-97-0"></span>첫 번째 줄의 명령은 파일을 조합 형식으로 변환합니다. 두 번째 줄은 파일을 인쇄합 니다.

system% **iconv -f ko\_KR-UTF-8 -t ko\_KR-johap92***ko.UTF-8\_filename* **>**\ *johap92-filename* system% **lp** johap92-filename

**주 –** 인쇄된 출력에는 조합 코드 세트에 정의된 문자만 포함됩니다.

# mp 유틸리티 사용

현재 한국어 Solaris 릴리스에서는 개선된 mp 인쇄 유틸리티를 사용할 수 있습니다. ko 로켈의 ko 파일 또는 ko.UTF-8 로켈의 UTF-8 파일을 인쇄하려면 mp를 사용합니다.

유틸리티의 출력은 표준 포스트스크립트이며 원하는 포스트스크립트 프린터로 전송할 수 있습니다.

mp 유틸리티로 파일을 인쇄하려면 다음 명령을 사용합니다.

system% **mp** *filename* **| lp**

또한 mp는 stdin 스트림을 받아들이므로 이 유틸리티를 필터로 사용할 수 있습니다.

system% **cat** *filename* **| mp | lp**

유틸리티를 라인 프린터용 인쇄 필터로 설정할 수 있습니다. 예를 들어 다음 명령 시퀀스 는 프린터 서비스에 프린터 lp1가 오직 mp 형식 파일만 허용하는 것으로 알립니다. 또한 이 명령으로 프린터 lp1을 /dev/ttya 포트에 설치합니다. 자세한 내용은 lpadmin(1M) 매뉴얼 페이지를 참조하 십시오.

system% **lpadmin -p lp1 -v /dev/ttya -I MP** system% **accept lp1** system% **enable lp1**

다음 명령을 사용하여 LP 인쇄 서비스용 필터를 추가할 수 있습니다.

system% **lpfilter -f** *filtername* **-F** *pathname*

필터는 /usr/bin/mp 명령으로 기본 입력 유형을 포스트스트립트 출력으로 변환합니 다.

UTF-8 텍스트 파일을 인쇄하려면 다음과 같은 명령을 사용합니다.

system% **lp -T MP** *UTF-8-file*

mp(1)에 대한 자세한 내용은 매뉴얼 페이지를 참조하십시오.

### Xprt(X 인쇄 서버) 클라이언트로 mp 사용하기

mp을 Xpert 클라이언트로 사용하면 mp가 Xprt 인쇄 서비스가 지원하는 네트워크에 연결 된 임의의 프린터 출력을 인쇄할 수 있습니다. Xprt 클라이언트로서 mp는 포스트스크립 트 및 여러 버전의 PCL을 지원합니다.

Xprt 클라이언트는 다음 규칙에 따라 Xprt 서버로의 연결을 시도합니다.

■ -D *printer\_name@machine[:dispNum]* 또는 -P *printer\_name@machine[:dispNum]* 옵션 이 mp 명령과 함께 사용되면 mp 명령은 *printer\_name*이 있는 *machine[:dispNum]*의 Xprt 인쇄 서비스로의 연결을 시도합니다.

위의 *machine[:dispNum]*로의 연결 시도가 실패하거나 -D 또는 -P에 부여된 인수가 단지 *printer\_name*인 경우 mp 명령은 *printer\_name* 인수를 지원하는 Xprt 서버용 XPSERVERLIST를 확인합니다. 예를 들면 다음과 같습니다.

system% **setenv XPSERVERLIST "***machine1[:dispNum1] machine2[:dispNum2] machine3[:dispNum3]***"**

■ 위의 규칙에서 검색된 서버가 없는 경우 mp는 *machine[:dispNum]*에 설정된 XPDISPLAY 환경 변수를 확인합니다. 예를 들면 다음과 같습니다.

system% **setenv XPDISPLAY "***machine[:dispNum]***"**

■ XPDISPLAY 변수가 설정되지 않거나 변수가 잘못된 경우 mp는 기본 표시:2100로의 연결을 시도합니다. 기본 표시 값 또한 잘못된 경우 mp가 종료되며 오류 메시지가 표 시됩니다.

/usr/lib/lp/locale/C/mp 디렉토리에는 Xprt 클라이언트용 .xpr 인쇄 페이지 예제 레이아웃이 있습니다. 예제 파일은 300 dpi 프린터용입니다. 대상 프린터의 dpi 값이 다른 경우 예제 파일의 dpi 값이 자동으로 대상 프린터의 해상도로 변환됩니다.

# TTY 환경과 지원

이 장에서는 사용자가 다음의 내용에 익숙한 것으로 가정합니다.

- Solaris 운영 체제는 STREAMS 및 ioctl을 사용하여 외부 장치와 통신합니다.
- termcap 및 terminfo으로 다양한 터미널 유형을 지원합니다.

이 장은 다음 내용으로 구성되어 있습니다.

- 101 페이지 "TTY STREAMS"
- 102 페이지 "TTY [유틸리티](#page-101-0)"
- 104 [페이지](#page-103-0) "TTY 명령"
- 105 페이지 "TTY [설정의 예](#page-104-0)"
- 108 페이지 "[터미널 지원](#page-107-0)"
- 108 페이지 "[터미널 설치](#page-107-0)"

STREAMS 및 TTY 드라이버에 대한 배경 정보는 termio(7I) 매뉴얼 페이지를 참조하십 시오.

### TTY STREAMS

사용자의 쉘과 터미널 사이의 데이터 경로를 **스트림**이라고 합니다. 스트림상의 데이터 는 코드 세트나 통신 프로토콜의 변경에 우선하는 제어 시퀀스와 같이 데이터 처리에 영 향을 주는 문자 및 제어 정보를 포함합니다. 터미널에서 스트림을 입력하는 데이터는 원 시 또는 처리되지 않은 데이터입니다. 데이터는 쉘 또는 응용 프로그램이 적절히 사용할 수 있도록 STREAMS 모듈에서 순차적으로 처리됩니다.

STREAMS는 처리 명령을 기능적 모듈로 그룹화할 수 있도록 행에서의 처리를 모듈화합 니다. 이러한 모듈은 사용자의 필요에 따라 터미널에 다른 환경을 제공하기 위해 행에 추 가하거나 삭제할 수 있습니다.

#### <span id="page-101-0"></span>전형적인 STREAMS

전형적인 STREAMS TTY 환경에는 원시 장치 드라이버, 회선 제어 모듈 및 스트림 헤드 가 있습니다. 원시 장치 드라이버는 커널과 하드웨어 사이의 I/O 인터페이스를 제공합 니다. 물리적 하드웨어에 가깝기 때문에 기본적인 통신 프로토콜, 보 속도 전환 및 기타 낮은 수준의 서비스를 제공합니다. 회선 제어 모듈은 명령 또는 제어 세트로서 원시 데이 터를 처리된 데이터로 변환합니다. 이 모듈에는 삭제 문자, 행 강제 종료 문자 및 기타 문 자가 포함됩니다. 스트림 헤드는 사용자의 프로세스와 스트림 사이의 인터페이스를 제 공합니다.

#### 한국어 Solaris STREAMS

한국어 Solaris 운영 체제는 STREAMS의 모듈 방식 특성을 사용하여 한국어를 지원합니 다. 전형적인 TTY 모듈과 더불어 이 제품은 STREAMS에서 코드 변환을 실행합니다. 한 글-한자 변환은 보통 기존의 많은 한국어 TTY에 의하여 제공되며 한국어 Solaris TTY 환 경에서는 사용할 수 없습니다.

한국어 Solaris 운영 체제는 종래의 모듈을 개선합니다. 운영 체제의 회선 제어는 일반 프 로토콜뿐 아니라 넓은 문자의 적절한 커서 이동 또한 처리합니다. 한국어 Solaris 코드 변 환 모듈은 두 개의 서로 다른 문자 코드 형식 사이에서 변환합니다. 예를 들어 KS C 5601-1987의 조합 코드인 팩 형식은 완성 코드인 EUC 형식으로 변환될 수 있습니다.

코드 변환은 플래그나 매개변수 설정에 따라 달라집니다. 예를 들어, 조합 코드 터미널을 사용하면 터미널의 입력은 EUC로 변환되고 터미널로의 출력은 조합 코드로 변환됩니 다.

스트림으로 푸시할 수 있는 주요 모듈은 ldterm, kpack 및 kjohap입니다.

- ldterm은 일반 EUC 회선 규칙 모듈입니다. 이 모듈은 일반 EUC 회선 제어 모듈로 모든 보통 회선 제어 기능을 처리하고 넓은 문자(EUC)의 적절한 커서 이동 및 백스페 이싱을 다룹니다. 자세한 내용은 ldterm(7M)을 참조하십시오.
- kpack은 KS C 5601-1987와 EUC 조합 코드 사이의 코드 변환을 제어합니다.
- kjohap은 KS C 5601-1992 코드와 EUC 조합 코드 사이의 코드 변환을 제어합니다.

### TTY 유틸리티

ioctl(입력/출력 제어) 호출은 장치의 입력과 출력을 처리하기 위한 하위 수준의 루틴 입니다.

응용프로그램은 터미널 표시를 적절히 구성하기 위해 termcap 및 terminfo 데이터베 이스를 사용합니다.

### EUC ioctl 기능

한국어 Solaris 운영 체제은 일반 EUC 처리에 ioctl STREAMS 명령을 사용합니다. ioctl 요청에 대한 설명은 다음 표와 같습니다.

**표 12–1** ioctl요청 및 설명

| ioctl 요청   | 설명                    |
|------------|-----------------------|
| EUC WGET   | TTY 스트림에서 cswidth값 얻기 |
| EUC WSET   | TTY 스트림의 cswidth값 설정  |
| EUC OXLOFF | 코드 변환을 OFF로 설정        |
| EUC OXLON  | 코드 변환을 ON으로 설정        |

터미널에서 수행되는 문자 코드 변환은 EUC\_OXLON 및 EUC\_OXLOFF으로 제어합니다.

### termcap 데이터베이스

termcap 및 terminfo 데이터베이스는 터미널 특성을 응용 프로그램에 맞추는 데 사 용됩니다. termcap 데이터베이스의 변수는 다음 표의 설명과 같습니다.

**표 12–2** termcap변수 및 설명

| 변수             | 설명                |
|----------------|-------------------|
| dv             | 장치 유형: 언어 및 코드 세트 |
| сi             | 다중 코드 세트용 초기 시퀀스  |
| $\mathrm{s}$ 0 | 코드 세트 0으로 시프트     |
| s1             | 코드 세트 1로 시프트      |
| s2             | 코드 세트 2로 시프트      |
| s3             | 코드 세트 3으로 시프트     |

### terminfo 데이터베이스

다음은 terminfo의 확장입니다. s0-s3 문자열 값은 터미널 입력/출력 동안 각 코드 세트용 데이터 선언 메커니즘으로 사용됩니다.

12장 • TTY 환경과 지원 **103**

<span id="page-103-0"></span>**표 12–3** terminfo 변수 및 설명

| 변수            | 단축명  | Tc             | 정의                |
|---------------|------|----------------|-------------------|
| device type   | devt | dv             | 장치 유형: 언어 및 코드 세트 |
| code_set_init | csin | сi             | 다중 코드 세트용 초기 시퀀스  |
| set0 des set  | s0ds | $\mathrm{s}$ 0 | 코드 세트 0으로 시프트     |
| set1 des set  | slds | s1             | 코드 세트 1로 시프트      |
| set2 des set  | s2ds | s2             | 코드 세트 2로 시프트      |
| set3 des set  | s3ds | s3             | 코드 세트 3으로 시프트     |

# TTY 명령

TTY 환경을 구성 및 사용하는 명령어는 setterm 및 /bin/stty입니다. setterm은 특정 터미널 유형을 위한 TTY 스트림을 구축하고 필요한 모듈을 스트림에 제공하는데 사용됩니다. stty는 스트림에서 모듈의 작동을 변경합니다.

#### setterm 명령

setterm은 TTY STREAMS 환경을 구성하는데 사용됩니다. 이 명령은 특정 TTY 포트의 STREAMS 모듈을 조회하고 조정할 수 있습니다. setterm을 통하여 시스템이 제공하는 STREAMS 모듈 또는 사용자가 제공하는 STREAMS 모듈을 사용하여 TTY STREAMS를 조정할 수 있습니다.

setterm은 TTY 포트의 STREAMS 모듈을 구성하기 위해 terminfo 데이터베이스에 서 devt(장치 유형) 필드를 반영하는 터미널 장치 이름을 사용합니다. 이 장치 이름은 setterm 구성 파일인 /usr/share/lib/setterm/ko/conf.file 또는 /usr/share/lib/setterm/ko.UTF-8/conf.file에 있는 동일한 이름의 항목과 일치됩니다. 항목에는 STREAMS 환경을 적절히 구성하기 위해 어떤 모듈이 팝되고 푸 시되는지에 대한 세부 명령이 포함됩니다.

setterm은 직접 인자로 장치 유형을 가질 수 있습니다. 이 장치 유형은 마찬가지로 /usr/share/lib/setterm/ko/conf.file 또는 /usr/share/lib/setterm/ko.UTF-8/conf.file에 있는 항목과 일치됩됩니다.

setterm 구성 파일은 실행할 작업을 지시하기 위해 특별한 언어를 사용합니다. 이 언어 는 사용자가 STREAMS 스택에서 모듈의 이름을 결정하고 스택에서 모듈을 푸시하거나 팝하고 기타 작동을 수행하도록 합니다. setterm은 ioctl을 호출하여 STREAMS 스택 을 조작합니다.

#### <span id="page-104-0"></span>/bin/stty 명령

/bin/stty 명령의 defeucw 옵션은 사용자 환경의 변경 사항을 반영하기 위해 STREAMS 모듈을 수정하는 옵션입니다. 이 옵션은 국제화되지 않은 stty의 /usr/ucb 버전에서는 사용할 수 없습니다.

다음 명령은 EUC 코드 세트 너비 및 설정에 대한 정보의 사용자 환경을 쿼리합니다.

#### system% **/bin/stty defeucw**

예를 들어 환경 변수 LC\_CTYPE을 *locale*로 설정하는 경우 이 옵션은 ko 및 ko.UTF-8 환 경에 있는 코드 세트의 문자당 바이트 수와 화면 너비에 대한 정보를 구한 후 이 정보를 스트림에 있는 관련 모듈로 전송합니다.

## TTY 설정의 예

시스템 관리자는 /etc/rc*n*.d 디렉토리(여기에서 *n*은 실행 수준)의 시작 스크립트에 setterm을 추가하여 시스템이 부트할 때 실행할 수 있습니다. 또한 로그인할 때 setterm 명령을 실행하여 한국어 입력 코드 변환용으로 적절한 모듈을 포함하여 터미 널용 스트림을 구성할 수 있습니다. 다음 예에서는 setterm을 사용하며 시스템 프롬프 트에서 입력되는 명령으로 작동하거나 .cshrc, login 등의 시스템 파일이나 시작 스크 립트로 포함될 수 있습니다. 이러한 명령은 장치 유형을 명시적으로 설정하거나 terminfo 데이터베이스를 사용할 수 있습니다.

#### 한국어 Solaris 소프트웨어용 STREMS 구성

이 부분의 명령을 이용하여 STREAMS 모듈을 구성할 수 있습니다.

● **다음 명령을 사용하여 EUC 완성 코드 터미널 유형용 STREAMS 모듈을 명시적으로 구성합니다.**

system% **setterm -x EUC**

● **다음 명령을 사용하여 KS C 5601-1987의 조합 코드를 지원하는 팩 STREAMS 모듈 을 명시적으로 초기화합니다.**

system% **setterm -x PACK**

● **다음 명령을 사용하여 KS C 5601-1992의 조합 코드를 지원하는 조합 STREAMS 모 듈을 명시적으로 초기화합니다.**

system% **setterm -x JOHAP**

이 절차를 사용하여 terminfo 데이터베이스의 항목을 참조하는 구성 명령을 실행합니 다.

12장 • TTY 환경과 지원 **105**

**1. terminfo 데이터베이스에 다음의 FAST-15 팩 코드 터미널 항목을 추가합니다.**

fast-15 | fast-pack | korean terminal packed mode, devt=PACK, use=vt100-w,

**2. 다음 구성 명령을 사용하여 FAST-15 팩 코드 터미널용 항목을 참조합니다.**

system% **setterm -t fast-15**

setterm이 올바로 작동하려면 /usr/share/lib/setterm/ko/conf.file에 반드 시 장치 유형에 해당하는 항목이 있어야 합니다. 이 항목은 TTY 스트림에 적합한 변환 모듈을 배치하는 setterm 명령을 부여합니다.

● **/usr/share/lib/setterm/ko/conf.file에 장치 유형에 해당하는 다음 항목 을 추가합니다.**

```
#
KoreanPACK|PACKthrow \
                             popto zs|mcp|mti|ptem \
                             push kpack \
                             push ldterm \
                             push ttcompat \
                             run {stty defeucw} \
                             catch
#
KoreanJOHAP | JOHAP throw \
                            popto zs|mcp|mti|ptem \
                            push kjohap \
                             push ldterm \
                             push ttcompat \
                             run {stty defeucw} \
                             catch
#
GenericEUC | EUCthrow \
                            popto zs|mcp|mti|ptem \
                            push ldterm \
                            push ttcompat \
                             run {stty defeucw} \
                             catch
#
ASCIIthrow \
                             popto zs|mcp|mti|ptem \
                             push ldterm \
                            push ttcompat \
                             catch
#
```
#### ko.UTF-8 로켈용 STREAMS 구성

이 부분의 명령을 이용하여 ko.UTF-8 로켈의 STREAMS 모듈을 구성할 수 있습니다.

● **다음 명령을 사용하여 ko.UTF-8 로켈용 STREAMS 모듈을 명시적으로 구성합니 다.**

system% **setterm -x u8**

● **다음 명령을 사용하여 ko.UTF-8 로켈을 사용하도록 EUC 터미널을 명시적으로 초 기화합니다.**

system% **setterm -x ku8euc**

● **다음 명령을 사용하여 조합 STREAMS 모듈을 명시적으로 초기화합니다. 이 모듈은 ko.UTF-8 로켈을 사용하는 KS C 5601-1992 터미널의 조합 코드를 지원합니다.**

```
system% setterm -x ku8johap
system% stty defeucw cs8 -istrip
```
이 절차를 사용하여 terminfo 데이터베이스의 항목을 참조하는 구성 명령을 실행합니 다.

**1. terminfo 데이터베이스에 다음의 FAST-15 팩 코드 터미널 항목을 추가합니다.**

```
fast-15 | fast-pack | korean terminal packed mode,
devt=PACK,
use=vt100-w,
```
**2. 다음 구성 명령을 사용하여 FAST-15 팩 코드 터미널용 항목을 참조합니다.**

system% **setterm -t fast-15**

setterm 명령을 부여합니다.

setterm이 올바로 작동하려면 /usr/share/lib/setterm/ko.UTF-8/conf.file에 반드시 장치 유형에 해당하 는 항목이 있어야 합니다. 이 항목은 TTY 스트림에 적합한 변환 모듈을 배치하는

● **/usr/share/lib/setterm/ko.UTF-8/conf.file에 장치 유형에 해당하는 다 음 항목을 추가합니다.**

```
# Korean specific entries:
#
# Completion/Wansung/EUC code terminal support (KS C 5601-1992)
KoreanU8EUC|KU8EUCthrow \
          popto zs|mcp|mti|ptem \
           push ku8euc \
           push eucu8 \
           push ldterm \
           push ttcompat \
           push u8euc \
           run {stty defeucw} \
           catch
#
# Combination code terminal support (KS C 5601-1992 Annex 3)
KoreanU8JOHAP|KU8JOHAPthrow \
           popto zs|mcp|mti|ptem \
           push ku8johap \
          push eucu8 \
           push ldterm \
```

```
push ttcompat \
push u8euc \
run {stty defeucw} \
catch
```
# 터미널 지원

<span id="page-107-0"></span>#

한국어 Solaris 운영 체제는 완성 코드 터미널 및 팩 코드 터미널을 지원합니다. 터미널에 는 내장된 자동화, 한글/한자 글꼴 및 한글/한자 입력기가 있어야 합니다.

**주 –** 팩 코드는 또한 조합 코드 KS C 5601-1987 및 KS C 5601-1992라고 합니다.

# 터미널 설치

이전에 터미널을 시스템에 추가한 적이 없다면 먼저 ASCII 모드로만 터미널을 설치하십 시오.

▼ KS C 5601 지원을 위한 터미널 설치 방법

**1. 수퍼유저가 되도록 합니다.**

system% **su**

**2. admintool을 입력하십시오.** admintool 메뉴가 나타납니다.

system# **admintool**

- **3. 직렬 포트 아이콘을 선택합니다.**
- **4. 직렬 포트 메뉴에서 편집을 선택합니다.** 서비스 수정 하위 메뉴가 표시됩니다.
- **5. 서비스 수정 하위 메뉴에서 사용 및 전송 속도 9600을 선택한 후 터미널 유형을 입력 합니다.**
<span id="page-108-0"></span>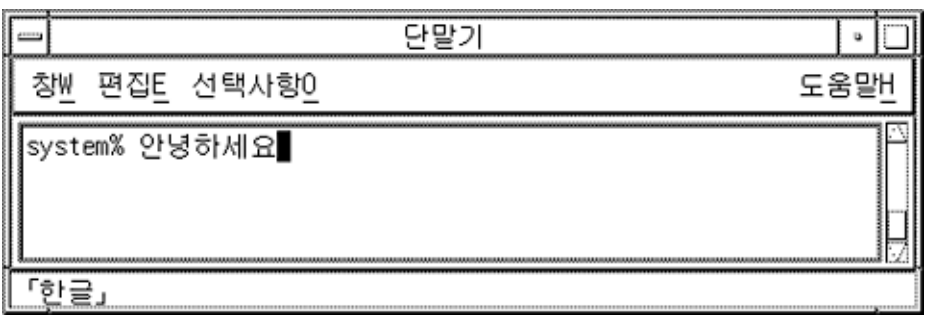

**6. 전문가 옵션에서 utemp 항목 작성을 선택하고 스트림 모듈 필드에 적절한 모듈을 입 력합니다.**

한국어 Solaris 운영 체제용 KS C 5601-1987 버전 조합 코드를 지원하는 터미널을 설 치하려면 스트림 모듈 필드에 kpack를 추가합니다.

한국어 Solaris 운영 체제용 KS C 5601-1992 버전 조합 코드를 지원하는 터미널을 설 치하려면 스트림 모듈 필드에 kjohap를 추가합니다.

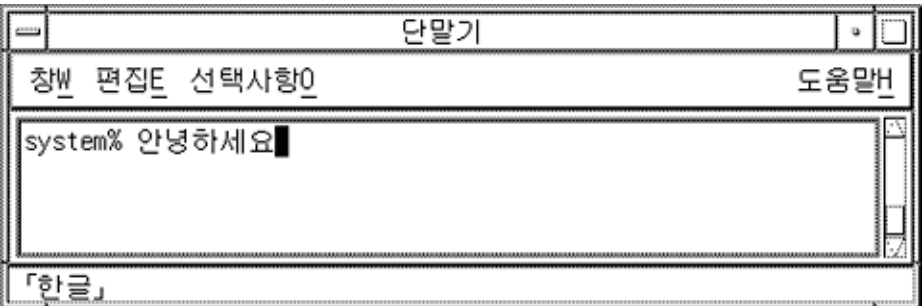

admintool에 대한 자세한 설명은 *System Administration Guide: Solaris Containers-Resource Management and Solaris Zones*을 참조하십시오.

▼ 명령줄에서 ttya 포트 설정 방법

다음과 같이 명령줄에서 ttya 포트의 터미널을 구성합니다.

**1. 포트 모니터 버전 번호를 결정하십시오.**

```
# ttyadm -V
포트 모니터 버전 번호가 표시됩니다.
```
<span id="page-109-0"></span>**2. 다음 명령을 입력하고** *ver***의 포트 모니터 버전 번호를 대체합니다.**

# **pmadm -r -p zsmon -s ttya** #**sacadm -a -p zsmon -t ttymon -c /usr/lib/saf/ttymon -v** *ver* 자세한 내용은 pmadm(1M) 및 sacadm(1M) 매뉴얼 페이지를 참조하십시오.

**3. 터미널 유형과 일치하는 pmadm 명령을 사용하여 로그인 서비스를 추가합니다.**

EUC 터미널의 경우 다음 명령을 사용합니다.

# **pmadm -a -p zsmon -s ttya -i root -fu -v** *ver* **-m " 'ttyadm -S y \ -T** *terminal\_type* **-d /dev/ttya -l 9600 -m ldterm,ttcompat -s \ /usr/bin/login'"**

조합 코드의 KS C 5601-1987 버전을 사용하는 한국어 팩 코드 터미널의 경우 ttyadm 명령에서 STREAMS 모듈 kpack을 입력합니다.

# **pmadm -a -p zsmon -s ttya -i root -fu -v** *ver* **-m "'ttyadm -S y \ -T** *terminal\_type* **-d /dev/ttya -l 9600 -m kpack,ldterm,ttcompat -s \ /usr/bin/login'"**

조합 코드의 KS C 5601-1992 버전을 사용하는 한국어 조합 코드 터미널의 경우 ttyadm 명령에서 STREAMS 모듈 kjohap을 입력합니다.

# **pmadm -a -p zsmon -s ttya -i root -fu -v** *ver* **-m "'ttyadm -S y \ -T** *terminal\_type* **-d /dev/ttya -l 9600 -m kjohap,ldterm,ttcompat -s \ /usr/bin/login'"**

#### **4. 터미널을 켜십시오.** 터미널과 함께 제공되는 설명서를 참조하십시오.

**5. 터미널에 로그인하십시오.**

**6. 설치가 올바른지 확인하십시오.**

```
# setenv LANG ko
# /bin/stty cs8 -istrip defeucw
```
**주 –** 이 값은 운영 체제가 8비트 패리티 없음 모드에서 통신하도록 설정되었음을 나타 냅니다. 터미널이 8비트 패리티 없음 모드로 설정되었는지 확인하십시오. 터미널 옵 션을 설정하는 방법은 터미널 설정 설명서를 참조하십시오.

# ▼ TTY 설정 검증 방법

다음과 같이 TTY가 적절히 설정되었는지 검증합니다.

**1. /bin/stty 명령을 -a 옵션을 포함하여 입력합니다.**

system% **/bin/stty -a**

<span id="page-110-0"></span>**2. 이전에 설정된 cs8, -istrip 값이 표시되지 않는 경우 다음 명령을 사용하여 설정 합니다.**

#### system% **/bin/stty cs8 -istrip defeucw**

이 단계는 터미널을 설정하는 마지막 단계입니다. 한국어 터미널의 기본 설정은 완성 코 드 모드입니다. 팩 코드 TTY를 설치하려면 다음 부분으로 계속합니다.

# ▼ ko 로켈에서의 팩 코드 및 조합 TTY 사용 방법

팩 코드(KS C 5601-1987) 터미널을 사용하는 경우 반드시 커넬에 kpack STREAMS 모 듈을 로드해야 합니다.

**1. 수퍼유저가 되도록 합니다.**

system% **su** Password: *(Type superuser password here if required.)*

**2. kpack 모듈을 로드합니다.**

#**modload /kernel/strmod/kpack**

**3. 모듈을 사용하도록 설정하려면 다음 명령을 입력합니다.**

system% **setterm -x PACK**

# ▼ ko 로켈에서의 완성 코드 및 조합 TTY 사용 방법

조합 코드(KS C 5601-1992) 터미널을 사용하는 경우 반드시 커넬에 kjohap STREAMS 모듈을 로드해야 합니다.

**1. 수퍼유저가 되도록 합니다.**

system% **su** Password: *(Type superuser password here if required.)*

**2. kjohap 모듈을 로드합니다.**

# **modload /usr/kernel/strmod/kjohap**

**3. 모듈을 사용하도록 설정하려면 다음 명령을 입력합니다.**

system% **setterm -x JOHAP**

# ▼ ko.UTF-8 로켈에서의 EUC TTY 사용 방법

EUC(KS C 5601-1987-0) 터미널을 사용하는 경우 반드시 커넬에 ku8euc STREAMS 모 듈을 로드해야 합니다.

12장 • TTY 환경과 지원 **111**

**1. 수퍼유저가 되도록 합니다.**

system% **su** Password: *(Type superuser password here if required.)*

**2. ku8euc 모듈을 로드합니다.**

#**modload /kernel/strmod/ku8euc**

**3. 스트림 모듈을 사용하도록 설정하려면 다음 명령을 입력합니다.**

system% **setterm -x KU8EUC**

**4. 8비트 I/O를 사용하도록 설정하려면 다음 명령을 입력합니다.**

system% **stty defeucw cs8 -istrip**

**5. dtterm을 사용하려는 경우 다음 명령을 입력합니다.**

system% **setterm -x u8**

# ▼ ko.UTF-8 로켈에서의 조합 TTY 사용 방법

조합(KS C 5601-1992-3) 코드 터미널을 사용하는 경우 커넬에 ku8johap STREAMS 모 듈을 로드해야 합니다.

**1. 수퍼유저가 되도록 합니다.**

system% **su** Password: *(Type superuser password here if required.)*

**2. ku8johap 모듈을 로드합니다.**

#**modload /kernel/strmod/ku8johap**

**3. 모듈을 사용하도록 설정하려면 다음 명령을 입력합니다.**

system% **setterm -x KU8JOHAP**

**4. 8비트 I/O를 사용하도록 설정하려면 다음 명령을 입력합니다.**

system% **stty defeucw cs8 -istrip**

**5. dtterm을 사용하려는 경우 다음 명령을 입력합니다.**

system% **setterm -x u8**

<span id="page-112-0"></span>**부록 A**

# 이진 호환성 패키지

한국어 OpenWindows 2.*x* 또는 Solaris 1.*x*이나 SunOS 4.*x* 시스템에서 컴파일된 응용 프 로그램의 이진 형식은 현재 한국어 Solaris 릴리스와 다릅니다. 여기에 포함되어 있는 이 진 호환성 패키지(BCP)를 이용하면 이전의 응용프로그램을 재구성하지 않고도 현재 한 국어 릴리스에서 실행할 수 있습니다.

**주 –** 다음과 같은 명령을 실행하려면 SUNWowbcp를 시스템 구성에 포함시켜야 합니다. 설치 방법은 시스템 관리자에게 문의하십시오.

OpenWindows V2 한국어 응용 프로그램이 입력 서버 상태 영역을 표시하지는 않지만, 다음의 BCP 명령은 재컴파일 하지 않고 이전 SunOS4.*x*, Solaris 1.*x* 및 한국어 OpenWindows 2.*x* 응용 프로그램의 컴파일된 이진 코드를 실행할 수 있습니다. 다음과 같이, 이 명령어는 이전의 이름(*old\_application\_name*)으로 응용프로그램을 호출하고 이 전 버전의 특정 로켈 이름(*oldlocale*)을 사용하여 기본 로켈, 입력 언어 및 표시 언어를 설 정합니다.

system% *old\_application\_name* **-lc\_basiclocale***oldlocale* **-lc\_inputlang** *oldlocale* **-lc\_displaylang***oldlocale*

다음 예제는 한국어 현재 Solaris 시스템에서 이전 버전 textedit 응용 프로그램의 컴 파일된 이진 코드를 실행하는데 사용하는 명령입니다.

system% **textedit -lc\_displaylang korean -lc\_basiclocale korean** \ **-lc\_inputlang korean**

한국어 Solaris 2.x 및 1.x 응용 프로그램이 서로 호환되지 않으므로 이들 사이에서 한국 어 문자를 자르고 붙여 놓기 할 수 없습니다.

# <span id="page-113-0"></span>한국어 테스트 유틸리티

여기의 목록에 있는 유틸리티는 모두 지원되지만, 이 Solaris 버전의 경우 **국제 언어 환경 설명서**에서 설명한 XPG4 국제화 API를 사용하는 것이 좋습니다.

다음 표의 유틸리티는 한국 (KS C 5601) 국가 표준 문자 세트의 여러 가지 측면을 테스트 합니다. 한국어 isksc를 제외하고, 또한 시험되는 문자가 국가 표준 문자 세트의 일부분 인 것으로 가정합니다.

다음 표에 있는 함수의 인자는 WC, wchar t에 있는 문자여야 합니다. 자세한 내용은 kctype(3x) 설명서 페이지를 참조하십시오.

**표 A–1** 한국어 문자 분류 기능

| 유틸리티        | 설명                                                 |
|-------------|----------------------------------------------------|
| isksc       | KS C 5601 문자 세트에 있으면 참이 됩니다.                       |
| iskroman    | KS C 5636 문자 세트의 정의 대로 로마어 문자이면 참이 됩니다.            |
| iskromannum | KS C 5601 문자 세트의 특수 문자 로마어 숫자 기호이면 참이 됩니다.         |
| isksymbol   | KS C 5601 문자 세트의 라틴 기호나 특수 문자이면 참이 됩니다.            |
| iskparen    | KS C 5601 문자 세트의 오른쪽 괄호나 왼쪽 괄호이면 참이 됩니다.           |
| isklatin    | KS C 5601 문자 세트의 라틴 문자이면 참이 됩니다.                   |
| iskletter   | KS C 5601 문자 세트의 한국어 모음이나 자음이면 참이 됩니다.             |
| iskline     | KS C 5601 문자 세트의 명령 선 기호이면 참이 됩니다.                 |
| iskunit     | KS C 5601 문자 세트의 단위 문자이면 참이 됩니다.                   |
| isksci      | KS C 5601 문자 세트의 과학 기호이면 참이 됩니다.                   |
| iskgen      | KS C 5601 문자 세트의 그래픽 기호나 일반 기호이면 참이 됩니다.           |
| iskgreek    | KS C 5601 문자 세트의 그리스 문자이면 참이 됩니다.                  |
| iskrussian  | KS C 5601 문자 세트의 러시아 문자이면 참이 됩니다.                  |
| iskuser     | 해당 문자가 KS C 5601 문자 세트의 사용자 정의 영역에 있으면 참이 됩니<br>다. |
| iskhanja    | KS C 5601 문자 세트에 있는 표의 문자이면 참이 됩니다.                |
| iskhangul   | KS C 5601 문자 세트의 한글 표음 문자이면 참이 됩니다.                |
| iskkata     | KS C 5601 문자 세트의 일본어 가타카나 문자이면 참이 됩니다.             |
| iskhira     | KS C 5601 문자 세트의 일본어 히라가나 문자이면 참이 됩니다.             |

# <span id="page-114-0"></span>아시아권 특정 유틸리티

여기에서는 넓은 문자 및 문자열 입력/출력, 문자 분류 기능과 아울러 한국어 문자 세트 용 및 변환 기능에 대하여 설명합니다. 아시아판 Solaris 소프트웨어는 산업 표준에 따라 한국어 문자 코드를 다루는 넓은 문자 라이브러리를 실행합니다.

한국어에 종속된 루틴은 해당 C 컴파일러 옵션과 연결된 언어 특정 라이브러리에 존재 합니다. 한국어 Solaris의 경우 libkle은 -lkle과 링크됩니다. 자세한 내용은 해당 설 명서 페이지를 참조하십시오.

아시아판 Solaris 소프트웨어는 WC를 고정 너비 4바이트 코드로 정의합니다. WC는 ANSI C 데이터 유형 wchar t를 사용하며, 이는 다음 예제에 보이는 것과 같이 Solaris 소프트웨어가 wchar.h에서 정의합니다.

```
typedef long wchar_h;
```
Solaris 소프트웨어에서 long은 4바이트입니다.

# 변환 유틸리티

여기에서 설명한 변환 유틸리티를 사용할 수 있으나 iconv()를 표준 기능으로 사용해 야 합니다.

아시아판 Solaris 소프트웨어에는 다양한 변환 기능을 제공합니다.

- 대문자 ASCII를 소문자로 변환하는 등의 코드 세트 내의 문자 변환
- 서로 다른 국가 표준 문자 세트 표기 방식 사이의 변환
	- KS C 5601-1987 및 KS C 5601-1992 문자 세트의 조합형 코드 및 완성형 코드 사이 의 변환
	- GB 및 EUC 사이의 변환
	- CNS 11643 코드 및 Big5 사이의 변환
- EUC 및 WC 등의 코드 형식 사이의 변환

일반 멀티바이트 변환 유틸리티를 사용하는 프로그램은 헤더 파일 widec.h 및 wctype.h 헤더 파일을 포함해야 합니다. 한국어 Solaris 특정 루틴(isk*xxx* 등)은 ko/xctype.h에서 선언됩니다.

일반 멀티바이트 변환 유틸리티를 사용하는 프로그램에는 세 개의 헤더 파일이 포함되 어야 합니다. wctype.h, widec.h, 및 ko/xctype.h.

부록 A • 이진 호환성 패키지 **115**

# 코드 세트 내의 변환

멀티바이트 변환 기능은 toupper () 와 tolower () 의 1바이트 변환 기능과 유사합니 다. 이 기능은 넓은 문자를 다른 넓은 문자로 변환합니다. 변환 루틴에 대한 자세한 내용 은 모든 로켈용 wconv(3) 매뉴얼 페이지와 한국어용 kconv(3) 매뉴얼 페이지를 참조 하십시오.

# 한국어 문자 코드의 변환

다음 루틴은 KS C 5601 문자 세트에서 문자 기반 코드 변환을 수행합니다. 완성형 코드 (또는 EUC 형식)와 조합형 코드(또는 팩형 코드) 간에 세트의 문자를 변환합니다. 이들 루틴을 사용하려면 라이브러리 kle가 반드시 C 컴파일러 옵션 -lkle을 사용하여 링크 되어야 합니다. 자세한 내용은 kconv(3x) 매뉴얼 페이지를 참조하십시오.

**표 A–2** 한국어 코드 변환 기능

| 기능              | 설명                                             |
|-----------------|------------------------------------------------|
| comptopack ()   | 완성형 코드의 문자를 KS C 5601-1987의 조합형(팩형) 코드로 변환합니다. |
| packtocomp ()   | 조합형(팩형) 코드의 문자를 KS C 5601-1987의 완성형 코드로 변환합니다. |
| wasuntojohap () | 완성형 코드의 문자를 KS C 5601-1992의 조합형(팩형) 코드로 변환합니다. |
| packtocomp ()   | KS C 5601-1992의 조합형(팩형) 코드 문자를 완성형 코드로 변환합니다.  |

# <span id="page-116-0"></span>**부록 B**

# 한국어 키보드 기능 매핑

Sun 한국어 키보드를 구성하여 키 기능을 선택하는 방법은 부록에 있습니다.

키를 Compose 또는 AltGraph 키 등의 기능에 다시 매핑하려면 xmodmap 명령을 사용합 니다. 다음의 예제 명령 시퀀스는 Meta 키 기능을 AltGraph 키로 설정합니다.

system% **xmodmap -e "remove mod1 = Meta\_R"** system% **xmodmap -e "remove mod2 = Mode\_switch"** system% **xmodmap -e "add mod2 = Meta\_R"** system% **xmodmap -e "keysym Meta\_R = Mode\_switch"**

다음 명령 시퀀스는 왼쪽 Meta 키(?)를 Compose 키로 매핑합니다.

system% **xmodmap -e "keysym Meta\_L = Multi\_key"**

더 자세한 내용은 \$OPENWINHOME/share/etc/keytables/Korea4.kt 및 \$OPENWINHOME/share/etc/keytables/Korea5.kt 파일에 있습니다.

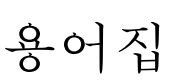

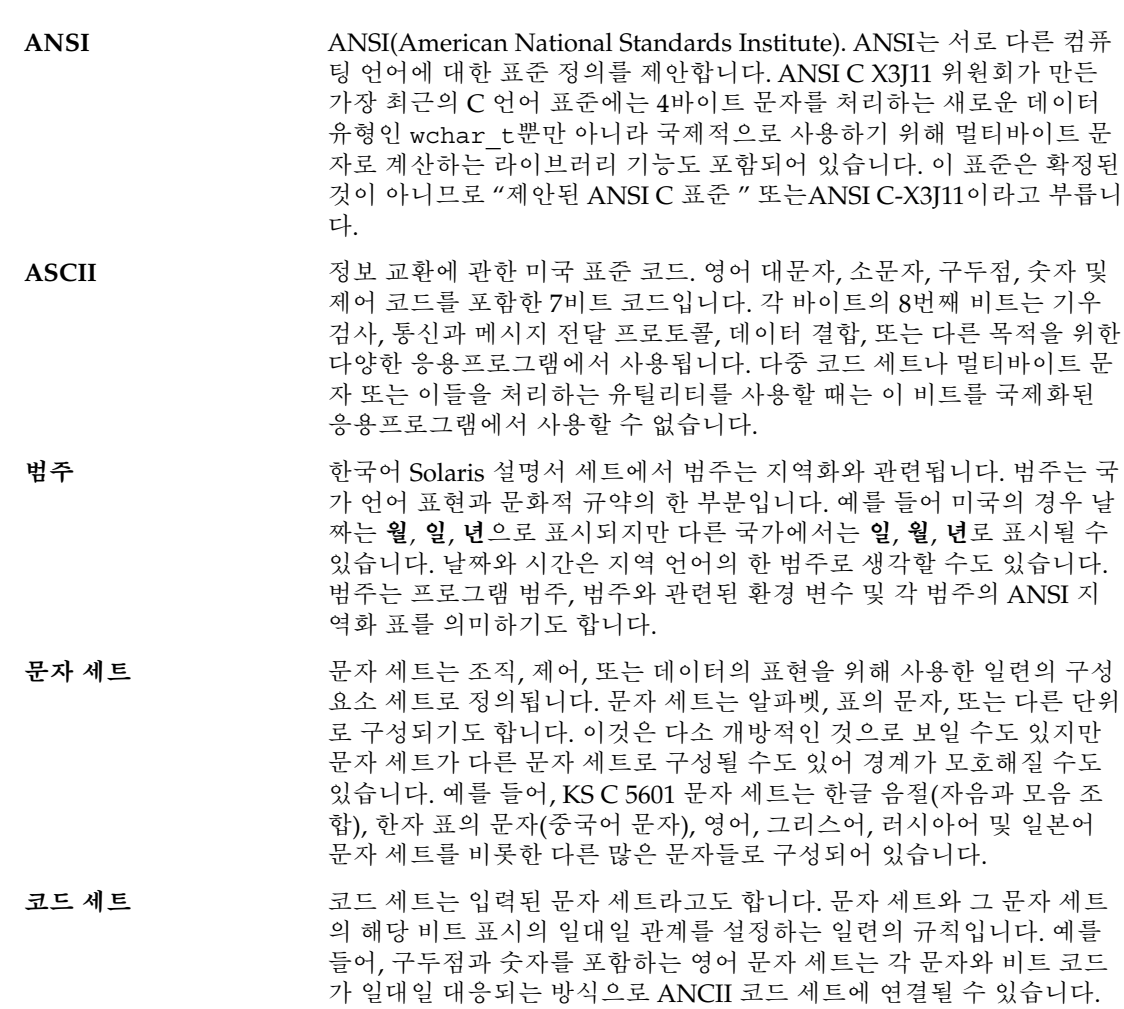

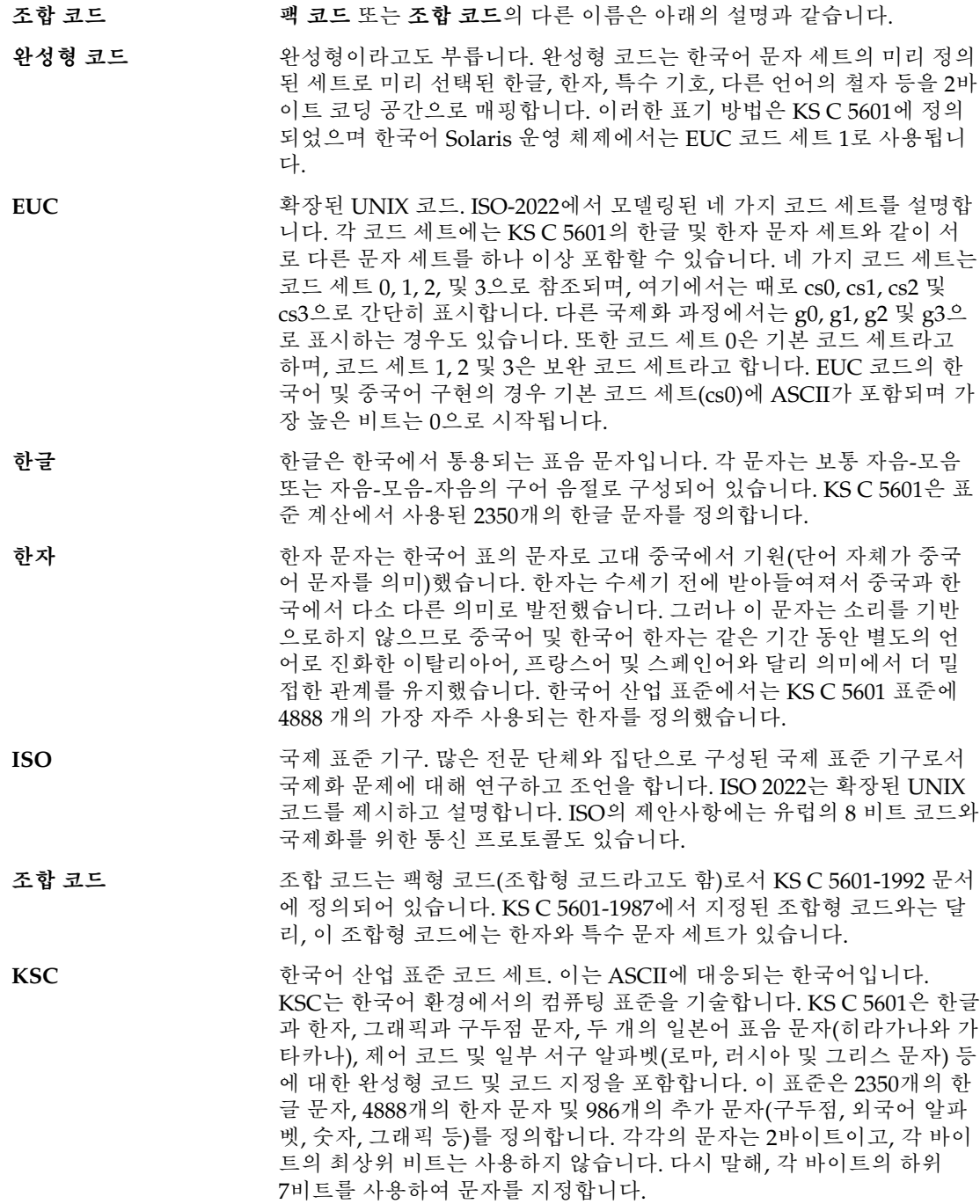

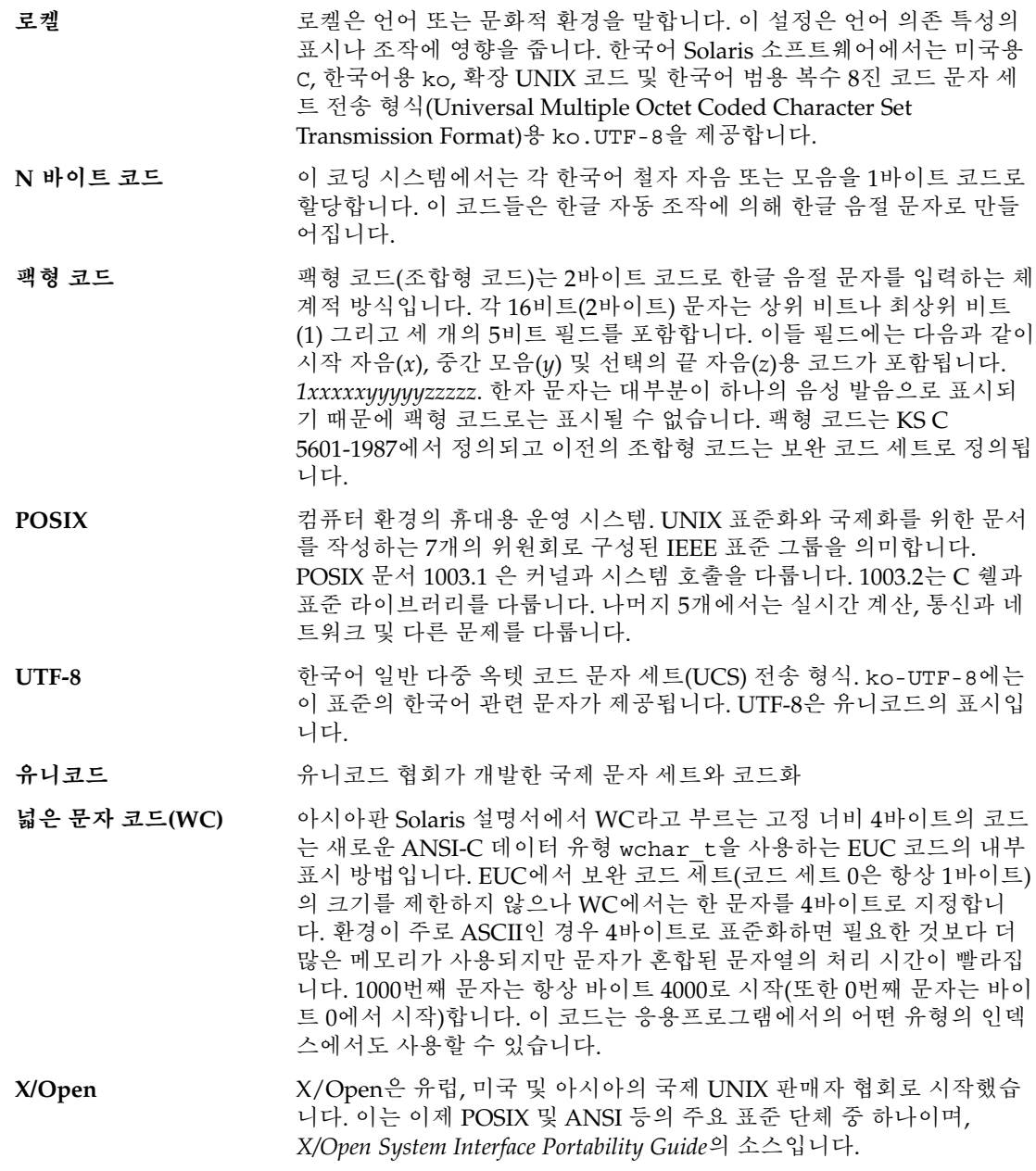

# 색인

## **A**

admintool, 직렬 포트 구성, [108-109](#page-107-0)

#### **B**

BDF 변환 PCF로, [93-94](#page-92-0) xtobdf 사용, [72](#page-71-0)

# **C**

CDE, [25](#page-24-0) Korean, [27](#page-26-0)

## **D**

DPS, [89-93](#page-88-0) 한국어 글꼴, [92-93](#page-91-0)

## **E**

EUC(완성) 파일, 인쇄, [77-78](#page-76-0)

## **F**

fonts, directories, [94](#page-93-0)

# **H**

htt, [85-88](#page-84-0) 시작, [87](#page-86-0)

## **I**

iconv 유틸리티, [73](#page-72-0) ioctl 명령, [103](#page-102-0)

# Johap, kjohap, 코드 변환, [102](#page-101-0)

## **K**

**J**

kjohap, 조합 코드, 변환, [102](#page-101-0) ko\_KR.EUC (ko) 로켈 KS X 1001, KS C 5601-1987 코드 세트, [32](#page-31-0) 인쇄, [77-78,](#page-76-0) [97-99](#page-96-0) 코드 변환, [104](#page-103-0) ko\_KR.UTF-8 (ko.UTF-8) 로켈 KS C 5601-1992–3 코드 세트, [32](#page-31-0) 인쇄, [78-79,](#page-77-0) [97-99](#page-96-0) 코드 변환, [104](#page-103-0) ko\_KR.UTF-8 (ko.UTF–8), 인쇄, [77-79](#page-76-0) ko.UTF—8 로켈, 변환, [74](#page-73-0) ko 로켈, 변환, [73](#page-72-0) kpack, 팩 코드, 변환, [102](#page-101-0)

**L** locales, ko\_KR.EUC, [104](#page-103-0)

#### **M**

mailx 명령, [71](#page-70-0) Motif, [25](#page-24-0) Korean, [27](#page-26-0) mp Xprt 클라이언트, [99](#page-98-0) 유틸리티, [18,](#page-17-0) [79,](#page-78-0) [98-99](#page-97-0) 인쇄 필터, [77-79](#page-76-0)

## **O**

OpenWindows, [113](#page-112-0)

## **P**

PCF 형식, DBF에서 변환, [93-94](#page-92-0) pmadm command, [110](#page-109-0) pmadm 명령, [110](#page-109-0) PostScript, 프린터, [77-79](#page-76-0)

## **S**

setterm 명령, [104](#page-103-0) Solaris, 한국어 지역화, [19](#page-18-0) stdconvtool, 사용, [72](#page-71-0) STREAMS 전형적인, [102](#page-101-0) 한국어 Solaris, [102](#page-101-0) stty 명령, [105,](#page-104-0) [110-111](#page-109-0)

## **T**

talk 명령, [72](#page-71-0) termcap 데이터베이스, [103](#page-102-0) terminfo 데이터베이스, [103-104](#page-102-0) TrueType 글꼴, ko/ko.UTF-8 로켈, [95](#page-94-0) TTY STREAMS, [101-102](#page-100-0) 명령, [104-105](#page-103-0)

**124** 한국어 Solaris 사용 설명서 • 2005년 1월

TTY (계속) 설정, [105-108,](#page-104-0) [110-111](#page-109-0) 유틸리티, [102-104](#page-101-0)

## **U**

Unicode 3.2, 지원, [18](#page-17-0) UTF—8, 파일, 인쇄, [78-79](#page-77-0)

## **X**

X Print Xerver (Xprt), mp, [99](#page-98-0) xetops 유틸리티, [18](#page-17-0) XIM, [85-88](#page-84-0) xtobdf 유틸리티, [72](#page-71-0) xutops 유틸리티, [18](#page-17-0)

#### **가**

가상 키보드 레이아웃 전환, [39-41](#page-38-0) 보조 창, [57-58](#page-56-0)

#### **고**

고딕 글꼴, [89-93](#page-88-0)

## **그**

그래픽 사용자 인터페이스(GUI), Korean, [27](#page-26-0)

## **글**

글꼴 BDF에서 PCF로 변환, [93-94](#page-92-0) 고딕, [89-93](#page-88-0) 명조, [89-93](#page-88-0) 설치, [93-94](#page-92-0)

**데** 데스크탑 도구 Text Editor, [29](#page-28-0) 계산기, [28](#page-27-0) 도움말, [28](#page-27-0) 성능 측정기, [28](#page-27-0) 스타일 관리자, [28](#page-27-0) 시계, [28](#page-27-0) 아이콘 편집기, [28](#page-27-0) 오디오 도구, [28](#page-27-0) 우편 시스템, [28](#page-27-0) 응용 프로그램 관리자, [28](#page-27-0) 이미지 뷰어, [28](#page-27-0) 전면 패널, [28](#page-27-0) 주소 관리자, [28](#page-27-0) 캘린더 관리자, [28](#page-27-0) 콘솔, [28](#page-27-0) 터미널, [29](#page-28-0) 파일 관리자, [28](#page-27-0) 파일 찾기, [28](#page-27-0) 프로세스 관리자, [28](#page-27-0)

#### **라**

라인 프린터, [77-79](#page-76-0)

#### **레**

레이저 프린터, [77-79](#page-76-0)

## **로**

로켈 ko\_KR.EUC, [77-78,](#page-76-0) [87,](#page-86-0) [97-99](#page-96-0) ko\_KR.UTF-8, [78-79,](#page-77-0) [87-88,](#page-86-0) [97-99,](#page-96-0) [104](#page-103-0) ko.UTF-8 글꼴, [95](#page-94-0) ko 글꼴, [94](#page-93-0) 범주, [20](#page-19-0) 설정, [26,](#page-25-0) [83-84](#page-82-0) 수정기, [21](#page-20-0)

## **명**

명령 ioctl, [103](#page-102-0) mailx, [71](#page-70-0) pmadm, [110](#page-109-0) setterm, [104](#page-103-0) stty, [105,](#page-104-0) [110-111](#page-109-0) talk, [72](#page-71-0) TTY, [104-105](#page-103-0) 명조 글꼴, [89-93](#page-88-0)

## **문**

문자 너비, [115](#page-114-0) 모드 전환, [53](#page-52-0) 반자, [53-54](#page-52-0) 삭제, [35-38](#page-34-0) 완결, [38-39](#page-37-0) 전자, [53-54](#page-52-0) 특수 기호, [45-49](#page-44-0) 문자 모드 , 전환, [53-54](#page-52-0)

#### **반**

반자 문자, [53-54](#page-52-0)

## **변**

변환 유틸리티, [115](#page-114-0) 파일, [73](#page-72-0)

## **보**

보조 창, [33](#page-32-0) 가상 키보드, [57-58](#page-56-0) 입력기 도움말, [59](#page-58-0) 입력기 옵션, [55-57](#page-54-0) 조회 표, [58-59](#page-57-0) 팔레트, [54-55](#page-53-0)

#### **비**

비트맵 글꼴 ko.UTF-8 로켈, [95](#page-94-0) ko 로켈, [94](#page-93-0)

# **사**

사전 편집 영역, 보조 창, [33](#page-32-0)

#### **상**

상태 영역, 보조 창, [33](#page-32-0)

## **완**

완성 코드, ko\_KR.EUC 로켈, [32](#page-31-0)

#### **유**

유틸리티 iconv, [73,](#page-72-0) [115](#page-114-0) mp, [18,](#page-17-0) [79,](#page-78-0) [98-99](#page-97-0) xetops, [18](#page-17-0) xtobdf, [72](#page-71-0) xutops, [18](#page-17-0) 테스트, [114](#page-113-0)

## **이**

이진 호환성 패키지(BCP), [113](#page-112-0)

#### **인**

인쇄 EUC(완성) 파일, [77-78](#page-76-0) mp 사용, [77-79,](#page-76-0) [98-99](#page-97-0) UTF—8 파일, [78-79](#page-77-0) 명령줄, [77-79](#page-76-0) 인터넷 인트라넷 입력기(iiim), [87-88](#page-86-0)

**입** 입력, 한국어, [32](#page-31-0) 입력 모드 16진수, 사용, [49-52](#page-48-0) ASCII, [39](#page-38-0) 한글, 시작, [33-34](#page-32-0) 입력 변환, 한글에서 한자로, [33-34](#page-32-0) 입력기 iiim 서버, [87-88](#page-86-0) IM 서버, [85-88](#page-84-0) 도움말 보조 창, [59](#page-58-0) 로켈 목록, [20](#page-19-0) 보조 창, [55-57](#page-54-0) 신규, [17](#page-16-0) 옵션, [55-57](#page-54-0)

#### **전** 전자 문자, [53-54](#page-52-0)

#### **조**

조합 ko\_KR.UTF-8 로켈, [32](#page-31-0) 인쇄, [97-99](#page-96-0) 조합 TTY, [111](#page-110-0) 조합형, 인쇄, [77-79](#page-76-0) 조회 표, 보조 창, [58-59](#page-57-0)

# **지**

지역화, 한국어, [19](#page-18-0)

## **직**

직렬 포트, [108-109](#page-107-0)

## **창**

창 관리자, [25](#page-24-0)

#### **코**

코드 세트 로켈 목록, [19-20](#page-18-0) 변환, [115](#page-114-0)

#### **키**

키 매핑, [117](#page-116-0) 키보드2벌식, [57](#page-56-0) 3벌식 390, [57](#page-56-0) 3벌식 최종, [58](#page-57-0) 가상, [39-41](#page-38-0) 매핑, [117](#page-116-0) 입력, [27](#page-26-0)

#### **터**

터미널 지원, [108](#page-107-0) 터미널 포트 구성, [109-110](#page-108-0)

#### **특**

특수 문자, [45-49](#page-44-0)

#### **팔**

팔레트 보조 창, [54-55](#page-53-0)

#### **팩**

팩 ko\_KR.UTF-8 로켈, [32](#page-31-0) kpack, 코드 변환, [102](#page-101-0) 인쇄, [77-79,](#page-76-0) [97-99](#page-96-0) 팩 TTY, [111](#page-110-0)

## **포**

포스트스크립트 , 글꼴, [89-93](#page-88-0)

#### **한** 한글 16진수 입력 모드, [49-52](#page-48-0) 한자 변환, [43-44,](#page-42-0) [61](#page-60-0) 한자 찾기, [63-65](#page-62-0) 한글 -한자 사전 항목 수정, [68](#page-67-0) 항목 추가, [65-68](#page-64-0) 한자 사용자 사전, [62-70](#page-61-0) 시스템 사전, [62-70](#page-61-0) 조회 모드 , 사용, [41](#page-40-0) 한글 변환, [41-45](#page-40-0)

한자 도구 , 시작, [62-63](#page-61-0)

**혼**

혼합 글꼴, [91-92](#page-90-0)